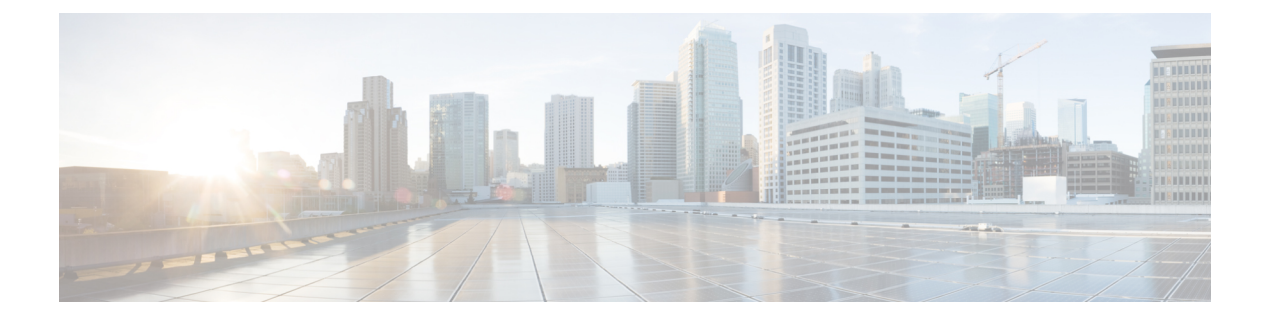

# **Web** 用 **API**

- レポート API (1 ページ)
- スケジュールおよびアーカイブ API (9 ページ)
- トラッキング API (25 ページ)
- 構成 API (31 ページ)

# レポート **API**

レポートクエリを使用すると、特定のグループ内のすべてのレポートまたは特定のレポートに おいてレポート グループからデータを取得できます。

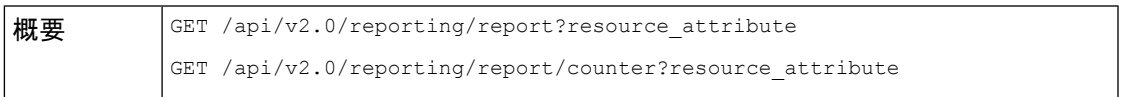

 $\mathbf l$ 

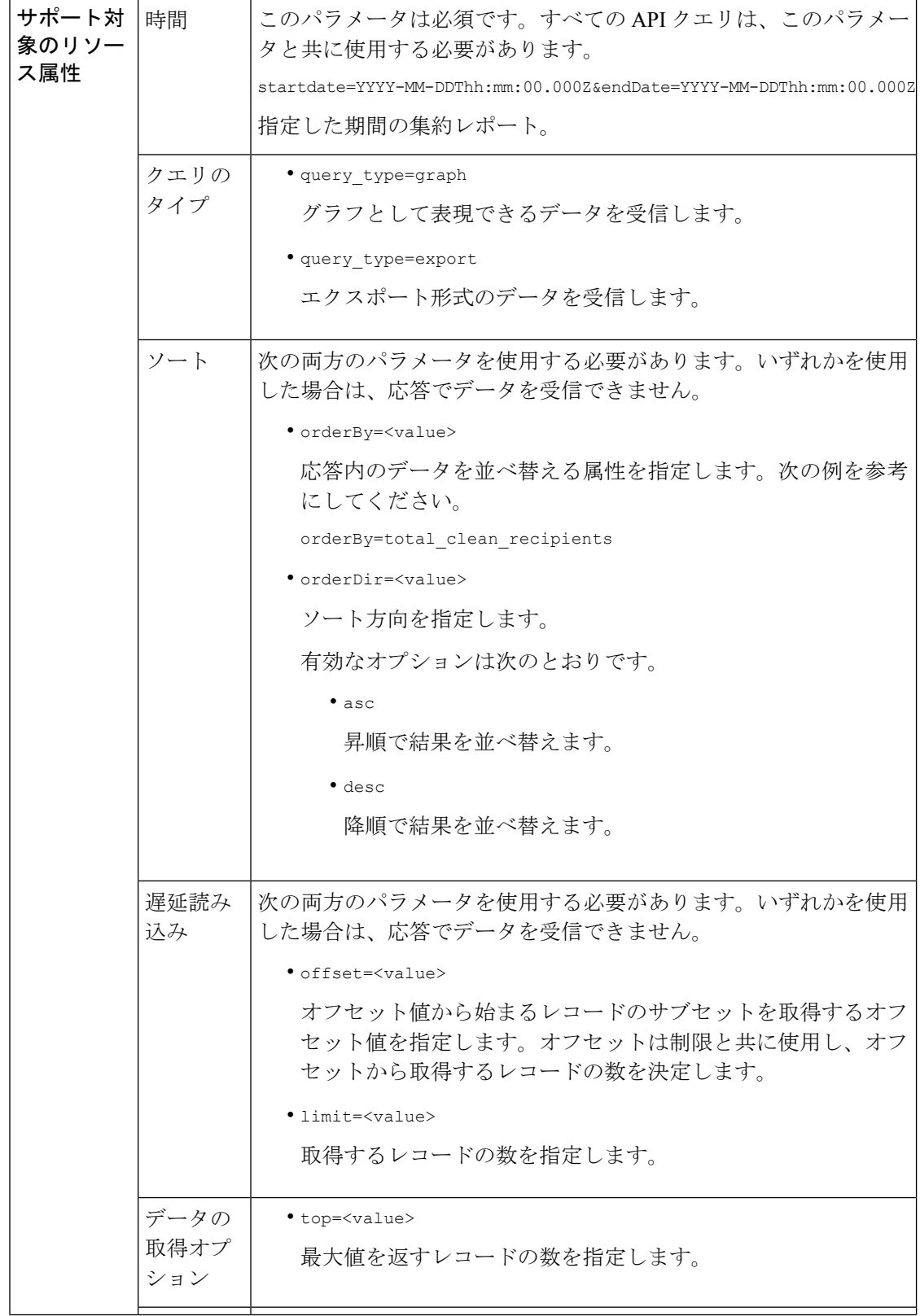

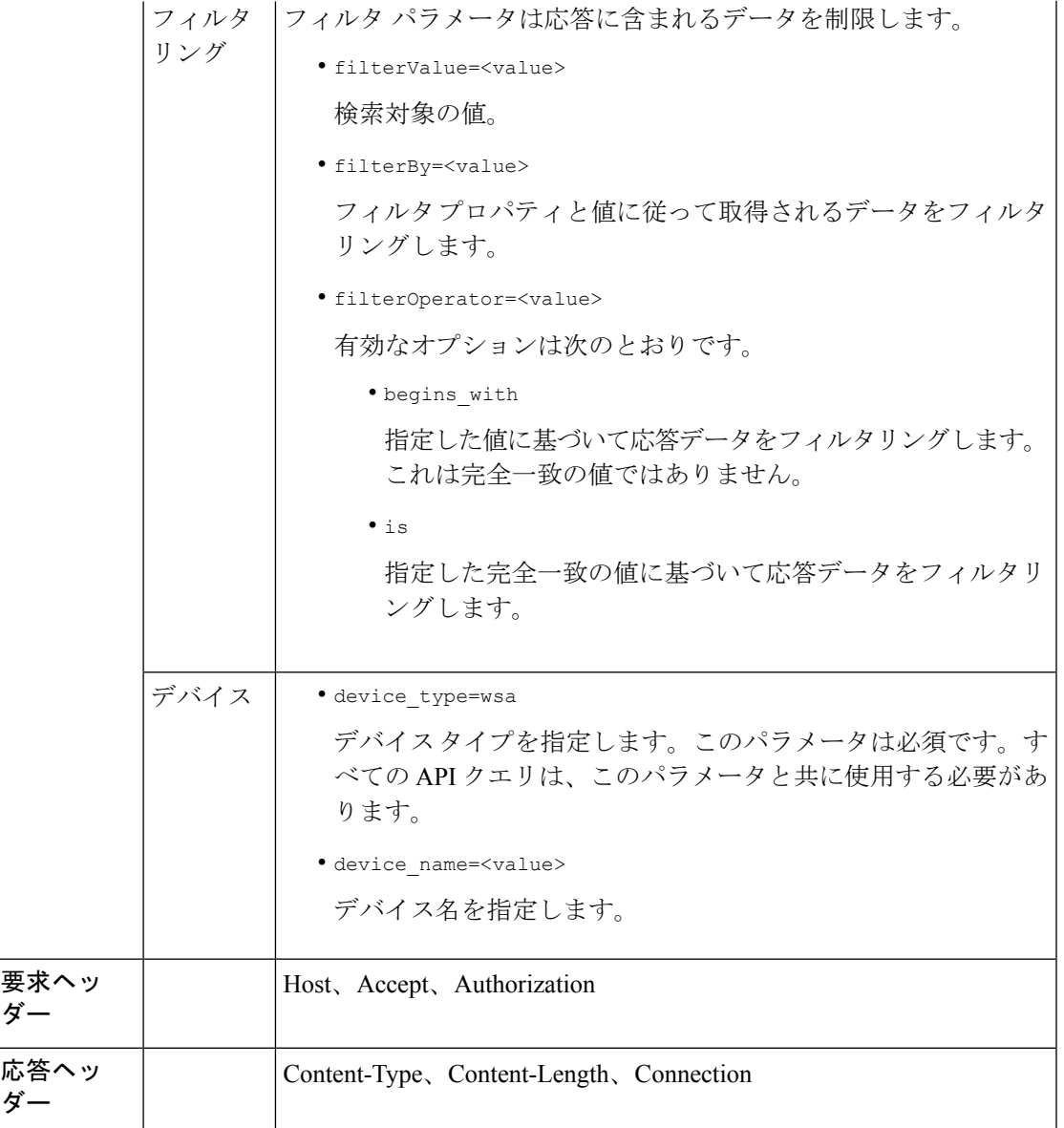

# **API** データと **Web** インターフェイスデータの比較

ダー

ダー

新しい Web インターフェイスは、AsyncOS API を使用して、GMT タイムゾーンで指定された 期間属性を持つデータを取得します。APIクエリのデータを新しいWebインターフェイスデー タと比較する場合は、API クエリに新しい Web インターフェイス API クエリと同じ時間範囲 (ISO8601 時間形式)が設定されていることを確認します。

例

次に、レポートクエリタイプの例を示します。

- カウンタの 1 つの値を取得する (4 ページ)
- カウンタの複数の値を取得する (5 ページ)
- カウンタ グループ内の各カウンタの 1 つの値を取得する (6 ページ)
- 複数のカウンタの複数の値を取得する (6 ページ)
- 各カウンタの複数の値を使用して複数のカウンタの複数の値を取得する (7 ページ)

### カウンタの **1** つの値を取得する

次の例では、カウンタの 1 つの値を取得するクエリを示します。

#### サンプル リクエスト

```
GET /wsa/api/v2.0/reporting/web malware category malware name user detail/
blocked_malware?startDate=2017-11-14T02:00+00:00&endDate=2018-02-18T01:00+00:00&
filterValue=23&filterBy=na&filterOperator=is&device_type=wsa
HTTP/1.1
cache-control: no-cache
Authorization: Basic YWRtaW46aXJvbnBvcnQ=
User-Agent: curl/7.54.0
Accept: */*
Host: wsa.cisco.com:6080
accept-encoding: gzip, deflate
Connection: keep-alive
```
#### サンプル応答

{

```
HTTP/1.1 200 OK
Server: API/2.0
Date: Mon, 26 Nov 2018 16:29:33 GMT
Content-type: application/json
Content-Length: 193
Connection: close
Access-Control-Allow-Origin: *
Access-Control-Allow-Headers: content-type, jwttoken, mid, h, email
Access-Control-Allow-Credentials: true
Access-Control-Allow-Methods: GET, POST, DELETE, OPTIONS
Access-Control-Expose-Headers: Content-Disposition, jwtToken
```

```
"meta": {
    "totalCount": 4
},
"data": {
    "type": "blocked_malware",
    "resultSet": {
        "blocked_malware": [
             {
                 "10.8.93.12": 137511
             },
             {
                 "10.8.93.20": 112554
             },
             {
                 "10.8.93.11": 92839
             },
             {
                 "10.225.98.234": 6
             }
```
] } }

## カウンタの複数の値を取得する

}

次に、順序の方向およびデバイスタイプのパラメータを指定して、カウンタの複数の値を取得 するクエリの例を示します。

#### サンプル リクエスト

```
GET /wsa/api/v2.0/reporting/web services summary?orderBy=transaction total&
orderDir=desc&startDate=2018-08-16T18:00:00.000Z&endDate=2018-11-15T10:00:00.000Z&device_type=wsa
HTTP/1.1
cache-control: no-cache
Authorization: Basic YWRtaW46aXJvbnBvcnQ=
User-Agent: curl/7.54.0
Accept: */*
Host: 10.8.159.21:6080
accept-encoding: gzip, deflate
Connection: keep-alive
```
#### サンプル応答

```
HTTP/1.1 200 OK
Server: API/2.0
Date: Sun, 18 Nov 2018 15:38:52 GMT
Content-type: application/json
Content-Length: 403
Connection: close
Access-Control-Allow-Origin: *
Access-Control-Allow-Headers: content-type, jwttoken, mid, h, email
Access-Control-Allow-Credentials: true
Access-Control-Allow-Methods: GET, POST, DELETE, OPTIONS
Access-Control-Expose-Headers: Content-Disposition, jwtToken
{
    "meta": {
        "totalCount": -1
    },
    "data": {
        "type": "web services summary",
        "resultSet": [
            {"detected_by_traffic_monitor": 0},
            {"detected_malware_total": 42},
            {"high_risk_transaction_total": 7109},
            {"blocked_by_admin_policy": 0},
            {"detected_by_amp": 0},
            {"allowed_transaction_total": 26369},
            {"transaction_total": 33478},
            {"blocked_or_warned_by_webcat": 29},
            {"blocked_by_wbrs": 7038},
            {"blocked_by_avc": 0}
        ]
   }
}
```
## カウンタ グループ内の各カウンタの **1** つの値を取得する

カウンタグループには複数のカウンタが含まれます。次に、フィルタ、デバイスタイプ、およ び上位のパラメータを指定して、カウンタグループ内の各カウンタの1つの値を取得するクエ リの例を示します。

#### サンプル リクエスト

```
GET /wsa/api/v2.0/reporting/web application type detail/bw not limited?startDate=
2017-09-10T19:00:00.000Z&endDate=2018-09-24T23:00:00.000Z&device_type=wsa&filterValue=
F&filterOperator=begins_with&filterBy=na&top=2
HTTP/1.1
cache-control: no-cache
Authorization: Basic YWRtaW46aXJvbnBvcnQ=
User-Agent: curl/7.54.0
Accept: */*
Host: 10.8.159.21:6080
accept-encoding: gzip, deflate
Connection: keep-alive
```
#### サンプル応答

```
HTTP/1.1 200 OK
Server: API/2.0
Date: Sun, 18 Nov 2018 15:48:21 GMT
Content-type: application/json
Content-Length: 138
Connection: close
Access-Control-Allow-Origin: *
Access-Control-Allow-Headers: content-type, jwttoken, mid, h, email
Access-Control-Allow-Credentials: true
Access-Control-Allow-Methods: GET, POST, DELETE, OPTIONS
Access-Control-Expose-Headers: Content-Disposition, jwtToken
{
    "meta": {
        "totalCount": 2
    },
    "data": {
        "type": "bw_not_limited",
        "resultSet": {
            "bw_not_limited": [
                {"File Sharing": 84},
                {"Facebook": 42}
            ]
        }
    }
}
```
### 複数のカウンタの複数の値を取得する

次に、オフセット、制限、およびデバイスタイプのパラメータなど、複数のカウンタの複数の 値を取得するクエリの例を示します。

#### サンプル リクエスト

```
GET /wsa/api/v2.0/reporting/web_services_summary?offset=0&limit=20&
startDate=2020-04-10T07:00:00.000Z&endDate=2020-04-11T08:00:00.000Z&device_type=wsa&
HTTP/1.1
cache-control: no-cache
Postman-Token: 692fd2a6-3da7-4bc1-b581-f4b478b5a304
Authorization: Basic YWRtaW46aXJvbnBvcnQ=
User-Agent: PostmanRuntime/7.6.0
```

```
Accept: */*
Host: pod1224-wsa04.ibwsa.sgg.cisco.com:6080
accept-encoding: gzip, deflate
Connection: keep-alive
```
#### サンプル応答

```
HTTP/1.1 200 OK
Date: Sat, 11 Apr 2020 07:42:04 GMT
Content-type: application/json
Content-Length: 387
Connection: close
Access-Control-Allow-Origin: *
Access-Control-Allow-Headers: content-type, jwttoken, mid, h, email
Access-Control-Allow-Credentials: true
Access-Control-Allow-Methods: GET, POST, DELETE, PUT, OPTIONS
Access-Control-Expose-Headers: Content-Disposition, jwtToken
{"meta": {"totalCount": -1}, "data": {"type": "web_services_summary", "resultSet":
[{"detected by traffic monitor": 0}, {"detected malware total": 0},
{"high_risk_transaction_total": 0},
```

```
{"blocked by admin policy": 0}, {"detected by amp": 0}, {"allowed transaction total":
0},
{"transaction total": 0}, {"blocked or warned by webcat": 0}, {"blocked by wbrs": 0},
{"blocked_by_avc": 0}]}}
```
## 各カウンタの複数の値を使用して複数のカウンタの複数の値を取得する

次に、オフセットと制限のパラメータ、およびクエリタイプのパラメータを指定して、複数の カウンタの複数の値を取得するクエリの例を示します。

#### サンプル リクエスト

```
GET /wsa/api/v2.0/reporting/web application name application type detail?startDate
=2017-08-16T18:00:00.000Z&endDate=2018-11-15T15:00:00.000Z&device_type=wsa&query_type=export
HTPP/1.1cache-control: no-cache
Authorization: Basic YWRtaW46aXJvbnBvcnQ=
User-Agent: curl/7.54.0
Accept: */*
Host: 10.8.159.21:6080
accept-encoding: gzip, deflate
Connection: keep-alive
```
#### サンプル応答

```
HTTP/1.1 200 OK
Server: API/2.0
Date: Sun, 18 Nov 2018 15:55:50 GMT
Content-type: application/json
Content-Length: 1258
Connection: close
Access-Control-Allow-Origin: *
Access-Control-Allow-Headers: content-type, jwttoken, mid, h, email
Access-Control-Allow-Credentials: true
Access-Control-Allow-Methods: GET, POST, DELETE, OPTIONS
Access-Control-Expose-Headers: Content-Disposition, jwtToken
{
    "meta": {
        "totalCount": -1
```

```
},
"data": {
    "type": "web_application_name_application_type_detail",
```

```
"resultSet": {
    "time_intervals": [
        {
             "end timestamp": 1538332199,
             "counter_values": [
                 {
                      "counter_values": [
                         42,
                          25932,
                         0,42,
                          0,42,
                          0
                     ],
                      "application type": "File Sharing",
                      "counter key": "4shared"
                 },
                 {
                     "counter_values": [
                         2,109614,
                         0,2,
                          \theta,
                          2,
                          \circ],
                      "application_type": "Media",
                     "counter_key": "Dailymotion"
                 },
                 {
                     "counter_values": [
                         42,
                          20748,
                          0,42,
                         \circ ,
                          42,
                          0
                     ],
                      "application type": "Facebook",
                      "counter key": "Facebook General"
                 },
                 {
                     "counter_values": [
                          42,
                          20580,
                          \mathfrak{o},
                          42,
                         \circ ,
                          42,
                          0
                     ],
                      "application type": "File Sharing",
                      "counter key": "MediaFire"
                 },
                 {
                     "counter_values": [
                         229,
                          158838,
                          0,229,
                          0,
```

```
229,
                                   0
                               ],
                               "application type": "Social Networking",
                               "counter_key": "Twitter"
                          },
                          {
                               "counter_values": [
                                   1,
                                   86334,
                                   0,1,
                                   \, 0 _{\prime}1,
                                   0
                               ],
                               "application_type": "Instant Messaging",
                               "counter_key": "Wechat_web"
                          },
                          {
                               "counter_values": [
                                   44,
                                   40876,
                                   0<sub>r</sub>44,
                                   \mathbf 0 ,
                                   44,
                                   0
                               ],
                               "application_type": "Media",
                               "counter_key": "YouTube"
                          }
                      ],
                      "begin_timestamp": 1530383400,
                      "end_time": "2018-09-30T23:59:00.000Z",
                      "begin_time": "2018-07-01T00:00:00.000Z"
                 }
             ],
             "counter_names": [
                 "bw_not_limited",
                 "bandwidth used",
                 "bw_limited",
                  "completed_transaction_total",
                  "blocked transaction total",
                  "transaction_total",
                 "blocked_by_avc"
            ]
       \qquad \}}
}
```
# スケジュールおよびアーカイブ **API**

- スケジュール API (10 ページ)
- アーカイブ API (18 ページ)

 $\mathbf I$ 

 $\overline{\phantom{a}}$ 

# スケジュール **API**

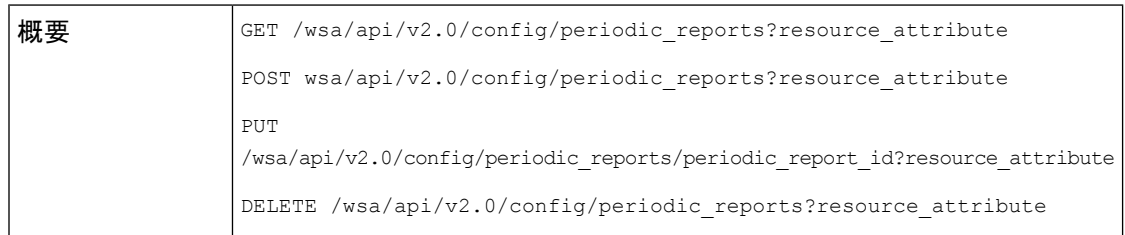

I

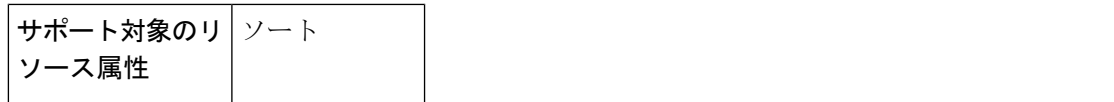

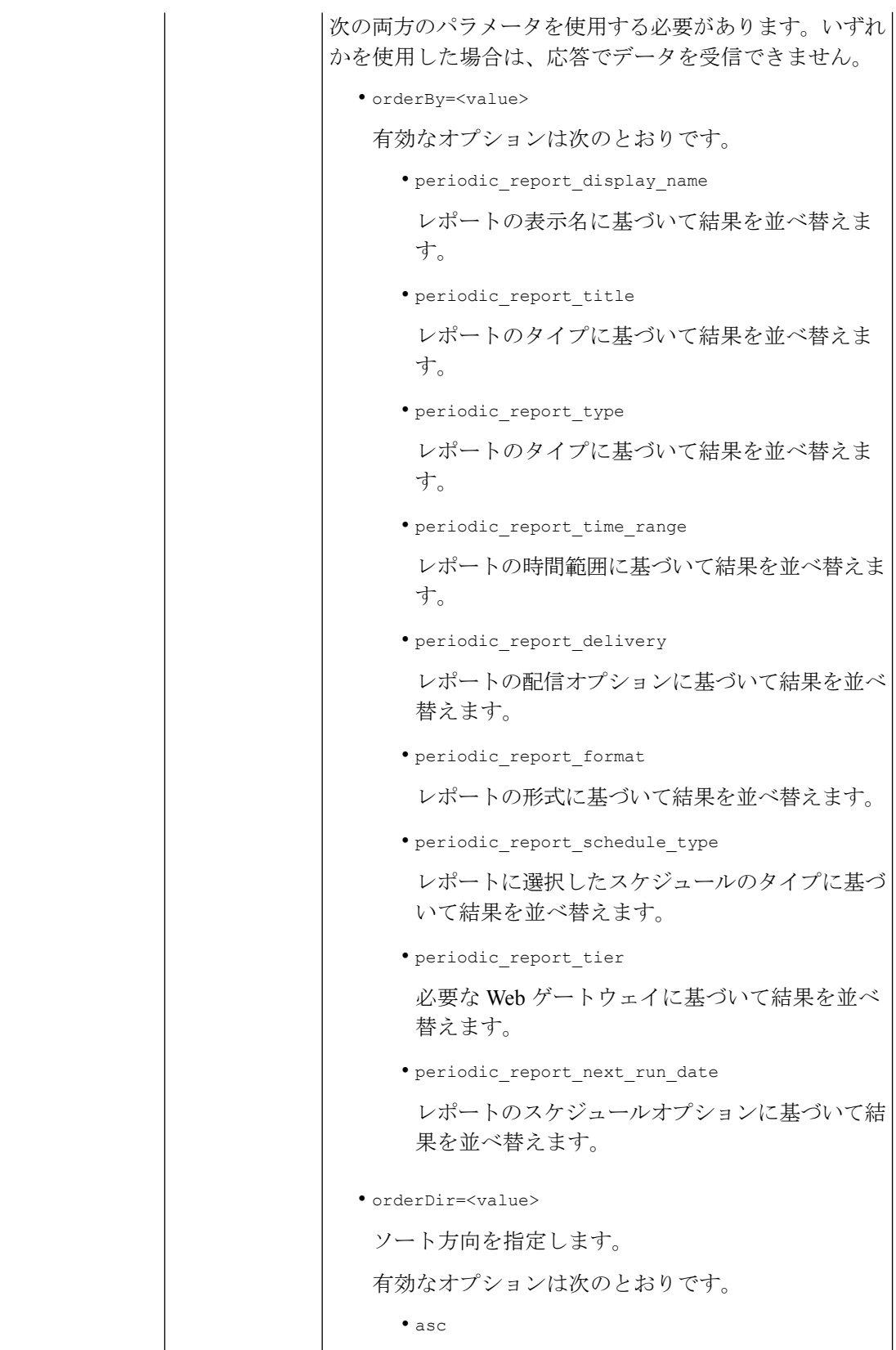

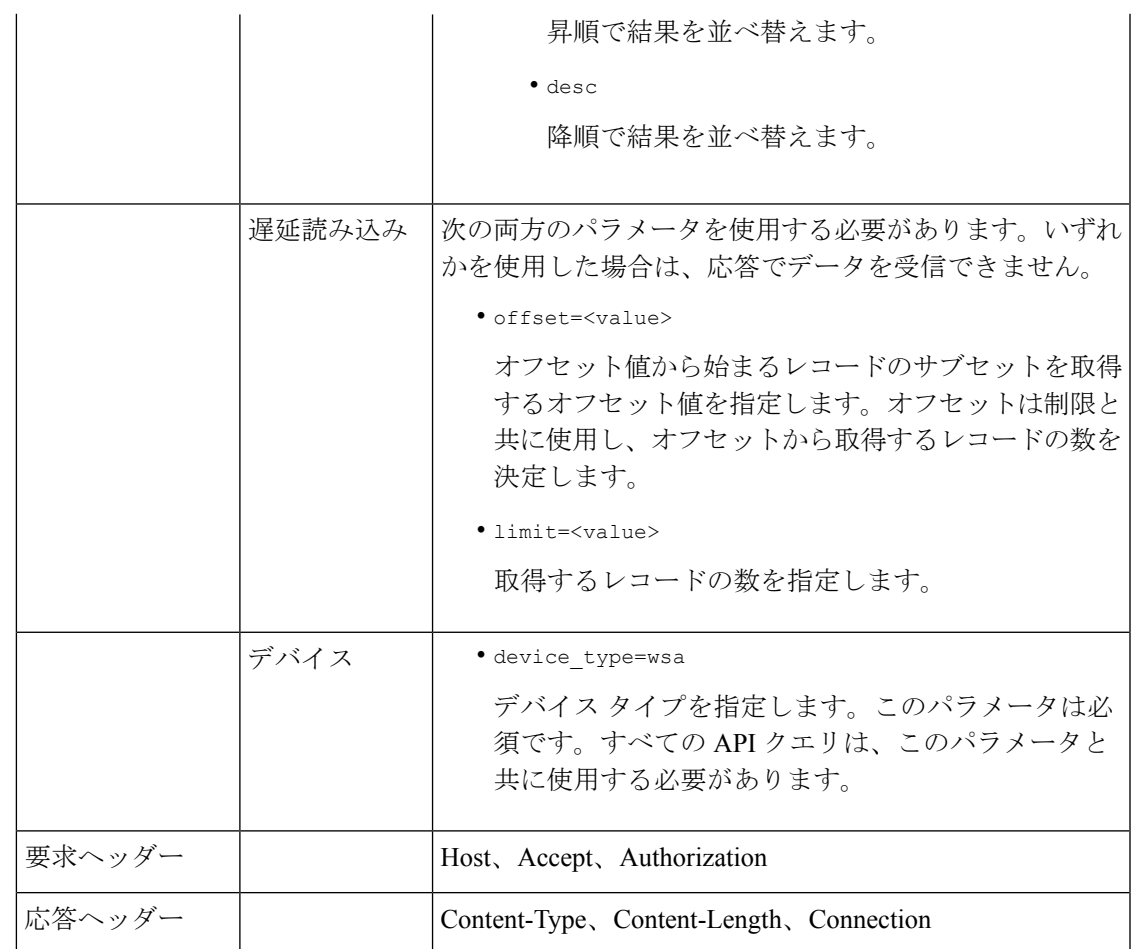

例

次に、スケジュールレポートクエリのタイプの例をいくつか示します。

- スケジュールレポートの取得 (13 ページ)
- スケジュール レポート エントリの詳細の取得 (15 ページ)
- スケジュール レポート エントリの追加 (16 ページ)
- スケジュール レポート エントリの編集 (17 ページ)
- スケジュール設定されたレポートの削除 (17 ページ)

#### スケジュールレポートの取得

次に、使用可能なすべてのスケジュールレポートエントリのリストを取得する例を示します。

サンプル リクエスト

GET /wsa/api/v2.0/config/periodic reports?device type=wsa& HTTP/1.1 cache-control: no-cache Postman-Token: 2a8a85d4-50cc-49fd-9ac5-20e07775e1db Authorization: Basic YWRtaW46aXJvbnBvcnQ=

```
User-Agent: PostmanRuntime/7.6.0
Accept: */*
Host: pod1224-wsa04.ibwsa.sgg.cisco.com:6080
accept-encoding: gzip, deflate
Connection: keep-alive
```
#### サンプル応答

```
HTTP/1.1 200 OK
Date: Fri, 10 Apr 2020 10:41:02 GMT
Content-type: application/json
Content-Length: 3691
Connection: close
Access-Control-Allow-Origin: *
Access-Control-Allow-Headers: content-type, jwttoken, mid, h, email
Access-Control-Allow-Credentials: true
Access-Control-Allow-Methods: GET, POST, DELETE, PUT, OPTIONS
Access-Control-Expose-Headers: Content-Disposition, jwtToken
{"data": {"periodic_reports": [{"20200409064843_Web Sites Report_calendar_week":
{"periodic_report_type": "coeus", "periodic_report_schedule": {"periodic_report_second":
0<sub>1</sub>"periodic report day": "", "periodic report month": "", "periodic report minute": 0,
"periodic report weekday": "", "periodic report year": "", "periodic report hour": 1,
"periodic_report_schedule_type": "Daily"}, "periodic_report_options":
{"periodic_report_rows": 20,
"periodic_report_charts": {"wsa_web_sites_top_blocked_domains":
"DOMAINS.BLOCKED_TRANSACTION_TOTAL",
"wsa web sites top domains": "DOMAINS.TRANSACTION TOTAL"}, "periodic report format":
"PDF",
"periodic report lang": "en-us", "periodic report sort columns":
{"wsa_web_sites_domains_matched":
"DOMAINS.TRANSACTION_TOTAL"}, "periodic_report_time_range": "Previous calendar month"},
"periodic_report_user_name": "admin", "periodic_report_product_type": "WSA",
"periodic report type name": "Web Sites", "periodic report delivery": "Archived Only",
"periodic_report_recipients": [], "periodic_report_tier": "All Web Appliances",
"periodic_report_next_run_date": "11 Apr 2020 01:00 (GMT)", "periodic_report_title":
"Web Sites Report 2 Edit"}},
{"20200402042756_Users_calendar_week": {"periodic_report_type": "coeus",
"periodic_report_schedule":
{"periodic_report_second": 0, "periodic_report_day": "", "periodic_report_month": "",
"periodic_report_minute": 0,
"periodic_report_weekday": "", "periodic_report_year": "", "periodic_report_hour": 1,
"periodic_report_schedule_type": "Daily"}, "periodic_report_options":
{"periodic_report_rows": 10,
"periodic report charts": {"wsa users top users bandwidth used":
"WEB_USER_DETAIL.BANDWIDTH_USED",
"wsa_users_top_users_blocked_transactions": "WEB_USER_DETAIL.BLOCKED_TRANSACTION_TOTAL"},
"periodic_report_format": "PDF", "periodic_report_lang": "en-us",
"periodic_report_sort_columns":
{"wsa_users_users_table": "WEB_USER_DETAIL.BLOCKED_TRANSACTION_TOTAL"},
"periodic_report_time_range":
"Previous 7 calendar days"}, "periodic_report_user_name": "admin",
"periodic_report_product_type": "WSA",
"periodic_report_type_name": "Users", "periodic_report_delivery": "Emailed Only",
"periodic_report_recipients": ["abc@cic.com"], "periodic_report_tier": "All Web
Appliances",
"periodic report next run date": "11 Apr 2020 01:00 (GMT)", "periodic report title":
"Users"}},
{"20200403094854_Application Visibility_calendar_month": {"periodic_report_type": "coeus",
"periodic report schedule": {"periodic report second": 0, "periodic report day": "",
"periodic_report_month": "", "periodic_report_minute": 0, "periodic_report_weekday": "",
```
"periodic report year": "", "periodic report hour": 1, "periodic report schedule type": "Daily"}, "periodic report options": {"periodic report rows": 10, "periodic report charts": {"wsa\_applications\_blocked": "WEB\_APPLICATION\_NAME\_APPLICATION\_TYPE\_DETAIL.BLOCKED\_BY\_AVC", "wsa\_applications\_top\_types": "WEB\_APPLICATION\_TYPE\_DETAIL.TRANSACTION\_TOTAL"}, "periodic\_report\_format": "PDF", "periodic report lang": "en-us", "periodic report sort columns": {"wsa applications total": "WEB\_APPLICATION\_NAME\_APPLICATION\_TYPE\_DETAIL.TRANSACTION\_TOTAL", "wsa\_applications\_types\_total": "WEB\_APPLICATION\_TYPE\_DETAIL.BANDWIDTH\_USED"}, "periodic\_report\_time\_range": "Previous calendar month"}, "periodic report user name": "admin", "periodic report product type": "WSA", "periodic report type name": "Application Visibility", "periodic report delivery": "Archived Only", "periodic report recipients": [], "periodic report tier": "All Web Appliances", "periodic report next run date": "11 Apr 2020 01:00 (GMT)", "periodic report title": "Application Visibility"}}], "meta": { "totalCount": 3} } }

#### スケジュール レポート エントリの詳細の取得

次の例では、レポート ID を渡すことによって、特定のスケジュールされたレポートの詳細を 取得する方法を示します。

#### サンプル リクエスト

```
GET /wsa/api/v2.0/config/periodic_reports/20200402042756_Users_calendar_week?
device_type=wsa& HTTP/1.1
cache-control: no-cache
Postman-Token: b7038e94-4182-4b35-9aae-73a1a1e35249
Authorization: Basic YWRtaW46aXJvbnBvcnQ=
User-Agent: PostmanRuntime/7.6.0
Accept: */*
Host: pod1224-wsa04.ibwsa.sgg.cisco.com:6080
accept-encoding: gzip, deflate
Connection: keep-alive
```
### サンプル応答

```
HTTP/1.1 200 OK
Date: Fri, 10 Apr 2020 10:43:07 GMT
Content-type: application/json
Content-Length: 1130
Connection: close
Access-Control-Allow-Origin: *
Access-Control-Allow-Headers: content-type, jwttoken, mid, h, email
Access-Control-Allow-Credentials: true
Access-Control-Allow-Methods: GET, POST, DELETE, PUT, OPTIONS
Access-Control-Expose-Headers: Content-Disposition, jwtToken
{"data": {"periodic_reports": {"20200402042756_Users_calendar_week":
{"periodic_report_type":
"coeus", "periodic_report_schedule": {"periodic_report_second": 0, "periodic_report_day":
"",
"periodic report month": "", "periodic report minute": 0, "periodic report weekday": "",
```
"periodic report year": "", "periodic report hour": 1, "periodic report schedule type": "Daily"},

"periodic report options": {"periodic report rows": 10, "periodic report charts": [{"column":

"Bandwidth Used", "Chart": "Top Users (Right)"}, {"column": "Transactions Blocked",

"Chart": "Top Users (Left)"}], "periodic\_report\_format": "PDF", "periodic\_report\_lang": "en-us", "periodic\_report\_sort\_columns": [{"column": "Transactions Blocked", "table": "Users"}], "periodic report time range": "Previous 7 calendar days"}, "periodic report user name": "admin", "periodic\_report\_product\_type": "WSA", "periodic\_report\_type\_name": "Users", "periodic\_report\_delivery": "Emailed Only", "periodic\_report\_recipients": ["abc@cic.com"], "periodic report tier": "All Web Appliances", "periodic report next run date": 1586566800, "periodic report title": "Users"}}}}

#### スケジュール レポート エントリの追加

次の例では、レポートタイプ、レポートタイトル、デバイスタイプ、およびその他のオプショ ンを指定してスケジュールレポートを追加する方法を示します。

#### サンプル リクエスト

```
POST /wsa/api/v2.0/config/periodic reports?device type=wsa& HTTP/1.1
cache-control: no-cache
Postman-Token: 32a1d150-a8a0-47f2-b9bf-2c7c5b2e8e8a
Authorization: Basic YWRtaW46aXJvbnBvcnQ=
Content-Type: text/plain
User-Agent: PostmanRuntime/7.6.0
Accept: */*
Host: pod1224-wsa04.ibwsa.sgg.cisco.com:6080
accept-encoding: gzip, deflate
content-length: 833
Connection: keep-alive
```

```
{"data":{"periodic_reports":[{"periodic_report_delivery":"Emailed and Archived",
"periodic_report_options":{"periodic_report_format":"pdf","periodic_report_lang":"en-us",
"periodic_report_rows":10,"periodic_report_sort_columns":[{"table":"Domains
Matched","column":
"Total Transactions"}],"periodic_report_charts":[{"Chart":"Top Domains (Left)","Data to
display":
"Total Transactions"},{"Chart":"Top Domains (Right)","Data to display":"Transactions
Blocked"}],
"periodic_report_time_range":"Previous 7 calendar days"},"periodic_report_title":"Web
Sites Report",
"periodic report type":"coeus", "periodic report type name":"Web Sites",
"periodic_report_user_name":"admin","periodic_report_schedule":{"periodic_report_hour":1,
"periodic_report_minute":0, "periodic_report_schedule_type":"daily"},
"periodic_report_recipients":["abc@test.com"]}]}}
```
#### サンプル応答

```
HTTP/1.1 201 Created
Date: Thu, 09 Apr 2020 06:50:18 GMT
Content-type: application/json
Content-Length: 49
Connection: close
Access-Control-Allow-Origin: *
Access-Control-Allow-Headers: content-type, jwttoken, mid, h, email
Access-Control-Allow-Credentials: true
Access-Control-Allow-Methods: GET, POST, DELETE, PUT, OPTIONS
Access-Control-Expose-Headers: Content-Disposition, jwtToken
```
{"data": "Scheduled Report created Successfully"}

#### スケジュール レポート エントリの編集

次に、スケジュールレポート ID を使用してスケジュールされたレポートを変更する例を示し ます。

#### サンプル リクエスト

#### PUT

/wsa/api/v2.0/config/periodic\_reports/20200409064843\_Web%20Sites%20Report\_calendar\_week? device\_type=wsa& HTTP/1.1 cache-control: no-cache Postman-Token: 2d168727-6e8a-470a-909f-0af9a5dc1e85 Authorization: Basic YWRtaW46aXJvbnBvcnQ= Content-Type: text/plain User-Agent: PostmanRuntime/7.6.0 Accept: \*/\* Host: pod1224-wsa04.ibwsa.sgg.cisco.com:6080 accept-encoding: gzip, deflate content-length: 786 Connection: keep-alive

{"data":{"periodic\_reports":[{"periodic\_report\_delivery":"Archived Only", "periodic\_report\_options":{"periodic\_report\_format":"pdf","periodic\_report\_lang":"en-us", "periodic\_report\_rows":20,"periodic\_report\_sort\_columns":[{"table":"Domains Matched","column": "Total Transactions"}],"periodic\_report\_charts":[{"Chart":"Top Domains (Left)","Data to display": "Total Transactions"},{"Chart":"Top Domains (Right)","Data to display":"Transactions Blocked"}], "periodic report time range":"Previous calendar month"}, "periodic report title": "Web Sites Report 1 Edit", "periodic report type": "coeus", "periodic report type name": "Web Sites", "periodic report user name": "admin", "periodic report schedule": {"periodic\_report\_hour":1,"periodic\_report\_minute":0,"periodic\_report\_schedule\_type":"daily"}}]}}

#### サンプル応答

```
HTTP/1.1 200 OK
Date: Thu, 09 Apr 2020 06:54:19 GMT
Content-type: application/json
Content-Length: 49
Connection: close
Access-Control-Allow-Origin: *
Access-Control-Allow-Headers: content-type, jwttoken, mid, h, email
Access-Control-Allow-Credentials: true
Access-Control-Allow-Methods: GET, POST, DELETE, PUT, OPTIONS
Access-Control-Expose-Headers: Content-Disposition, jwtToken
```
{"data": "Scheduled Report Updated Successfully"}

#### スケジュール設定されたレポートの削除

次に、デバイスタイプとスケジュールレポート ID を使用してスケジュールされたレポートを 削除する例を示します。

#### サンプル リクエスト

```
DELETE /wsa/api/v2.0/config/periodic_reports?id=20200409065018_Web%20Sites
%20Report calendar week&device type=wsa HTTP/1.1
cache-control: no-cache
Postman-Token: 7e09e87c-40c2-410a-a99e-98f73c6e0bf8
Authorization: Basic YWRtaW46aXJvbnBvcnQ=
User-Agent: PostmanRuntime/7.6.0
Accept: */*
```
Host: pod1224-wsa04.ibwsa.sgg.cisco.com:6080 accept-encoding: gzip, deflate content-length: 0 Connection: keep-alive

#### サンプル応答

```
HTTP/1.1 200 OK
Date: Thu, 09 Apr 2020 07:07:05 GMT
Content-type: application/json
Content-Length: 52
Connection: close
Access-Control-Allow-Origin: *
Access-Control-Allow-Headers: content-type, jwttoken, mid, h, email
Access-Control-Allow-Credentials: true
Access-Control-Allow-Methods: GET, POST, DELETE, PUT, OPTIONS
Access-Control-Expose-Headers: Content-Disposition, jwtToken
{"data": {"message": "1 item deleted successfully"}}
```
# アーカイブ **API**

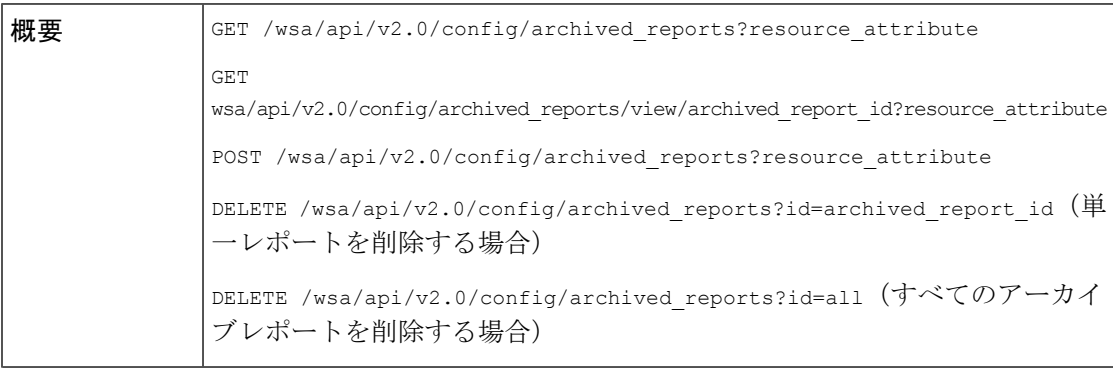

 $\mathbf{l}$ 

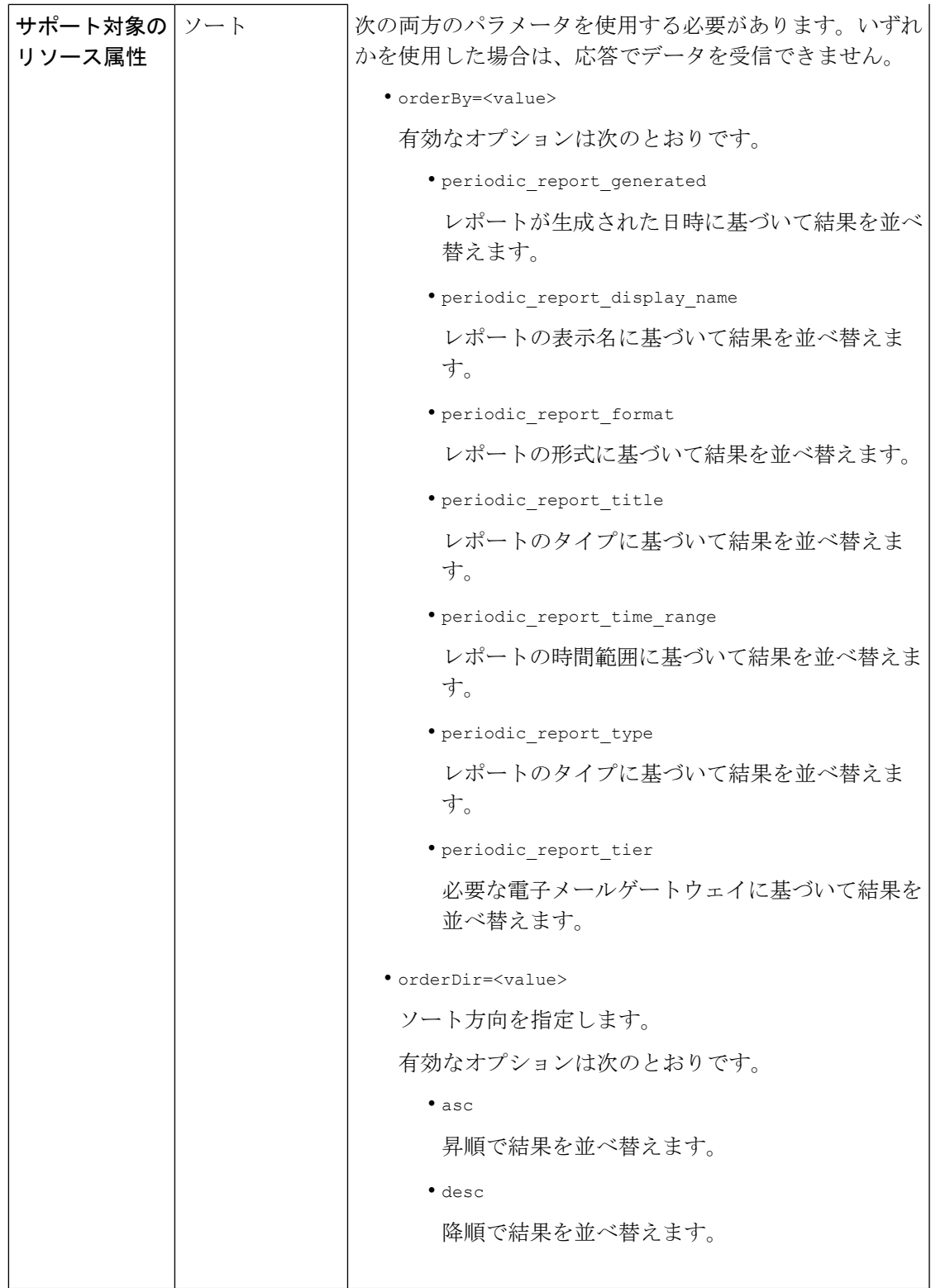

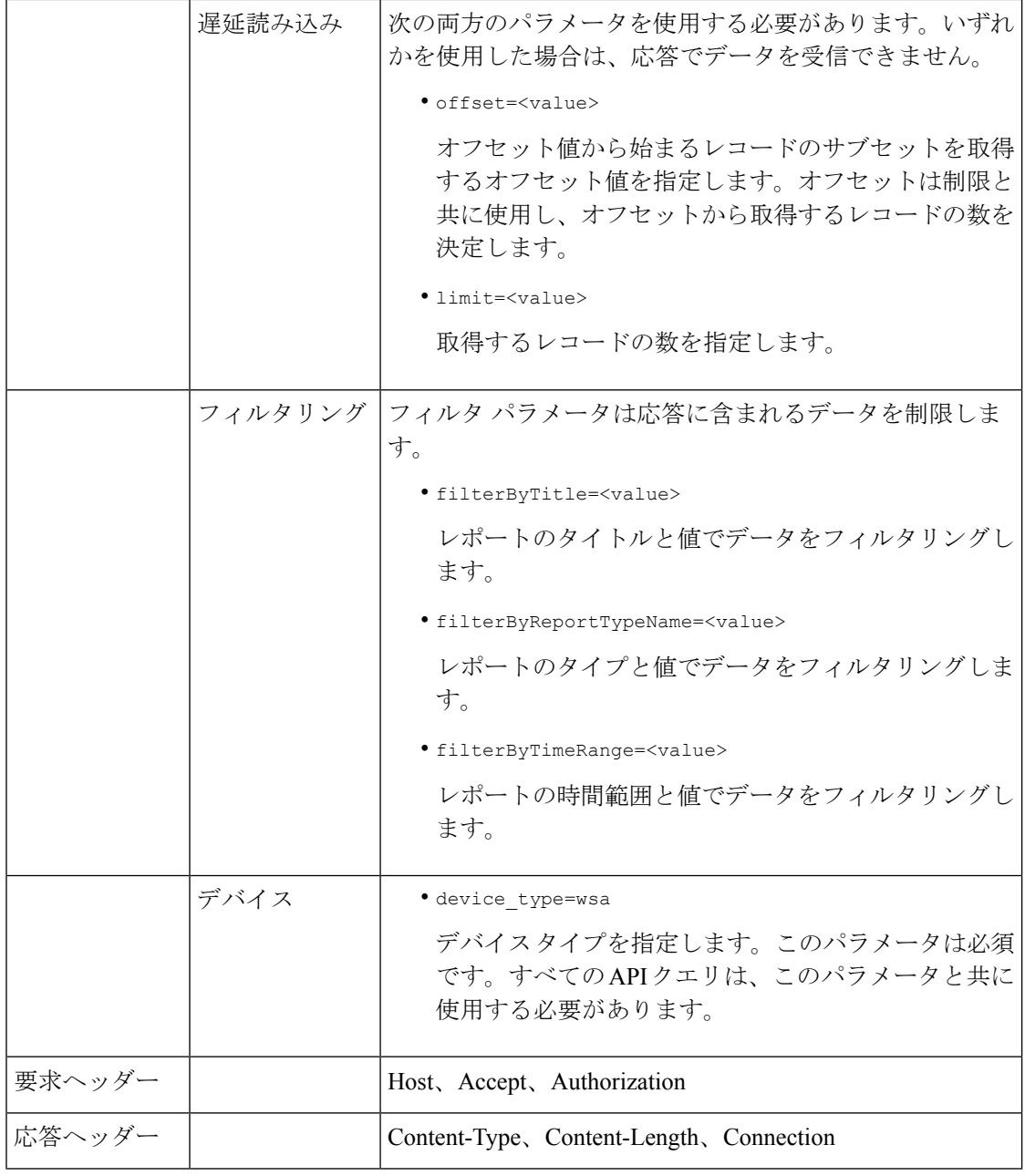

例

アーカイブレポートクエリのタイプの例を次に示します。

- アーカイブレポートの検索 (21 ページ)
- アーカイブレポートの取得 (21 ページ)
- アーカイブレポートエントリの詳細の取得 (23 ページ)
- アーカイブレポートエントリの追加 (23 ページ)

例

• アーカイブレポートエントリの削除 (24 ページ)

#### アーカイブレポートの検索

次に、レポートタイトルに基づいて、レポートが生成された日時で昇順にソートされた上位20 のアーカイブレポートのリストを検索する例を示します。

#### サンプル リクエスト

```
GET /wsa/api/v2.0/config/archived_reports?orderBy=periodic_report_title&
device_type=wsa&filterByTitle=Application&orderDir=asc&offset=0&limit=20& HTTP/1.1
cache-control: no-cache
Postman-Token: e1f6fac5-f047-4ab5-9be2-467132a3b29d
Authorization: Basic YWRtaW46aXJvbnBvcnQ=
User-Agent: PostmanRuntime/7.6.0
Accept: */*
Host: pod1224-wsa04.ibwsa.sgg.cisco.com:6080
accept-encoding: gzip, deflate
Connection: keep-alive
```
#### サンプル応答

```
HTTP/1.1 200 OK
Date: Thu, 09 Apr 2020 07:27:25 GMT
Content-type: application/json
Content-Length: 1262
Connection: close
Access-Control-Allow-Origin: *
Access-Control-Allow-Headers: content-type, jwttoken, mid, h, email
Access-Control-Allow-Credentials: true
Access-Control-Allow-Methods: GET, POST, DELETE, PUT, OPTIONS
Access-Control-Expose-Headers: Content-Disposition, jwtToken
```
{"data": {"meta": {"totalCount": 3}, "archived\_reports": [{"20200404010011\_Application Visibility calendar month.pdf": {"periodic report format": "PDF", "periodic\_report\_type\_name": "Application Visibility", "periodic\_report\_generated": "04 Apr 2020 01:00 (GMT)", "periodic\_report\_time\_range": "Previous calendar month", "periodic report tier": "All Web Appliances", "periodic report title": "Application Visibility", "periodic report product type": "wsa"}}, {"20200409010011 Application Visibility calendar month.pdf": {"periodic\_report\_format": "PDF", "periodic\_report\_type\_name": "Application Visibility",

```
"periodic report generated": "09 Apr 2020 01:00 (GMT)", "periodic report time range":
"Previous calendar month", "periodic_report_tier": "All Web Appliances",
"periodic_report_title":
"Application Visibility", "periodic report product type": "wsa"}},
{"20200408010011_Application
Visibility calendar month.pdf": {"periodic report format": "PDF",
"periodic_report_type_name":
"Application Visibility", "periodic report generated": "08 Apr 2020 01:00 (GMT)",
"periodic report time range": "Previous calendar month", "periodic report tier":
"All Web Appliances", "periodic_report_title": "Application Visibility",
"periodic report product type": "wsa"}}]}}
```
#### アーカイブレポートの取得

次に、レポートの時間範囲で降順にソートされた上位 25 のアーカイブレポートのリストを取 得する方法の例を示します。

#### サンプル リクエスト

```
GET /wsa/api/v2.0/config/archived_reports?device_type=wsa&limit=25&
offset=0&orderBy=periodic_report_generated&orderDir=desc HTTP/1.1
cache-control: no-cache
Postman-Token: 9cf1ebad-774d-4e86-af29-fd6d25c446ce
Authorization: Basic YWRtaW46aXJvbnBvcnQ=
User-Agent: PostmanRuntime/7.6.0
Accept: */*
Host: pod1224-wsa04.ibwsa.sgg.cisco.com:6080
accept-encoding: gzip, deflate
Connection: keep-alive
```
#### サンプル応答

```
HTTP/1.1 200 OK
Date: Fri, 10 Apr 2020 10:48:31 GMT
Content-type: application/json
Content-Length: 2792
Connection: close
Access-Control-Allow-Origin: *
Access-Control-Allow-Headers: content-type, jwttoken, mid, h, email
Access-Control-Allow-Credentials: true
Access-Control-Allow-Methods: GET, POST, DELETE, PUT, OPTIONS
Access-Control-Expose-Headers: Content-Disposition, jwtToken
{"data": {"meta": {"totalCount": 7}, "archived_reports": [{"20200410010016_Application
Visibility_
calendar month.pdf": {"periodic report format": "PDF", "periodic report type name":
"Application Visibility", "periodic_report_generated": "10 Apr 2020 01:00 (GMT)",
"periodic report time range": "Previous calendar month", "periodic report tier": "All
Web Appliances",
"periodic report title": "Application Visibility", "periodic report product type":
"wsa"}},
{"20200410010009_Web Sites Report_2 Edit_calendar_month.pdf": {"periodic_report_format":
 "PDF",
"periodic_report_type_name": "Web Sites", "periodic_report_generated": "10 Apr 2020 01:00
 (GMT)",
"periodic_report_time_range": "Previous calendar month", "periodic_report_tier": "All
Web Appliances",
"periodic report title": "Web Sites Report 2 Edit", "periodic report product type":
"wsa"}},
{"20200409071005_URL Categories_calendar_week.pdf": {"periodic_report_format": "PDF",
"periodic report type name": "URL Categories", "periodic report generated": "09 Apr 2020
07:10 (GMT)",
"periodic report time range": "Previous 7 calendar days", "periodic report tier": "All
Web Appliances",
"periodic report title": "URL Categories", "periodic report product type": "wsa"}},
{"20200409070946_Web Sites_calendar_week.pdf": {"periodic_report_format": "PDF",
"periodic report type name": "Web Sites", "periodic report generated": "09 Apr 2020 07:09
 (GMT)",
"periodic_report_time_range": "Previous 7 calendar days", "periodic_report_tier":
"All Web Appliances", "periodic_report_title": "Web Sites", "periodic_report_product_type":
 "wsa"}},
{"20200409010011_Application Visibility_calendar_month.pdf": {"periodic_report_format":
"PDF", "periodic report type name": "Application Visibility", "periodic report generated":
"09 Apr 2020 01:00 (GMT)", "periodic report time range": "Previous calendar month",
"periodic report tier": "All Web Appliances", "periodic report title": "Application
Visibility",
"periodic_report_product_type": "wsa"}}, {"20200408010011_Application
Visibility calendar month.pdf":
{"periodic_report_format": "PDF", "periodic_report_type_name": "Application Visibility",
"periodic report generated": "08 Apr 2020 01:00 (GMT)", "periodic report time range":
```
"Previous calendar month", "periodic\_report\_tier": "All Web Appliances",

```
"periodic_report_title":
"Application Visibility", "periodic_report_product_type": "wsa"}},
{"20200404010011_Application
Visibility calendar month.pdf": {"periodic report format": "PDF",
"periodic_report_type_name":
"Application Visibility", "periodic report generated": "04 Apr 2020 01:00 (GMT)",
"periodic report time range": "Previous calendar month", "periodic report tier": "All
Web Appliances",
"periodic_report_title": "Application Visibility",
"periodic_report_product_type": "wsa"}}]}}
```
#### アーカイブレポートエントリの詳細の取得

次に、デバイスタイプとアーカイブレポート ID を使用してアーカイブレポートを取得する例 を示します。

#### サンプル リクエスト

```
GET /wsa/api/v2.0/config/archived_reports/view/20200409070946_Web%20
Sites calendar week.pdf?device type=wsa& HTTP/1.1
cache-control: no-cache
Postman-Token: 986e7426-c8a2-4bbb-9aa5-5b87e9a5ff56
Authorization: Basic YWRtaW46aXJvbnBvcnQ=
User-Agent: PostmanRuntime/7.6.0
Accept: */*
Host: pod1224-wsa04.ibwsa.sgg.cisco.com:6080
accept-encoding: gzip, deflate
Connection: keep-alive
```
#### サンプル応答

```
HTTP/1.1 200 OK
Date: Fri, 10 Apr 2020 10:45:27 GMT
Content-type: application/pdf
Content-Disposition: filename="20200409070946_Web Sites_calendar_week.pdf"
Content-Length: 111175
Connection: close
Access-Control-Allow-Origin: *
Access-Control-Allow-Headers: content-type, jwttoken, mid, h, email
Access-Control-Allow-Credentials: true
Access-Control-Allow-Methods: GET, POST, DELETE, PUT, OPTIONS
Access-Control-Expose-Headers: Content-Disposition, jwtToken
```
 $$PDF-1.4$ 

....... ....... %%EOF

#### アーカイブレポートエントリの追加

次に、レポートタイトル、レポートタイプ、デバイスタイプ、およびその他のオプションを指 定してアーカイブレポートを追加する方法の例を示します。

#### サンプル リクエスト

```
POST /wsa/api/v2.0/config/archived_reports?device_type=wsa& HTTP/1.1
cache-control: no-cache
Postman-Token: a144b273-13ff-4f48-bf4c-4232fa5db6f2
Authorization: Basic YWRtaW46aXJvbnBvcnQ=
Content-Type: text/plain
User-Agent: PostmanRuntime/7.6.0
Accept: */
Host: pod1224-wsa04.ibwsa.sgg.cisco.com:6080
```

```
accept-encoding: gzip, deflate
content-length: 644
Connection: keep-alive
{"data":{"archived_reports":[{"periodic_report_delivery":"Archived Only",
"periodic_report_options":{"periodic_report_format":"pdf","periodic_report_lang":"en-us",
"periodic_report_rows":20,"periodic_report_sort_columns":[{"table":"Users","column":
"Transactions Blocked"}],"periodic_report_charts":[{"Chart":"Top Users (Left)","Data to
display":
"Transactions Blocked"},{"Chart":"Top Users (Right)","Data to display":"Bandwidth Used"}],
"periodic report time range":"Previous calendar month"}, "periodic report title":"Users
Archive Report 2",
"periodic report type": "coeus", "periodic report type name": "Users",
"periodic_report_user_name":"admin"}]}}
```
#### サンプル応答

```
HTTP/1.1 201 Created
Date: Fri, 10 Apr 2020 10:51:41 GMT
Content-type: application/json
Content-Length: 46
Connection: close
Access-Control-Allow-Origin: *
Access-Control-Allow-Headers: content-type, jwttoken, mid, h, email
Access-Control-Allow-Credentials: true
Access-Control-Allow-Methods: GET, POST, DELETE, PUT, OPTIONS
Access-Control-Expose-Headers: Content-Disposition, jwtToken
```

```
{"data": {"message": "Archived successfully"}}
```
#### アーカイブレポートエントリの削除

次に、デバイスタイプとアーカイブレポート ID を使用してアーカイブレポートを削除する例 を示します。

#### サンプル リクエスト

```
DELETE /wsa/api/v2.0/config/archived_reports?id=20200409071005_URL%20
Categories calendar week.pdf&device type=wsa& HTTP/1.1
cache-control: no-cache
Postman-Token: f183a45c-7bcb-40fd-bff1-2940824684b3
Authorization: Basic YWRtaW46aXJvbnBvcnQ=
User-Agent: PostmanRuntime/7.6.0
Accept: */*
Host: pod1224-wsa04.ibwsa.sgg.cisco.com:6080
accept-encoding: gzip, deflate
content-length: 0
Connection: keep-alive
```
#### サンプル応答

```
HTTP/1.1 200 OK
Date: Fri, 10 Apr 2020 11:07:27 GMT
Content-type: application/json
Content-Length: 52
Connection: close
Access-Control-Allow-Origin: *
Access-Control-Allow-Headers: content-type, jwttoken, mid, h, email
Access-Control-Allow-Credentials: true
Access-Control-Allow-Methods: GET, POST, DELETE, PUT, OPTIONS
Access-Control-Expose-Headers: Content-Disposition, jwtToken
```

```
{"data": {"message": "1 item deleted successfully"}}
```
# トラッキング **API**

Web トラッキング API を使用すると、個々のトランザクションまたはトランザクションのパ ターンを検索し、その詳細を取得できます。Web トラッキング API は次のとおりです。

- プロキシ サービス (25 ページ)
- レイヤ 4 トラフィック モニター (28 ページ)
- SOCKS プロキシ (29 ページ)

# プロキシ サービス

複数の属性を使用すると、特定のユーザーまたはすべてのユーザーの Web の使用状況に関す る情報を取得できます。

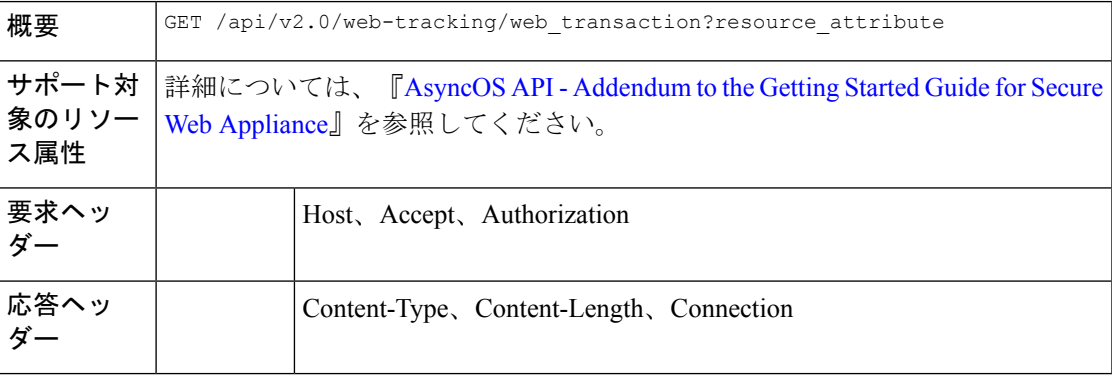

#### 例

次に、期間、フィルタリング、オフセットと制限、順序、およびトランザクションステータス のパラメータを指定して、プロキシサービスによって処理されるトランザクションを取得する クエリの例を示します。

#### サンプル リクエスト

```
GET /wsa/api/v2.0/web-tracking/web_transaction?startDate=2016-09-30T18:00:00.000Z
&endDate=2018-10-31T19:00:00.000Z&filterBy=proxy_services&filterOperator=is&limit=20&offset=0
&device_type=wsa&orderBy=timestamp&orderDir=desc&transactionStatus=all&
HTTP/1.1
cache-control: no-cache
Authorization: Basic YWRtaW46aXJvbnBvcnQ=
User-Agent: curl/7.54.0
Accept: */*
Host: 10.225.99.234:6080
accept-encoding: gzip, deflate
Connection: keep-alive
```
#### サンプル応答

HTTP/1.1 200 OK Server: API/2.0

```
Date: Mon, 19 Nov 2018 14:43:38 GMT
Content-type: application/json
Content-Length: 26617
Connection: close
Access-Control-Allow-Origin: *
Access-Control-Allow-Headers: content-type, jwttoken, mid, h, email
Access-Control-Allow-Credentials: true
Access-Control-Allow-Methods: GET, POST, DELETE, OPTIONS
Access-Control-Expose-Headers: Content-Disposition, jwtToken
{
    "meta": {
        "totalCount": 20
    },
    "data": [
       \{"attributes": {
                "webCategory": "Computers and Internet",
                "contentType": "-",
                "pageResources":
"http://update.googleapis.com/service/update2?cup2key=8:128910954&cup2hreq=
                 3a51fa0a72aa94fcba12403f2eb11c4884b27862dd31a779133c03a0e61d334d",
                "applicationBehavior": "-",
                "malwareCategory": "-",
                "fileName": "-",
                "SHA": "-",
                "bandwidth": 0,
                "policyType": "Access",
                "user": "192.168.0.158",
                "srcIP": "192.168.0.158",
                "relatedTransCount": 1,
                "malwareName": "-",
                "applicationName": "-",
                "policyName": "DefaultGroup",
                "threatType": "Computers and Internet",
                "ampFileVerdict": "-",
                "destinationIP": "-",
                "userType": "[-]",
                "threatReason": "Information about computers and software, such as
hardware, software, software
               support, information for software engineers, programming and networking,
 website design, the web
               and Internet in general, computer science, computer graphics and clipart.
 Freeware and Shareware
                 is a separate category.",
                "serialNo": "4229C3B46A609471867D-0720DA1A8A64",
                "wbrsScore": "No Score",
                "decisionSrc": "WEBCAT",
                "url":
"http://update.googleapis.com/service/update2?cup2key=8:128910954&cup2hreq=3a51fa0a72aa94f
                 cba12403f2eb11c4884b27862dd31a779133c03a0e61d334d",
                "applicationType": "-",
                "timestamp": 1540275265,
                "transactionStatus": "BLOCK",
                "ampVerdict": "-"
            }
        },
        {
            "attributes": {
                "webCategory": "Business and Industry",
                "contentType": "-",
                "pageResources":
"ftp://www.purple.com/,http://www.purple.com/,http://www.purple.com/",
```

```
"applicationBehavior": "-",
                "malwareCategory": "-",
                "fileName": "-",
                "SHA": "-",
                "bandwidth": 0,
                "policyType": "Access",
                "user": "10.10.5.105",
                "srcIP": "10.10.5.105",
                "relatedTransCount": 3,
                "malwareName": "-",
                "applicationName": "-",
                "policyName": "DefaultGroup",
                "threatType": "Business and Industry",
                "ampFileVerdict": "-",
                "destinationIP": "-",
                "userType": "[-]",
                "threatReason": "Marketing, commerce, corporations, business practices,
 workforce, human resources
              , transportation, payroll, security and venture capital, office supplies,
 industrial equipment
                (process equipment), machines and mechanical systems, heating equipment,
 cooling equipment,
               materials handling equipment, packaging equipment, manufacturing: solids
handling, metal fabrication
                 , construction and building, passenger transportation, commerce,
industrial design, construction
                , building materials, shipping and freight (freight services, trucking,
 freight forwarders,
                 truckload carriers, freight and transportation brokers, expedited
services, load and freight matching
                , track and trace, rail shipping, ocean shipping, road feeder services,
moving and storage).",
                "serialNo": "4229C3B46A609471867D-0720DA1A8A64",
                "wbrsScore": "No Score",
                "decisionSrc": "WEBCAT",
                "url": "ftp://www.purple.com/",
                "applicationType": "-",
                "timestamp": 1540274946,
                "transactionStatus": "BLOCK",
                "ampVerdict": "-"
            }
        },
...
...
        {
            "attributes": {
                "webCategory": "Business and Industry",
                "contentType": "-",
                "pageResources":
"ftp://www.purple.com/,http://www.purple.com/,http://www.purple.com/",
                "applicationBehavior": "-",
                "malwareCategory": "-",
                "fileName": "-",
                "SHA": "-",
                "bandwidth": 0,
                "policyType": "Access",
                "user": "10.10.5.105",
                "srcIP": "10.10.5.105",
                "relatedTransCount": 3,
                "malwareName": "-",
                "applicationName": "-",
                "policyName": "DefaultGroup",
                "threatType": "Business and Industry",
```

```
"ampFileVerdict": "-",
                "destinationIP": "-",
                "userType": "[-]",
                "threatReason": "Marketing, commerce, corporations, business practices,
workforce, human resources...
                "serialNo": "4229C3B46A609471867D-0720DA1A8A64",
                "wbrsScore": "No Score",
                "decisionSrc": "WEBCAT",
                "url": "ftp://www.purple.com/",
                "applicationType": "-",
                "timestamp": 1540263898,
                "transactionStatus": "BLOCK",
                "ampVerdict": "-"
           }
       }
   ]
}
```
# レイヤ **4** トラフィック モニター

複数の属性を使用すると、マルウェアのサイトとポートへの接続に関する情報を取得すること ができます。

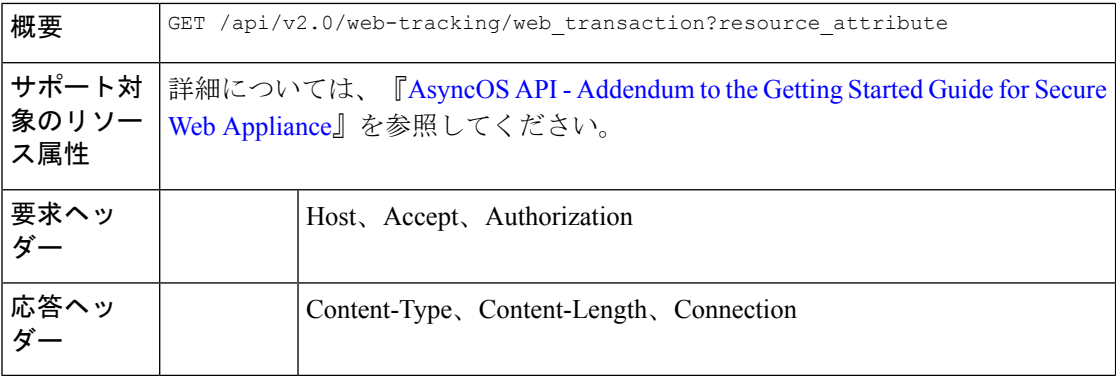

#### 例

次に、期間、フィルタリング、オフセットと制限、順序、およびトランザクションステータス のパラメータを指定して、レイヤ4トラフィックモニターによって処理されるトランザクショ ンを取得するクエリの例を示します。

#### サンプル リクエスト

```
GET /wsa/api/v2.0/web-tracking/web_transaction?startDate=2016-09-30T18:00:00.000Z
&endDate=2018-10-31T19:00:00.000Z&filterBy=l4tm&filterOperator=is&limit=20&offset=0&device_type
=wsa&orderBy=timestamp&orderDir=desc&transactionStatus=all&
HTTP/1.1
cache-control: no-cache
Authorization: Basic YWRtaW46aXJvbnBvcnQ=
User-Agent: curl/7.54.0
Accept: */*
Host: 10.225.99.234:6080
accept-encoding: gzip, deflate
Connection: keep-alive
```

```
サンプル応答
```

```
HTTP/1.1 200 OK
Server: API/2.0
Date: Mon, 19 Nov 2018 14:58:11 GMT
Content-type: application/json
Content-Length: 12
Connection: close
Access-Control-Allow-Origin: *
Access-Control-Allow-Headers: content-type, jwttoken, mid, h, email
Access-Control-Allow-Credentials: true
Access-Control-Allow-Methods: GET, POST, DELETE, OPTIONS
Access-Control-Expose-Headers: Content-Disposition, jwtToken
{
    "meta": {
        "totalCount": 20
    },
    "data": [
        {
            "attributes": {
                "l4tmDestDomain": "ticketbooking.com",
                "l4tmUser": "10.10.99.68",
                "timestamp": 1534143578,
                "l4tmPort": 443,
                "serialNo": "42292E04F63C3DE54F13-E5D7466DA42E",
                "l4tmDestIpWithDomain": "103.117.180.6@ticketbooking.com",
                "transactionStatus": "BLOCKED"
            }
        },
        {
            "attributes": {
                "l4tmDestDomain": "ticketbooking.com",
                "l4tmUser": "10.10.99.68",
                "timestamp": 1534143578,
                "l4tmPort": 443,
                "serialNo": "42292E04F63C3DE54F13-E5D7466DA42E",
                "l4tmDestIpWithDomain": "103.117.180.6@ticketbooking.com",
                "transactionStatus": "BLOCKED"
            },
...
...
        {
            "attributes": {
                "l4tmDestDomain": "ticketbooking.com",
                "l4tmUser": "10.10.99.68",
                "timestamp": 1534143577,
                "l4tmPort": 443,
                "serialNo": "42292E04F63C3DE54F13-E5D7466DA42E",
                "l4tmDestIpWithDomain": "103.117.180.6@ticketbooking.com",
                "transactionStatus": "BLOCKED"
            }
        }
   ]
}
```
## **SOCKS** プロキシ

上位宛先とユーザーに関する情報を含む、SOCKSプロキシを通じて処理されるトランザクショ ンに関する情報を取得することができます。

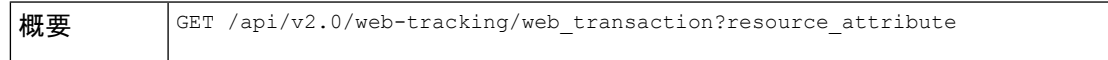

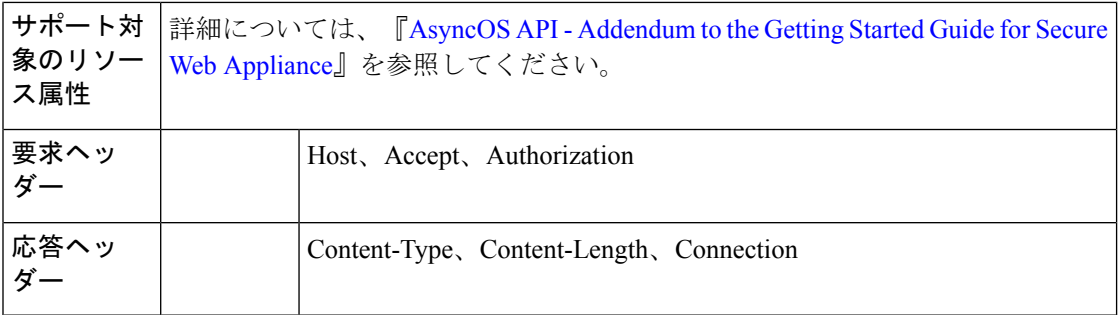

#### 例

次に、期間、フィルタリング、オフセットと制限、順序、およびトランザクションステータス のパラメータを指定して、SOCKS プロキシサービスによって処理されるトランザクションを 取得するクエリの例を示します。

#### サンプル リクエスト

GET /wsa/api/v2.0/web-tracking/web\_transaction?startDate=2016-09-30T18:00:00.000Z& endDate=2018-10-31T19:00:00.000Z&filterBy=socks\_proxy&filterOperator=is&limit=20&offset=0& device\_type=wsa&orderBy=timestamp&orderDir=desc&socksTransportProtocol=all&transactionStatus=all&  $HTTP/1.1$ cache-control: no-cache

```
Authorization: Basic YWRtaW46aXJvbnBvcnQ=
User-Agent: curl/7.54.0
Accept: */*
Host: 10.225.99.234:6080
accept-encoding: gzip, deflate
Connection: keep-alive
```
#### サンプル応答

```
HTTP/1.1 200 OK
Server: API/2.0
Date: Mon, 19 Nov 2018 14:53:33 GMT
Content-type: application/json
Content-Length: 6629
Connection: close
Access-Control-Allow-Origin: *
Access-Control-Allow-Headers: content-type, jwttoken, mid, h, email
Access-Control-Allow-Credentials: true
Access-Control-Allow-Methods: GET, POST, DELETE, OPTIONS
Access-Control-Expose-Headers: Content-Disposition, jwtToken
```

```
"meta": {
   "totalCount": 20
},
"data": [
    {
        "attributes": {
            "socksUser": "10.10.5.106",
            "socksBandwidth": 0,
            "socksUserType": "[-]",
            "timestamp": 1538044948,
            "socksTransportProtocol": "TCP",
            "socksPort": 80,
            "socksSrcIp": "10.10.5.106",
            "socksDestinationIp": "-",
            "socksPolicyName": "DefaultGroup",
```
{

```
"socksHostName": "concede.fmtlib.net",
                "transactionStatus": "BLOCK"
            }
        },
        {
            "attributes": {
                "socksUser": "10.10.5.106",
                 "socksBandwidth": 0,
                 "socksUserType": "[-]",
                "timestamp": 1538044948,
                "socksTransportProtocol": "TCP",
                "socksPort": 80,
                "socksSrcIp": "10.10.5.106",
                "socksDestinationIp": "-",
                "socksPolicyName": "DefaultGroup",
                "socksHostName": "erupt.fernetmoretti.com.ar",
                "transactionStatus": "BLOCK"
            }
        },
...
...
        {
            "attributes": {
                "socksUser": "10.10.5.106",
                "socksBandwidth": 0,
                "socksUserType": "[-]",
                "timestamp": 1538044947,
                "socksTransportProtocol": "TCP",
                "socksPort": 80,
                "socksSrcIp": "10.10.5.106",
                "socksDestinationIp": "-",
                "socksPolicyName": "DefaultGroup",
                "socksHostName": "boots.fotopyra.pl",
                "transactionStatus": "BLOCK"
           }
       }
   ]
}
```
# 構成 **API**

構成 API を使用すると、個々のトランザクションまたはトランザクションのパターンを検索 し、その詳細を取得できます。構成 API は次のとおりです。

- 全体的な帯域幅
- PAC ファイルホスト設定
- 識別プロファイル (Identification Profiles)
- 使用許可コントロール (57 ページ)
- アクセス ポリシー
- ドメイン マップ
- 上位プロキシ
- HTTPS プロキシ
- ログ サブスクリプション
- ヘッダーベース認証
- 要求ヘッダー書き換えプロファイル
- スマート ソフトウェア ライセンス (103 ページ)
- システム セットアップ ウィザード (111 ページ)
- 復号ポリシー (115 ページ)
- ルーティングポリシー (123 ページ)
- IP スプーフィングプロファイル (127 ページ)
- 設定ファイル (130 ページ)
- 認証レルム (136 ページ)
- Umbrella シームレス ID (142 ページ)
- セキュア DNSSec 設定 (145 ページ)
- Identity Service Engine  $(146 \sim \rightarrow \sim)$
- マルウェア対策レピュテーション (152 ページ)
- •ユーザ通知 (End-User Notification) (168 ページ)

# 全体的な帯域幅

ここでは、次の内容について説明します。

- 全体的な帯域幅の詳細の取得
- 全体的な帯域幅の詳細の変更

### 全体的な帯域幅の詳細の取得

Secure Web Appliance の全体的な帯域幅に関する情報を取得できます。次に、構文とサポート 対象の属性を示します。

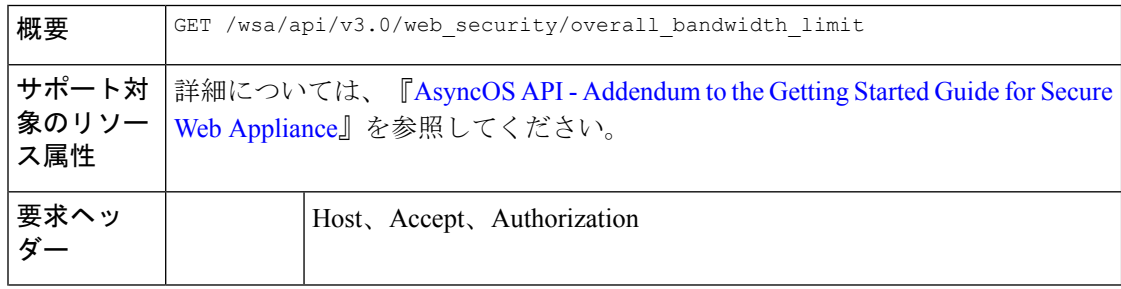

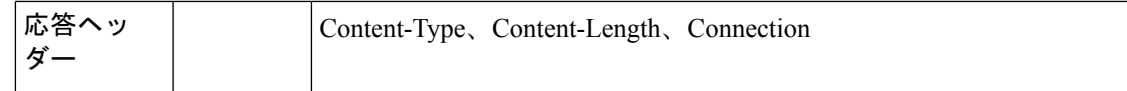

#### 例

次に、デバイスの全体的な帯域幅設定を取得するクエリの例を示します。

#### サンプル リクエスト

```
GET /wsa/api/v3.0/web security/overall bandwidth limit
HTTP/1.1
Host: wsa.example.com:6443
User-Agent: curl/7.55.1
Accept: */*
Authorization: Basic YWRtaW46Q2lzY28xMjMk
```
#### サンプル応答

"bandwidth\_limit": 0

```
HTTP/1.1 200 OK
Date: Mon, 11 Jan 2021 08:22:28 GMT
Content-type: application/json
Content-Length: 22
Connection: close
Access-Control-Allow-Origin: *
Access-Control-Allow-Headers: content-type, jwttoken, mid, h, email
Access-Control-Allow-Credentials: true
Access-Control-Expose-Headers: Content-Disposition, jwtToken
{
```
## 全体的な帯域幅の詳細の変更

}

Secure Web Appliance の全体的な帯域幅制御を変更できます。次に、構文とサポート対象の属 性を示します。

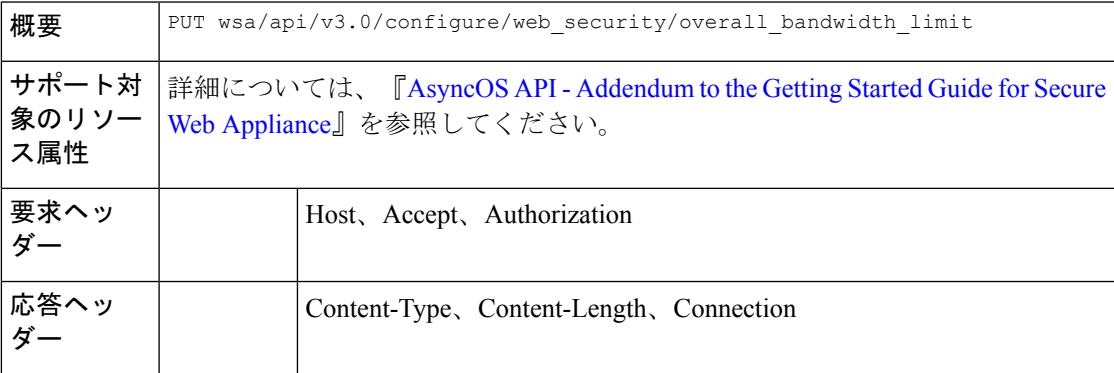

#### 例

次に、デバイスの全体的な帯域幅設定を変更および設定する例を示します。

#### サンプル リクエスト

PUT /wsa/api/v3.0/configure/web\_security/overall\_bandwidth\_limit

```
HTTP/1.1
Host: wsa.example.com:6443
Authorization: Basic YWRtaW46SXJvbnBvcnRAMTIz
Content-Type: application/json
Content-Length: 31
{
                "bandwidth_limit": 128
}
サンプル応答
HTTP/1.1 200 OK
Date: Mon, 11 Jan 2021 08:28:32 GMT
Content-type: application/json
Content-Length: 24
Connection: close
Access-Control-Allow-Origin: *
Access-Control-Allow-Headers: content-type, jwttoken, mid, h, email
Access-Control-Allow-Credentials: true
Access-Control-Expose-Headers: Content-Disposition, jwtToken
{
```
"bandwidth\_limit": 128

## **PAC** ファイルホスト設定

}

ここでは、次の内容について説明します。

- PAC ファイル基本設定の取得
- PAC ファイルの基本設定の変更
- PAC ファイルの取得
- PAC ファイルのリストの取得
- 新しい PAC ファイルの追加
- 既存の PAC ファイルの変更
- PAC ファイルの削除
- PAC ファイルとホスト名の関連付けの取得
- PAC ファイルとホスト名の関連付けの追加
- 既存の PAC ファイルとホスト名の関連付けの変更
- PAC ファイルとホスト名の関連付けの削除

### **PAC** ファイル基本設定の取得

PAC ファイルのホスティングステータス、PAC ファイルの有効期限、およびPAC ファイルの 有効期限の制限を取得して設定できます。

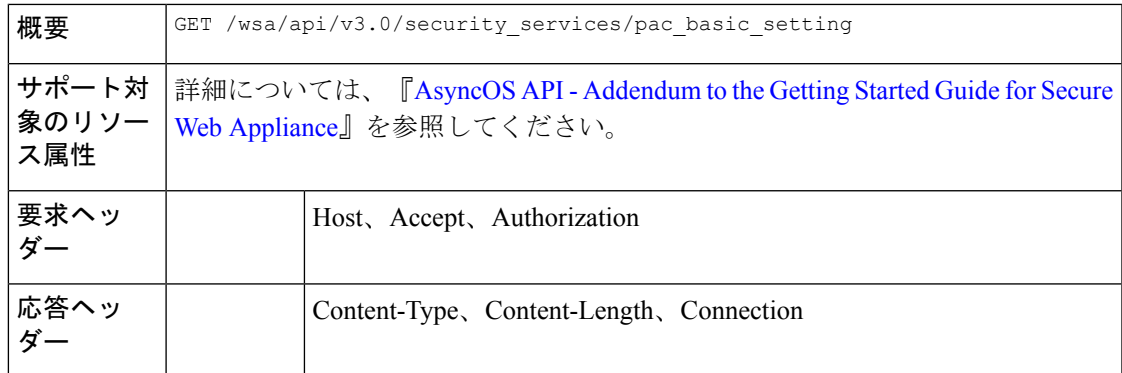

#### 例

次に、PAC ファイルのホスティングステータス、PAC ファイルの有効期限ステータス、PAC ファイルサーバーポート、およびPACファイルの有効期限を取得するクエリの例を示します。

サンプル リクエスト

```
GET /wsa/api/v3.0/security_services/pac_basic_setting HTTP/1.1
Host: wsa.example.com:6443
User-Agent: curl/7.55.1
Accept: */*
Authorization: Basic YWRtaW46Q2lzY28xMjMk
```
#### サンプル応答

```
HTTP/1.1 200 OK
Date: Mon, 11 Jan 2021 08:33:01 GMT
Content-type: application/json
Content-Length: 135
Connection: close
Access-Control-Allow-Origin: *
Access-Control-Allow-Headers: content-type, jwttoken, mid, h, email
Access-Control-Allow-Credentials: true
Access-Control-Expose-Headers: Content-Disposition, jwtToken
```

```
"pac_basic_setting": {
    "status": "enable",
    "pac_file_expiry": "enable",
    "pac_server_ports": [
        "3344"
    ],
    "pac_expiration_interval": 1234
}
```
## **PAC** ファイルの基本設定の変更

{

}

PAC ファイルホスティングの基本設定を変更できます。

$$
\begin{array}{|l|l|}\hline \textbf{W} \textbf{B} & \text{PUT } \textit{/wsa} \textit{/api} \textit{/v3.0} \textit{/security\_services} \textit{/pac\_basic\_setting} \\ \hline \end{array}
$$

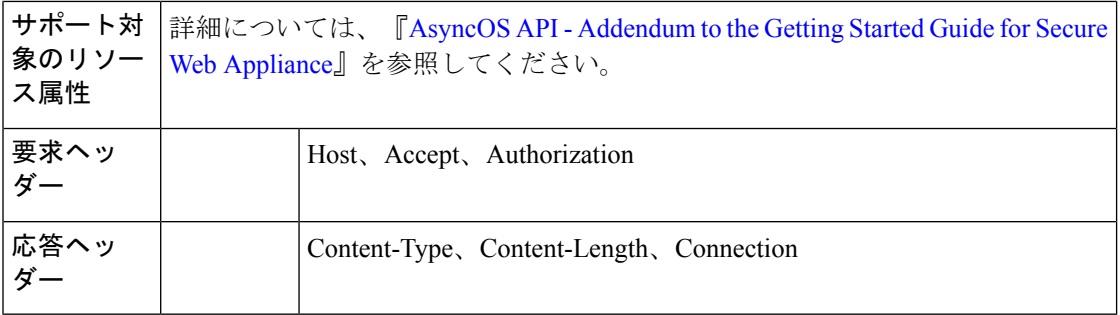

#### 例

次に、PAC ファイルのホスティングステータス、PAC ファイルの有効期限ステータス、PAC ファイルサーバーポート、および PAC ファイルの有効期限を変更する例を示します。

#### サンプル リクエスト

```
PUT /wsa/api/v3.0/security_services/pac_basic_setting
HTTP/1.1
Host: wsa.example.com:6443
User-Agent: curl/7.55.1
Accept: */*
Authorization: Basic YWRtaW46Q2lzY28xMjMk
Content-Type: text/plain
Content-Length: 170
{
        "status": "enable",
        "pac_file_expiry": "enable",
        "pac_server_ports": [
            3345
        ],
        "pac_expiration_interval": 1233
}
```
#### サンプル応答

```
HTTP/1.1 204 No Content
Date: Mon, 11 Jan 2021 08:12:48 GMT
Connection: close
Access-Control-Allow-Origin: *
Access-Control-Allow-Headers: content-type, jwttoken, mid, h, email
Access-Control-Allow-Credentials: true
```
Access-Control-Expose-Headers: Content-Disposition, jwtToken

### **PAC** ファイルの取得

Secure Web Appliance でホストされている PAC ファイルを取得できます。'file\_name' パラメー タは、 Secure Web Appliance から特定のファイルを取得するために使用できます。

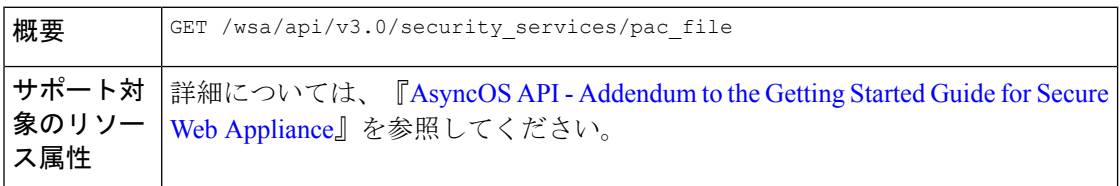
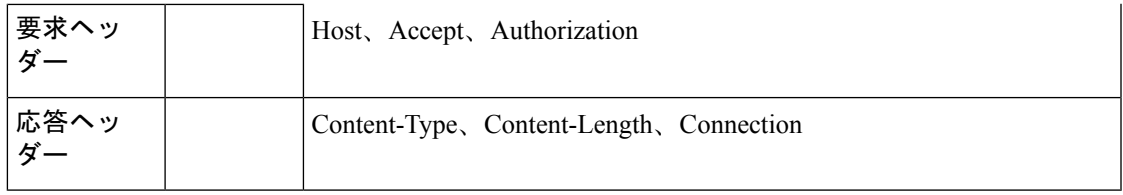

次に、 Secure Web Appliance でホストされているすべての PAC ファイルのリストを取得するク エリの例を示します。

#### サンプル リクエスト

```
GET /wsa/api/v3.0/security_services/pac_file?file_name=sample_pac_file.pac
HTTP/1.1
Host: wsa.example.com:6443
User-Agent: curl/7.55.1
Accept: */*
Authorization: Basic YWRtaW46SXJvbnBvcnRAMTIz
```
#### サンプル応答

```
HTTP/1.1 200 OK
Date: Wed, 13 Jan 2021 09:18:25 GMT
Content-Description: File Transfer
Content-type: application/octet-stream
Content-Disposition: attachment; filename=sample_pac_file.pac
Content-Length: 1195
Connection: close
Access-Control-Allow-Origin: *
Access-Control-Allow-Headers: content-type, jwttoken, mid, h, email
Access-Control-Allow-Credentials: true
Access-Control-Expose-Headers: Content-Disposition, jwtToken
\ltfunction FindProxyForURL(url, host) {
// If the hostname matches, send direct.
    if (dnsDomainIs(host, "intranet.domain.com") ||
        shExpMatch(host, "(*.abcdomain.com|abcdomain.com)"))
        return "DIRECT";
// If the protocol or URL matches, send direct.
    if (url.substring(0, 4)=="ftp:" ||
        shExpMatch(url, "http://abcdomain.com/folder/*"))
        return "DIRECT";
// If the requested website is hosted within the internal network, send direct.
    if (isPlainHostName(host) ||
        shExpMatch(host, "*.local") ||
        isInNet(dnsResolve(host), "10.0.0.0", "255.0.0.0") ||
        isInNet(dnsResolve(host), "172.16.0.0", "255.240.0.0") ||
        isInNet(dnsResolve(host), "192.168.0.0", "255.255.0.0") ||
        isInNet(dnsResolve(host), "127.0.0.0", "255.255.255.0"))
        return "DIRECT";
// If the IP address of the local machine is within a defined
// subnet, send to a specific proxy.
    if (isInNet(myIpAddress(), "10.10.5.0", "255.255.255.0"))
        return "PROXY 1.2.3.4:8080";
```

```
// DEFAULT RULE: All other traffic, use below proxies, in fail-over order.
   return "PROXY 4.5.6.7:8080; PROXY 7.8.9.10:8080";
```
### **PAC** ファイルのリストの取得

Secure Web Appliance でホストされているすべての PAC ファイルのリストを取得できます。 'file\_name' パラメータは、 Secure Web Appliance から特定のファイルを取得するために使用で きます。

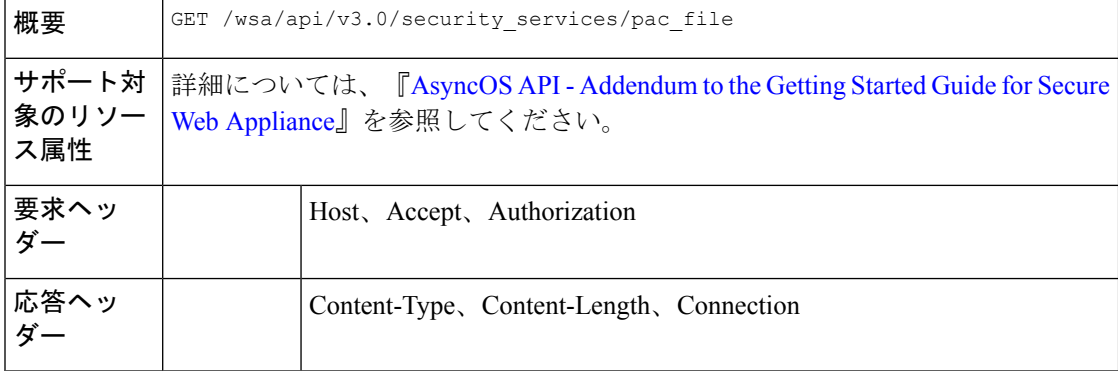

#### 例

次に、 Secure Web Appliance でホストされているすべての PAC ファイルのリストを取得するク エリの例を示します。

#### サンプル リクエスト

```
GET /wsa/api/v3.0/security services/pac file
HTTP/1.1
Host: wsa.example.com:6443
User-Agent: curl/7.55.1
Accept: */*
Authorization: Basic YWRtaW46Q2lzY28xMjMk
```
#### サンプル応答

```
HTTP/1.1 200 OK
Date: Mon, 11 Jan 2021 08:41:59 GMT
Content-type: application/json
Content-Length: 38
Connection: close
Access-Control-Allow-Origin: *
Access-Control-Allow-Headers: content-type, jwttoken, mid, h, email
Access-Control-Allow-Credentials: true
Access-Control-Expose-Headers: Content-Disposition, jwtToken
{
```

```
"pac_files": [
                "sample_pac_file.pac"
]
```
}

### 新しい **PAC** ファイルの追加

新しい PAC ファイルをアップロードできます。1 つのリクエストで複数のファイルをアップ ロードできます。

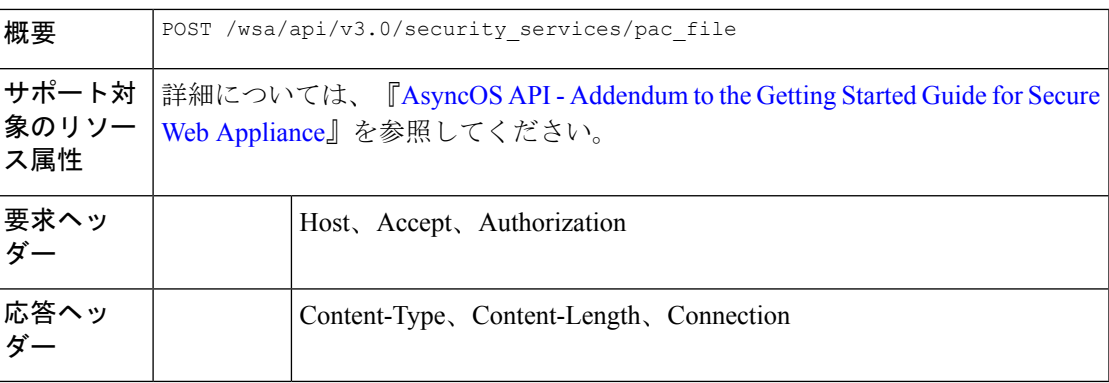

#### 例

次に、新しい PAC ファイルを追加する例を示します。

#### サンプル リクエスト

```
POST /wsa/api/v3.0/security_services/pac_file
HTTP/1.1
Host: wsa.example.com:6443
User-Agent: curl/7.55.1
Accept: */*
Authorization: Basic YWRtaW46Q2lzY28xMjMk
Content-Length: 1384
Expect: 100-continue
Content-Type: multipart/form-data; boundary=------------------------6b685d35de1f2379
```
#### サンプル応答

```
HTTP/1.1 204 No Content
Date: Mon, 11 Jan 2021 08:52:28 GMT
Connection: close
Access-Control-Allow-Origin: *
Access-Control-Allow-Headers: content-type, jwttoken, mid, h, email
Access-Control-Allow-Credentials: true
Access-Control-Expose-Headers: Content-Disposition, jwtToken
```
## 既存の **PAC** ファイルの変更

既存の PAC ファイルを変更できます。

(注) 同じファイル名のファイルが存在する必要があります。

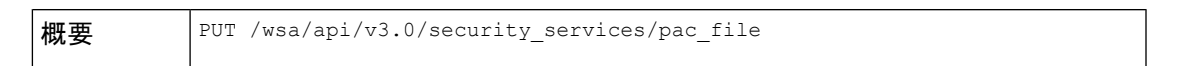

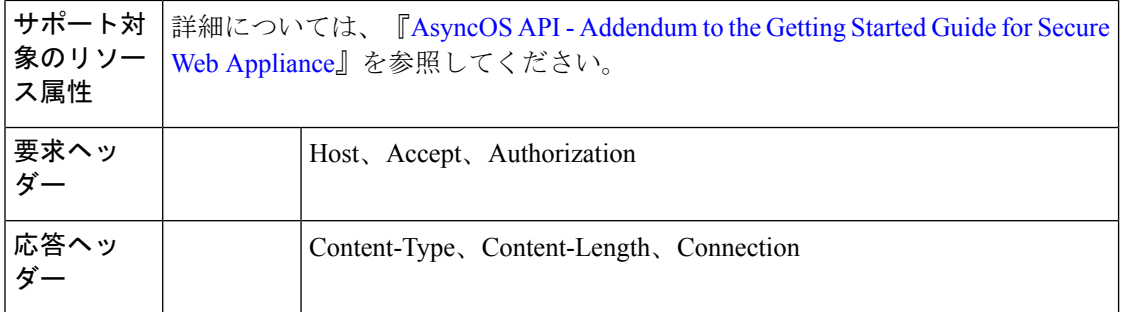

次に、既存の PAC ファイルを変更する方法の例を示します。

#### サンプル リクエスト

```
PUT /wsa/api/v3.0/security services/pac_file
HTTP/1.1
Host: wsa.example.com:6443
Authorization: Basic YWRtaW46SXJvbnBvcnRAMTIz
Content-Length: 221
Content-Type: multipart/form-data; boundary=----WebKitFormBoundary7MA4YWxkTrZu0gW
```

```
----WebKitFormBoundary7MA4YWxkTrZu0gW
Content-Disposition: form-data; name="";
filename="/C:/Users/Admin/Desktop/sample_pac_file.pac"
Content-Type: <Content-Type header here>
```

```
(data)
----WebKitFormBoundary7MA4YWxkTrZu0gW
```
#### サンプル応答

```
HTTP/1.1 204 No Content
Date: Mon, 11 Jan 2021 08:55:59 GMT
Connection: close
Access-Control-Allow-Origin: *
Access-Control-Allow-Headers: content-type, jwttoken, mid, h, email
Access-Control-Allow-Credentials: true
Access-Control-Expose-Headers: Content-Disposition, jwtToken
```
## **PAC** ファイルの削除

PAC ファイルを削除できるようになりました。

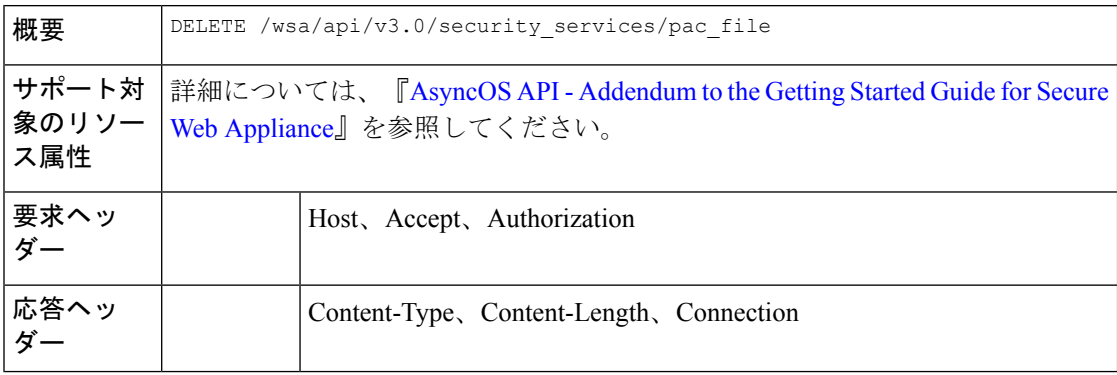

次に、PAC ファイルを削除する例を示します。

#### サンプル リクエスト

```
DELETE /wsa/api/v3.0/security_services/pac_file?file_name=sample_pac_file2.pac
HTTP/1.1
Host: wsa.example.com:6443
User-Agent: curl/7.55.1
Accept: */*
Authorization: Basic YWRtaW46Q2lzY28xMjMk
```
#### サンプル応答

```
HTTP/1.1 204 No Content
Date: Mon, 11 Jan 2021 08:58:39 GMT
Connection: close
Access-Control-Allow-Origin: *
Access-Control-Allow-Headers: content-type, jwttoken, mid, h, email
Access-Control-Allow-Credentials: true
Access-Control-Expose-Headers: Content-Disposition, jwtToken
```
### **PAC** ファイルとホスト名の関連付けの取得

PAC ファイルおよび関連するホスト名を取得できます。

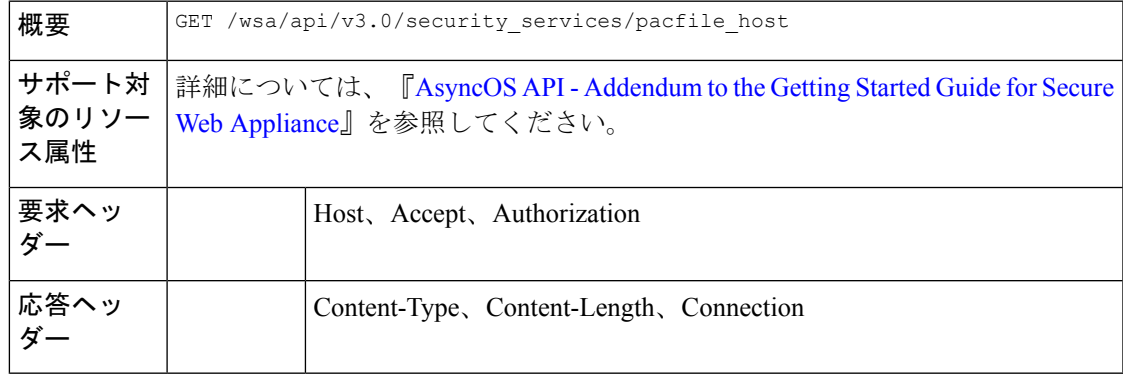

#### 例

次に、PAC ファイルと関連付けられたホスト名を取得するクエリの例を示します。

#### サンプル リクエスト

```
GET /wsa/api/v3.0/security services/pacfile host
HTTP/1.1
Host: wsa.example.com:6443
User-Agent: curl/7.55.1
Accept: */*
Authorization: Basic YWRtaW46Q2lzY28xMjMk
```
#### サンプル応答

```
HTTP/1.1 200 OK
Date: Mon, 11 Jan 2021 09:00:51 GMT
Content-type: application/json
Content-Length: 160
Connection: close
Access-Control-Allow-Origin: *
```

```
Access-Control-Allow-Headers: content-type, jwttoken, mid, h, email
Access-Control-Allow-Credentials: true
Access-Control-Expose-Headers: Content-Disposition, jwtToken
{
  "hostname_pac_mapping": {
   "wsa3101": "sample_pac_file.pac",
   "wsa333": "sample_pac_file.pac",
   "wsa3103": "sample pac file.pac",
   "wsa332": "sample_pac_file.pac"
  }
}
```
## **PAC** ファイルとホスト名の関連付けの追加

PAC ファイルおよび関連するホスト名を作成できます。

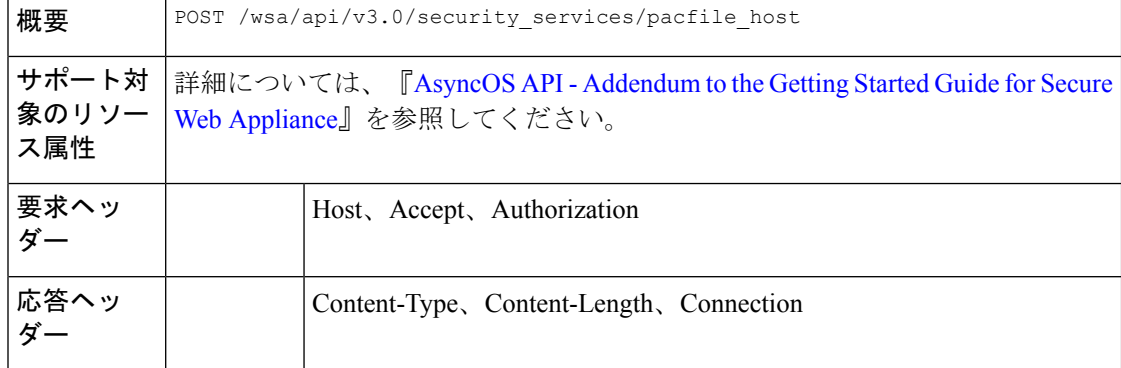

#### 例

次に、PAC ファイルと関連付けられたホスト名を追加する例を示します。

```
POST /wsa/api/v3.0/security_services/pacfile_host
HTTP/1.1
Host: wsa.example.com:6443
User-Agent: curl/7.55.1
Accept: */*
Authorization: Basic YWRtaW46Q2lzY28xMjMk
Content-Type: application/json
Content-Length: 247
{
    "hostname_pac_mapping":[
        {
            "hostname":"wsa1332",
            "pac_filename":"sample_pac_file.pac"
        },
        {
            "hostname":"wsa13101",
            "pac_filename":"sample_pac_file.pac"
        }
    ]
}
```

```
サンプル応答
```

```
HTTP/1.1 204 No Content
Date: Mon, 11 Jan 2021 09:04:16 GMT
Connection: close
Access-Control-Allow-Origin: *
Access-Control-Allow-Headers: content-type, jwttoken, mid, h, email
Access-Control-Allow-Credentials: true
Access-Control-Expose-Headers: Content-Disposition, jwtToken
```
### 既存の **PAC** ファイルとホスト名の関連付けの変更

既存の PAC ファイルおよび関連するホスト名を変更できます。

# 

(注) 与えられたか指定されたホスト名のマッピングが存在する必要があります。

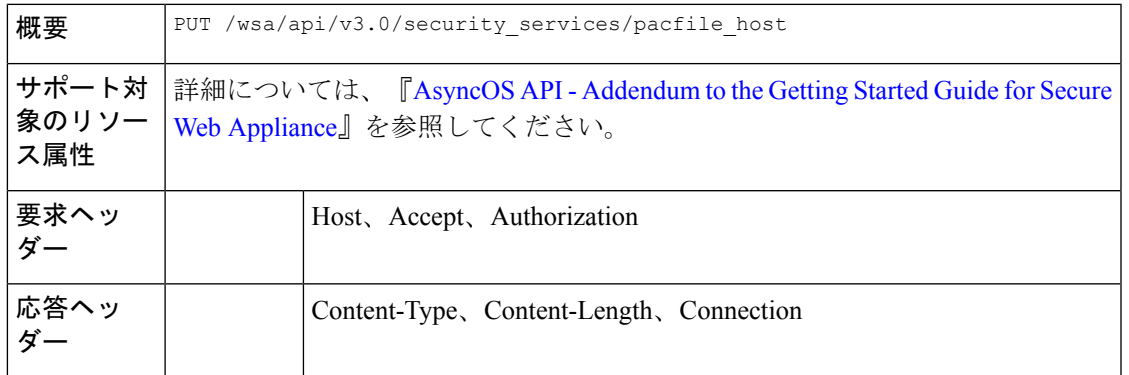

#### 例

次に、PACファイルをホスト名にマッピングする例を示します。

```
PUT /wsa/api/v3.0/security services/pacfile host
HTTP/1.1
Host: wsa.example.com:6443
User-Agent: curl/7.55.1
Accept: */*
Authorization: Basic YWRtaW46Q2lzY28xMjMk
Content-Type: application/json
Content-Length: 247
{
    "hostname_pac_mapping":[
        {
            "hostname":"wsa1332",
            "pac_filename":"sample_pac_file.pac"
        },
        {
            "hostname":"wsa13101",
            "pac_filename":"sample_pac_file.pac"
        }
    ]
}
```
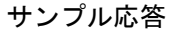

```
HTTP/1.1 204 No Content
Date: Mon, 11 Jan 2021 09:06:44 GMT
Connection: close
Access-Control-Allow-Origin: *
Access-Control-Allow-Headers: content-type, jwttoken, mid, h, email
Access-Control-Allow-Credentials: true
Access-Control-Expose-Headers: Content-Disposition, jwtToken
```
### **PAC** ファイルとホスト名の関連付けの削除

既存の PAC ファイルおよび関連するホスト名を削除できます。

(注) 与えられたか指定されたホスト名のマッピングが存在する必要があります。

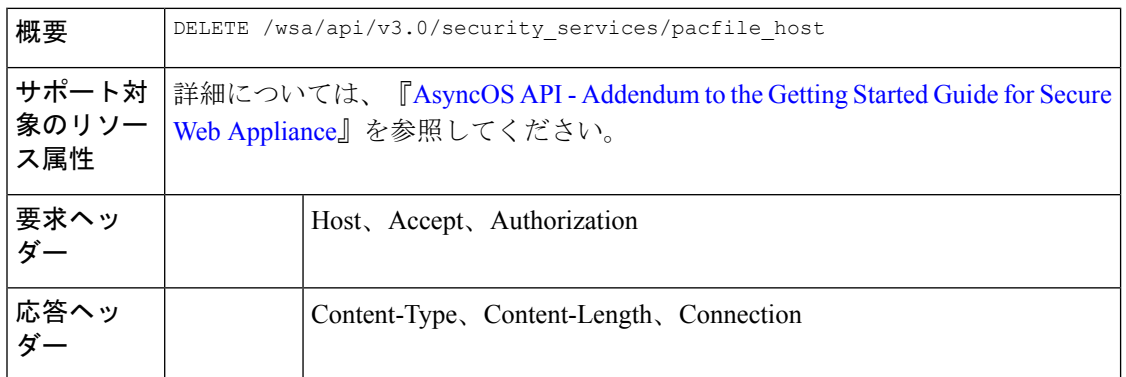

#### 例

次に、PAC ファイルと関連付けられたホスト名を削除する例を示します。

#### サンプル リクエスト

```
DELETE /wsa/api/v3.0/security_services/pacfile_host?host_name=wsa1332
HTTP/1.1
Host: wsa.example.com:6443
User-Agent: curl/7.55.1
Accept: */*
Authorization: Basic YWRtaW46Q2lzY28xMjMk
```
#### サンプル応答

```
HTTP/1.1 204 No Content
Date: Mon, 11 Jan 2021 09:09:18 GMT
Connection: close
Access-Control-Allow-Origin: *
Access-Control-Allow-Headers: content-type, jwttoken, mid, h, email
Access-Control-Allow-Credentials: true
Access-Control-Expose-Headers: Content-Disposition, jwtToken
```
## 識別プロファイル(**Identification Profiles**)

ここでは、次の内容について説明します。

- 識別の詳細の取得
- 識別プロファイルの変更
- 識別プロファイルの追加
- 識別プロファイルの削除

### 識別の詳細の取得

Secure Web Appliance の識別プロファイルを取得できます。次に、構文とサポート対象の属性 を示します。

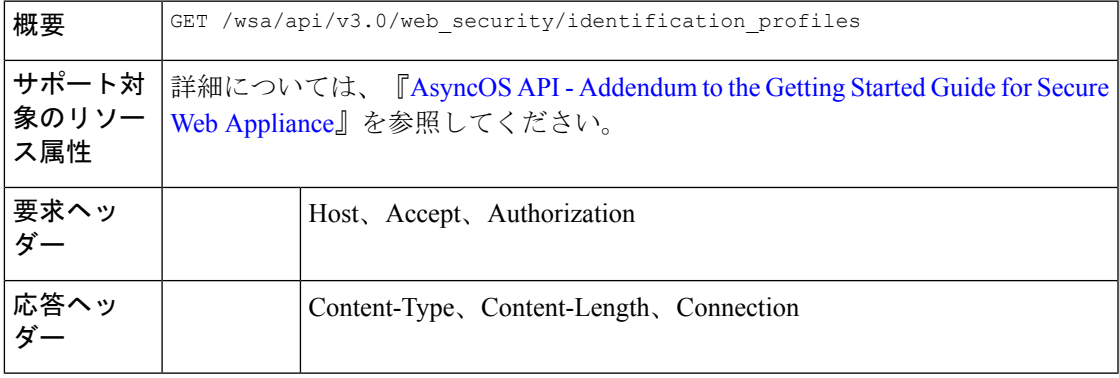

#### 例

{

次に、識別プロファイルを取得するクエリの例を示します。

#### サンプル リクエスト

```
GET /wsa/api/v3.0/web security/identification profiles
HTTP/1.1
Host: wsa.example.com:6443
User-Agent: curl/7.55.1
Accept: */*
Authorization: Basic YWRtaW46SXJvbnBvcnRAMTIz
```
#### サンプル応答

```
HTTP/1.1 200 OK
Date: Mon, 11 Jan 2021 14:18:53 GMT
Content-type: application/json
Content-Length: 598
Connection: close
Access-Control-Allow-Origin: *
Access-Control-Allow-Headers: content-type, jwttoken, mid, h, email
Access-Control-Allow-Credentials: true
```
Access-Control-Expose-Headers: Content-Disposition, jwtToken

```
"identification_profiles": [
    {
        "status": "enable",
        "description": "Sample ID profile",
        "identification method": {
```

```
"auth_scheme": [
                 "NTLMSSP"
             \frac{1}{2},
             "auth_sequence": "ldaprealm",
             "auth_surrogate_by_proto": {
                 "ftp": "ip",
                 "http": "ip",
                 "https": "ip"
             },
             "prompt_on_sso_failure": "authenticate",
             "use forward surrogates": 0,
             "sso_scheme": "sso_none",
             "use_guest_on_auth_failure": 1
        },
        "profile_name": "idsample",
        "members": {
            "protocols": [
                 "http",
                 "https",
                 "ftp"
             \, \, \,},
        "order": 1
    },
    {
        "status": "enable",
        "profile_name": "global_identification_profile",
        "description": "Default settings",
        "identification_method": {}
    }
]
```
## 識別プロファイルの変更

}

Secure Web Appliance の識別プロファイルを変更できます。次に、構文とサポート対象の属性 を示します。

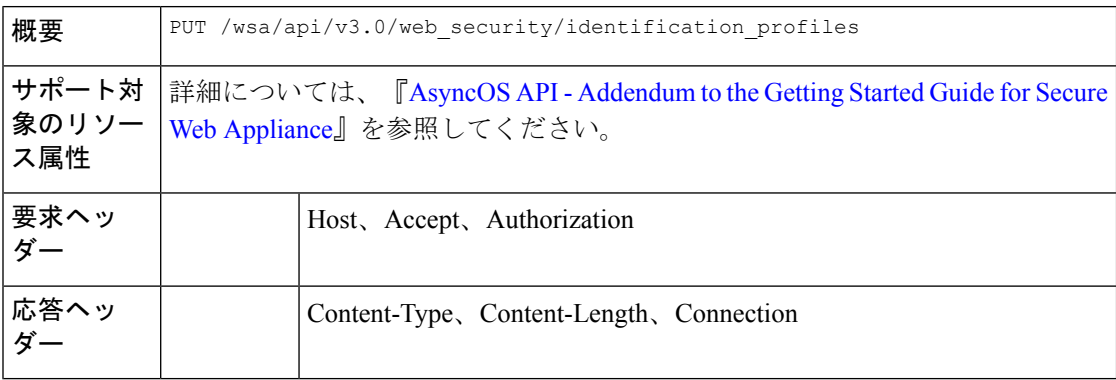

#### 例

次に、識別プロファイルを追加する例を示します。

```
PUT /wsa/api/v3.0/web_security/identification_profiles
HTTP/1.1
Host: wsa.example.com:6443
```

```
User-Agent: curl/7.55.1
Accept: */*
Authorization: Basic YWRtaW46SXJvbnBvcnRAMTIz
Content-Type: application/json
Content-Length: 275
{
    "identification_profiles": [
        {
            "profile_name": "sample ID",
            "new_profile_name": "sample ID modifiedw"
        },
        {
            "status": "disable",
            "profile_name": "idsample",
            "order": 1
        }
    ]
}
```
#### サンプル応答

```
HTTP/1.1 204 No Content
Date: Mon, 11 Jan 2021 14:28:03 GMT
Connection: close
Access-Control-Allow-Origin: *
Access-Control-Allow-Headers: content-type, jwttoken, mid, h, email
Access-Control-Allow-Credentials: true
Access-Control-Expose-Headers: Content-Disposition, jwtToken
```
## 識別プロファイルの追加

Secure Web Appliance の識別プロファイルを作成できます。次に、構文とサポート対象の属性 を示します。

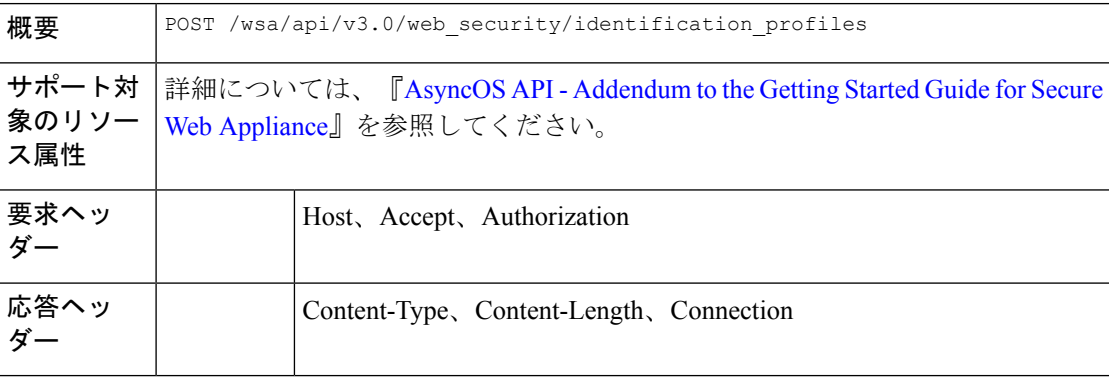

#### 例

次に、識別プロファイルを変更する例を示します。

```
POST /wsa/api/v3.0/web_security/identification_profiles
HTTP/1.1
Host: wsa.example.com:6443
User-Agent: curl/7.55.1
Accept: */*
Authorization: Basic YWRtaW46SXJvbnBvcnRAMTIz
```

```
Content-Type: application/json
Content-Length: 900
{
    "identification_profiles": [
        {
            "status": "enable",
            "description": "Sample description",
            "identification_method": {
                "auth scheme": [
                    "Basic"
                ],
                "auth sequence": "ldaprealm",
                "auth_surrogate_by_proto": {
                    "ftp": "ip",
                    "http": "ip",
                    "https": "ip"
                },
                "prompt_on_sso_failure": "authenticate",
                "use forward surrogates": 1,
                "sso_scheme": "sso_none",
                "use_guest_on_auth_failure": 0
            },
            "profile_name": "sample ID",
            "members": {
                "protocols": [
                    "http",
                    "https",
                    "ftp" ]
            },
            "order": 1
        }
   ]
}
サンプル応答
HTTP/1.1 204 No Content
Date: Mon, 11 Jan 2021 08:12:48 GMT
```

```
Connection: close
Access-Control-Allow-Origin: *
Access-Control-Allow-Headers: content-type, jwttoken, mid, h, email
Access-Control-Allow-Credentials: true
Access-Control-Expose-Headers: Content-Disposition, jwtToken
```
## 識別プロファイルの削除

Secure Web Appliance の識別プロファイルを削除できます。次に、構文とサポート対象の属性 を示します。

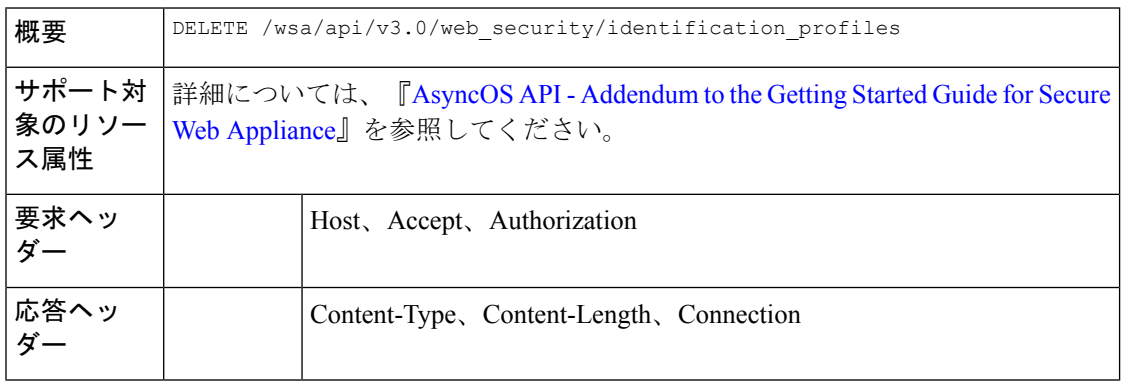

次に、識別プロファイルを削除する例を示します。

#### サンプル リクエスト

```
DELETE
```
/wsa/api/v3.0/web\_security/identification\_profiles?profile\_names=idsample,%20sample%20ID%20profile

```
HTTP/1.1
Host: wsa.example.com:6443
User-Agent: curl/7.55.1
Accept: */*
Authorization: Basic YWRtaW46SXJvbnBvcnRAMTIz
```
#### サンプル応答

```
HTTP/1.1 207
Date: Mon, 11 Jan 2021 14:31:21 GMT
Content-type: application/json
Content-Length: 258
Connection: close
Access-Control-Allow-Origin: *
Access-Control-Allow-Headers: content-type, jwttoken, mid, h, email
Access-Control-Allow-Credentials: true
Access-Control-Expose-Headers: Content-Disposition, jwtToken
{
  "success_list": [
    {
      "status": 200,
      "message": "success",
      "profile_name": "idsample"
    }
  ],
  "failure_list": [
    {
      "status": 404,
      "message": "profile_name 'sample ID profile' doesn't exist",
      "profile_name": "sample ID profile"
    }
  ],
  "success_count": 1,
  "failure_count": 1
}
```
## アクセス ポリシー

ここでは、次の内容について説明します。

- アクセスポリシーの取得
- アクセスポリシーの変更
- アクセス ポリシーの追加
- アクセスポリシーの削除

## アクセスポリシーの取得

Secure Web Appliance で設定されたアクセスポリシーのリストを取得できます。

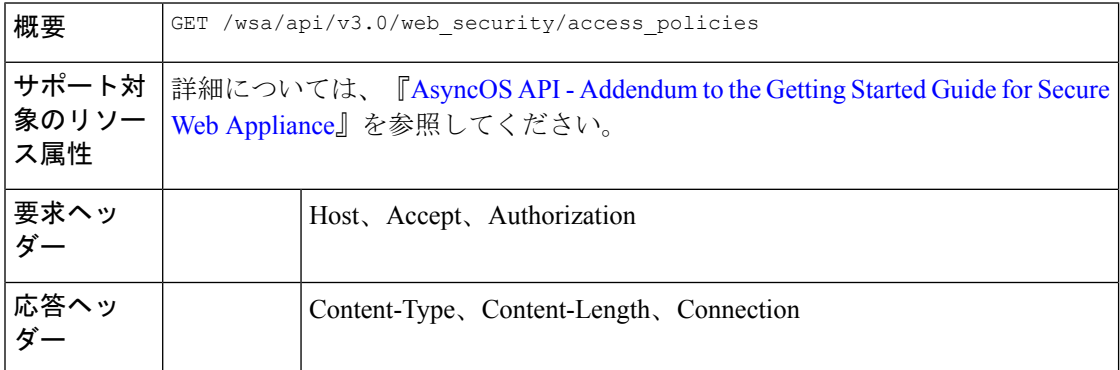

#### 例

{

次に、ポリシー名「AP106」のアクセスポリシーを取得するクエリの例を示します。

#### サンプル リクエスト

```
GET /wsa/api/v3.0/web security/access policies?policy names=AP106
HTTP/1.1
Host: wsa.example.com:6443
User-Agent: curl/7.55.1
Accept: */*
Authorization: Basic YWRtaW46SXJvbnBvcnRAMTIz
```
#### サンプル応答

```
HTTP/1.1 200 OK
Date: Mon, 11 Jan 2021 14:34:52 GMT
Content-type: application/json
Content-Length: 1143
Connection: close
Access-Control-Allow-Origin: *
Access-Control-Allow-Headers: content-type, jwttoken, mid, h, email
Access-Control-Allow-Credentials: true
```
Access-Control-Expose-Headers: Content-Disposition, jwtToken

```
"access_policies": [
 {
   "policy_expiry": "",
   "policy_status": "enable",
   "policy_name": "AP106",
   "membership": {
      "identification_profiles": [
        {
          "_all_": {
            "auth": "No Authentication"
          }
        }
      ],
      "url categories": [
        {
          "id_profile": "",
          "value": {
```

```
"predefined": [
          "Advertisements",
          "Alcohol",
          "Arts",
          "Astrology"
       ]
     }
   }
 ]
},
"objects": {
 "state": "use_global"
},
"protocols_user_agents": {
 "state": "use_global"
},
"http_rewrite_profile": "use_global",
"avc": {
 "state": "use_global"
},
"policy_description": "new test policy",
"policy_order": 1,
"url filtering": {
  "safe search": {
   "status": "use_global"
 },
  "content_rating": {
   "status": "use_global"
 },
  "yt_cats": {
    "use_global": [
     "Film & Animation",
      "Autos & Vehicles",
      "Music",
     "Pets & Animals",
     "Sports",
     "Travel & Events",
      "Gaming",
      "People & Blogs",
      "Comedy",
     "Entertainment",
     "News & Politics",
      "Howto & Style",
      "Education",
      "Science & Technology",
      "Nonprofits & Activism"
   ]
  },
  "state": "custom",
  "exception_referred_embedded_content": {
   "state": "disable"
 },
 "update_cats_action": "use_global",
  "predefined_cats": {
    "use_global": [
     "Advertisements",
     "Alcohol",
     "Arts",
     "Astrology"
    \, ]
 }
},
"amw_reputation": {
 "state": "use_global"
```

$$
\begin{array}{c} \longrightarrow \\ \longrightarrow \\ 1 \\ \longrightarrow \end{array}
$$

## アクセスポリシーの変更

アクセスポリシーとその設定ペイロードのリストを変更できます。

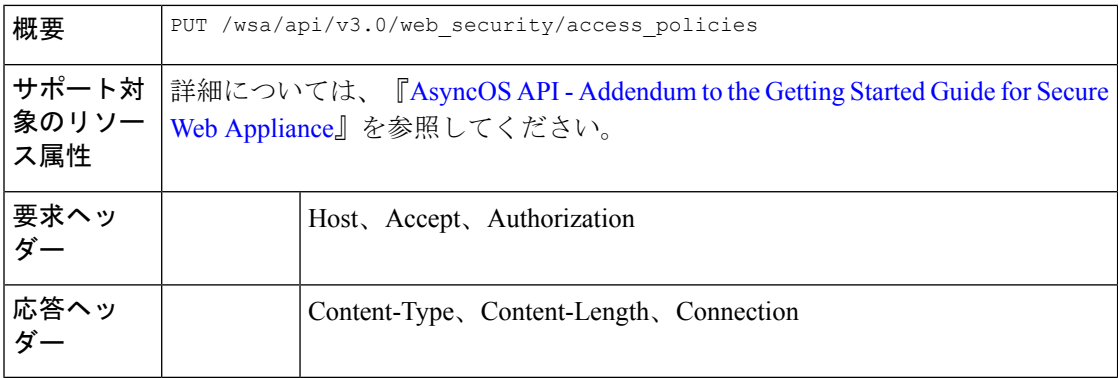

#### 例

次に、アクセスポリシーの変更方法の例を示します。

```
PUT /wsa/api/v3.0/web security/access policies
HTTP/1.1
Host: wsa.example.com:6443
User-Agent: curl/7.55.1
Accept: */*
Authorization: Basic YWRtaW46SXJvbnBvcnRAMTIz
Content-Type: application/json
Content-Length: 721
{
    "access_policies": [
        {
            "policy_name": "global policy",
            "protocols_user_agents": {
                "state": "custom",
                "block_protocols": [
                     "http",
                     "https"
                ]
            }
        },
        {
            "policy name": "sample AP",
            "protocols_user_agents": {
                "block_protocols": [
                    "http"
                ]
            }
        },
        {
            "policy_name": "AP106",
            "protocols_user_agents": {
                "state": "custom",
```

```
"block_protocols": [
                "https"
            ]
       }
   }
]
```
#### サンプル応答

}

```
HTTP/1.1 204 No Content
Date: Mon, 11 Jan 2021 14:28:03 GMT
Connection: close
Access-Control-Allow-Origin: *
Access-Control-Allow-Headers: content-type, jwttoken, mid, h, email
Access-Control-Allow-Credentials: true
Access-Control-Expose-Headers: Content-Disposition, jwtToken
```
次に、アクセスポリシーを変更する方法の別の例を示します。

```
PUT /wsa/api/v3.0/web_security/access_policies
HTTP/1.1
Host: wsa.example.com:6443
User-Agent: curl/7.55.1
Accept: */*
Authorization: Basic YWRtaW46SXJvbnBvcnRAMTIz
Content-Type: application/json
Content-Length: 721
{
  "access_policies": [
    {
      "policy_status": "enable",
      "policy_order": 1,
      "policy_name": "ACC25",
      "membership": {
        "identification_profiles": [
          {
            "profile_name": "ID01",
            "auth": "No Authentication"
          }
        ]
      },
      "adc": {
        "applications": {
          "Collaboration": {
            "monitor": {
              "Line": {
                "restrict": [
                  "Block Uploads"
                ]
              }
            },
            "block": [
              "Line2"
            ],
            "default_action": "monitor"
          },
          "Social Networking": {
            "monitor": {
              "LinkedIn": {
                "restrict": [
                  "Block Posts/Shares"
                ]
```

```
}
            },
            "default_action": "monitor"
          },
          "Cloud Storage": {
            "monitor": {
              "4shared": {
                "restrict": [
                  "Block Uploads"
                ]
              }
            },
            "default_action": "monitor"
          }
       }
     }
   }
 ]
サンプル応答
```

```
HTTP/1.1 204 No Content
Date: Sat, 11 Feb 2023 02:50:10 GMT
Access-Control-Allow-Origin: *
Access-Control-Allow-Headers: content-type, jwttoken, mid, h, email
Access-Control-Allow-Credentials: true
Access-Control-Expose-Headers: Content-Disposition, jwtToken
```
## アクセス ポリシーの追加

}

アクセスポリシーとその設定のリストを作成できます。

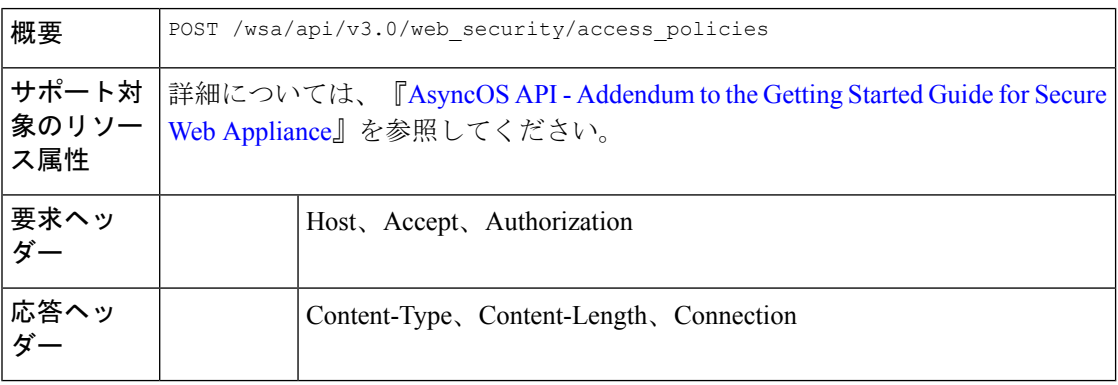

#### 例

次に、アクセスポリシーの作成方法の例を示します。

```
POST /wsa/api/v3.0/web_security/access_policies
HTTP/1.1
Host: wsa.example.com:6443
User-Agent: curl/7.55.1
Accept: */*
Authorization: Basic YWRtaW46SXJvbnBvcnRAMTIz
Content-Type: application/json
Content-Length: 1350
Expect: 100-continue
```

```
{
    "access_policies": [
        {
             "policy_status": "enable",
             "policy_name": "sample AP",
             "policy order": 1,
             "membership": {
                 "identification_profiles": [
                     {
                          "profile_name": "",
                          "auth": "No Authentication"
                     }
                 ],
                 "user_agents": {
                     "predefined": [
                          "Firefox",
                          "Safari",
                          "MSIE/10"
                     \frac{1}{2}"custom": [
                          "Mozilla/. Gecko/. Firefox/"
                     ],
                     "is_inverse": 0
                 }
             },
             "protocols_user_agents": {
                 "state": "custom",
                 "allow connect ports": [
                     \frac{1}{120}",
                     "21",
                     "1-65535"
                 ],
                 "block_protocols": [
                     "ftp",
                     "http",
                     "https",
                     "nativeftp"
                 ],
                 "block custom user agents": [
                    "Mozilla/.* Gecko/.* Firefox/, Mozilla/4.0 (compatible; MSIE 5.5;)",
                     "test"
                ]
            }
        }
   ]
}
```
サンプル応答

```
HTTP/1.1 204 No Content
Date: Mon, 11 Jan 2021 14:28:03 GMT
Connection: close
Access-Control-Allow-Origin: *
Access-Control-Allow-Headers: content-type, jwttoken, mid, h, email
Access-Control-Allow-Credentials: true
Access-Control-Expose-Headers: Content-Disposition, jwtToken
```
## アクセスポリシーの削除

ポリシー名を使用してアクセスポリシーを削除できます。

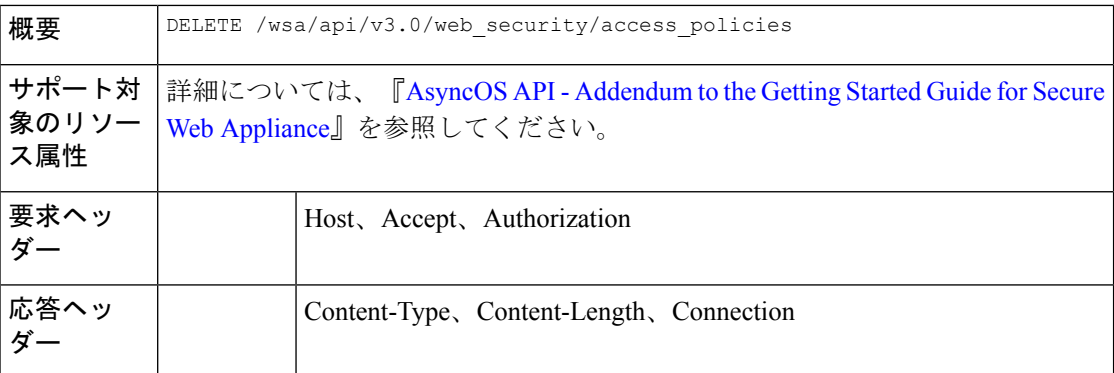

次に、複数のアクセスポリシーを一度に削除する例を示します。

#### 。

#### サンプル リクエスト

```
DELETE
/wsa/api/v3.0/web_security/access_policies?policy_names=AP105,%20sample%20AP,%20AP110
HTTP/1.1
Host: wsa.example.com:6443
User-Agent: curl/7.55.1
Accept: */*
Authorization: Basic YWRtaW46SXJvbnBvcnRAMTIz
```
#### サンプル応答

```
HTTP/1.1 207
Date: Mon, 11 Jan 2021 14:44:21 GMT
Content-type: application/json
Content-Length: 289
Connection: close
Access-Control-Allow-Origin: *
Access-Control-Allow-Headers: content-type, jwttoken, mid, h, email
Access-Control-Allow-Credentials: true
```
Access-Control-Expose-Headers: Content-Disposition, jwtToken

```
{
 "success_list": [
    {
     "status": 200,
      "message": "success",
      "policy_name": "AP105"
   },
    {
      "status": 200,
     "message": "success",
      "policy_name": "sample AP"
    }
 ],
 "failure_list": [
   {
     "status": 404,
     "message": "policy name does not exist.",
     "policy_name": "AP110"
    }
```

```
],
"success_count": 2,
"failure_count": 1
```
## 使用許可コントロール

}

ここでは、次の内容について説明します。

• 使用許可コントロール (57 ページ)

### 使用許可コントロール

使用許可コントロールAPIは、アプリケーションの可視性制御(AVC)とアプリケーションの 検出制御(ADC)を切り替えるために役立ちます。

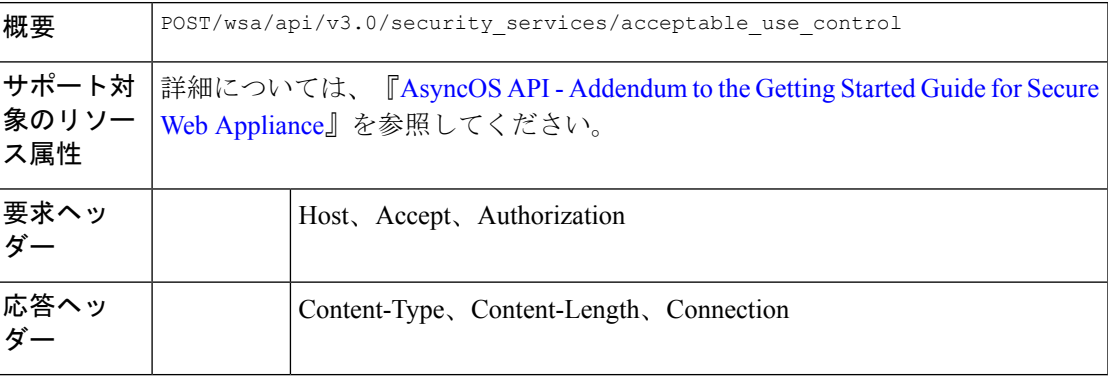

#### 例

次に、Acceptable Use Control API の使用例を示します。

```
POST/wsa/api/v3.0/security_services/acceptable_use_control
HTTP/1.1
Host: wsa.example.com:6443
User-Agent: curl/7.55.1
Accept: */*
Authorization: Basic YWRtaW46SXJvbnBvcnRAMTIz
Content-Type: application/json
Content-Length: 721
{
  "acceptable_use_control": [
    {
      "Cisco Web Usage Controls": "Enable",
      "Application Control": "ADC"
    }
 ]
}
```
• Cisco Web Usage Controls の値は、Enable または Disable にする必要があります。 • Application Control の値は、ADC、AVC、または Disable にする必要があります。 (注)

#### サンプル応答

```
HTTP/1.1 204 No Content
Date: Sat, 11 Feb 2023 02:50:10 GMT
Connection: close
Access-Control-Allow-Origin: *
Access-Control-Allow-Headers: content-type, jwttoken, mid, h, email
Access-Control-Allow-Credentials: true
Access-Control-Expose-Headers: Content-Disposition, jwtToken
```
## ドメイン マップ

ここでは、次の内容について説明します。

- ドメインマップの詳細の取得
- ドメインマップの詳細の変更
- ドメインマップの追加
- ドメインマップの削除

## ドメインマップの詳細の取得

Secure Web Appliance のドメインマップの詳細を取得できます。次に、構文とサポート対象の 属性を示します。

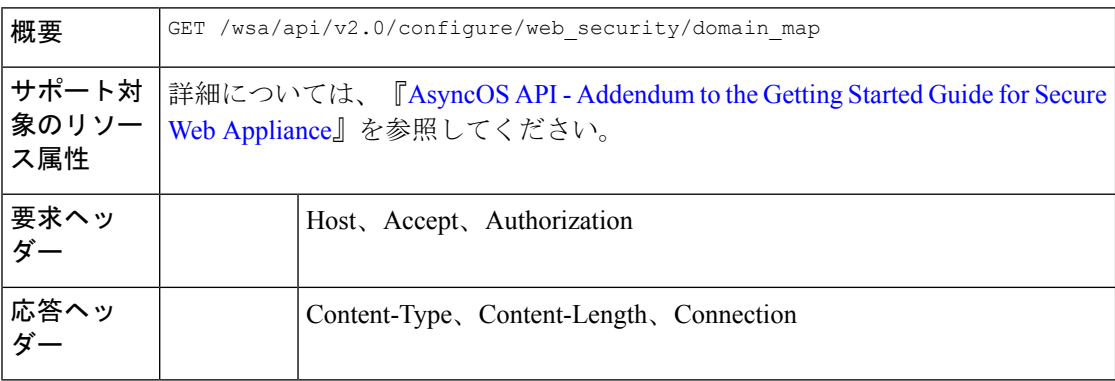

#### 例

次に、ドメインマップの詳細を取得するクエリの例を示します。

#### サンプル リクエスト

GET /wsa/api/v2.0/configure/web security/domain map HTTP/1.1

```
Host: wsa.example.com:6443
User-Agent: curl/7.55.1
Accept: */*
Authorization: Basic YWRtaW46SXJvbnBvcnRAMTIz
```
#### サンプル応答

```
HTTP/1.1 200 OK
Date: Tue, 19 Jan 2021 08:41:26 GMT
Content-type: application/json
Content-Length: 239
Connection: close
Access-Control-Allow-Origin: *
Access-Control-Allow-Headers: content-type, jwttoken, mid, h, email
Access-Control-Allow-Credentials: true
Access-Control-Allow-Methods: GET, POST, DELETE, PUT, OPTIONS
Access-Control-Expose-Headers: Content-Disposition, jwtToken
{
    "res_data": [
        {
            "IP_addresses": [
                "10.10.1.1"
            ],
            "domain_name": "example.cisco.com",
            "order": 1
        },
        {
            "domain_name": "sample.cisco.com",
```

```
"IP_addresses": [
            "10.10.2.25"
        ],
        "order": 2
   }
],
"res message": "Data received successfully.",
"res_code": 200
```
## ドメインマップの詳細の変更

}

ドメインマップの詳細を変更できます。

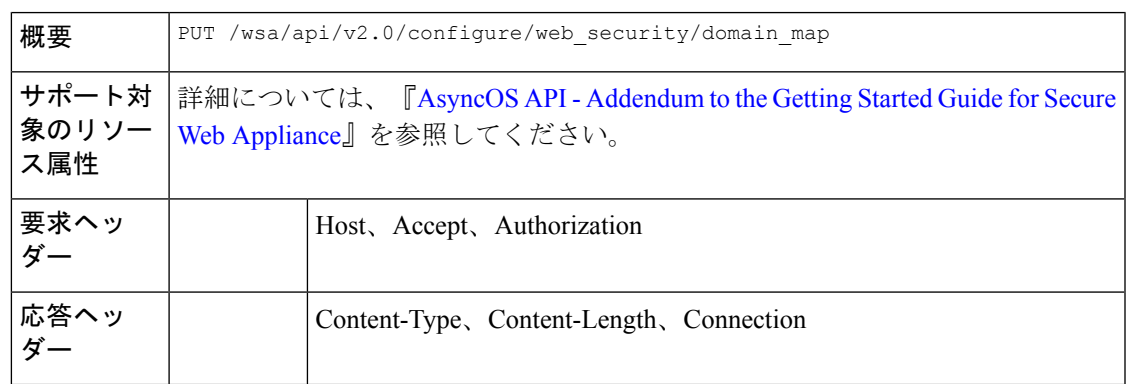

#### 例

次に、ドメインマップの詳細を変更する例を示します。

#### サンプル リクエスト

```
PUT /wsa/api/v2.0/configure/web_security/domain_map
HTTP/1.1
Host: wsa.example.com:6443
User-Agent: curl/7.55.1
Accept: */*
Authorization: Basic YWRtaW46SXJvbnBvcnRAMTIz
Content-Type: application/json
Content-Length: 247
[
        {
            "new domain name": "abcd.com",
            "domain_name": "abc.com",
            "order": 102,
            "IP_addresses": [
                "002:45:32::00:12/24", "2.2.2.1-10"
```
サンプル応答

}

]

```
HTTP/1.1 200 OK
Date: Tue, 19 Jan 2021 09:03:24 GMT
Content-type: application/json
Content-Length: 204
Connection: close
Access-Control-Allow-Origin: *
Access-Control-Allow-Headers: content-type, jwttoken, mid, h, email
Access-Control-Allow-Credentials: true
Access-Control-Allow-Methods: GET, POST, DELETE, PUT, OPTIONS
Access-Control-Expose-Headers: Content-Disposition, jwtToken
```

```
{
```
]

```
"res_data":
    \overline{f}"update_success":
              \lceil{
                   "order": 4,
                   "domain name":
                    "abcd.com",
                    "server_list":
                             [
                        "2:45:32::12/24",
                       "2.2.2.1-10"
              ]
              }
              ],
                   "update_failure":
              \mathfrak{g}]
              },
                   "res_message":
                   "Success: 1,
                    Failure: 0",
                       "res_code": 200
```
**Web** 用 **API**

}

## ドメインマップの追加

ドメインマップとその設定を作成できます。

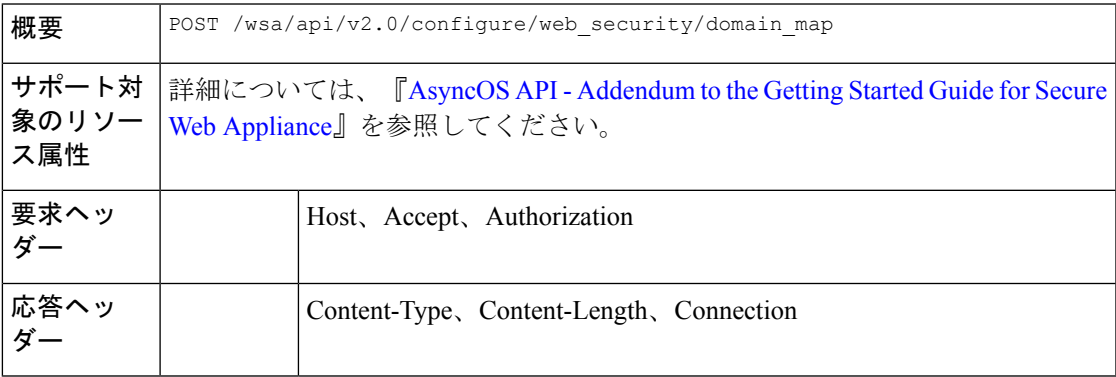

#### 例

次に、ドメインマップを作成する例を示します。

#### サンプル リクエスト

```
POST /wsa/api/v2.0/configure/web_security/domain_map
HTTP/1.1
Host: wsa.example.com:6443
User-Agent: curl/7.55.1
Accept: */*
Authorization: Basic YWRtaW46SXJvbnBvcnRAMTIz
Content-Type: application/json
Content-Length: 414
[
        {
            "domain name": "abc.com",
            "order": 102,
            "IP_addresses": [
                "002:45:32::00:12/24", "2.2.2.1-10"
            ]
        },
        {
            "domain_name": "xyz.com",
            "order": 102,
            "IP_addresses": [
                "002:55:34::00:12/24", "2.5.5.1-10"
            ]
        }
]
```
#### サンプル応答

```
HTTP/1.1 200 OK
Date: Tue, 19 Jan 2021 08:51:49 GMT
Content-type: application/json
Content-Length: 286
Connection: close
Access-Control-Allow-Origin: *
Access-Control-Allow-Headers: content-type, jwttoken, mid, h, email
Access-Control-Allow-Credentials: true
Access-Control-Allow-Methods: GET, POST, DELETE, PUT, OPTIONS
Access-Control-Expose-Headers: Content-Disposition, jwtToken
```
{

```
"res_data":
     {
     "add_failure":
     \lceil],
         "add_success":
              [
                   {
                        "domain name":
                        "abc.com",
                        "order": 4,
                        "server_list":
                             [
                                 "2:45:32::12/24",
                                 "2.2.2.1-10"
                             \, \, \,},
                   {
                        "domain_name": "xyz.com",
                        "order": 5,
                        "server_list":
                            \Gamma"2:55:34::12/24",
                                 "2.5.5.1-10"
                             \begin{array}{c} \end{array}}
                   ]
                   },
     "res_message":
     "Success: 2,
     Failure: 0",
     "res_code": 201
```
## ドメインマップの削除

}

Secure Web Appliance のドメインマップを削除できます。次に、構文とサポート対象の属性を 示します。

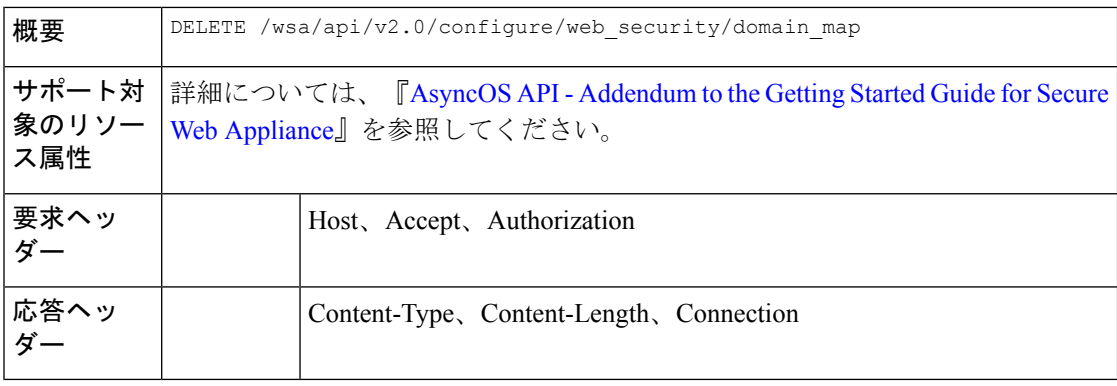

#### 例

次に、ドメインマップを削除する例を示します。

```
DELETE /wsa/api/v2.0/configure/web security/domain map
HTTP/1.1
Host: wsa.example.com:6443
User-Agent: curl/7.55.1
Accept: */*
Authorization: Basic YWRtaW46SXJvbnBvcnRAMTIz
Content-Type: application/json
Content-Length: 33
{
    "domain_name": "xyz.com"
}
サンプル応答
HTTP/1.1 200 OK
Date: Tue, 19 Jan 2021 09:10:08 GMT
Content-type: application/json
Content-Length: 103
Connection: close
Access-Control-Allow-Origin: *
Access-Control-Allow-Headers: content-type, jwttoken, mid, h, email
Access-Control-Allow-Credentials: true
Access-Control-Allow-Methods: GET, POST, DELETE, PUT, OPTIONS
Access-Control-Expose-Headers: Content-Disposition,
jwtToken
{
        "res_data":
                {
                    "delete_success":
                        \lceil"xyz.com"
                        ]
                    },
    "res message":
    "Success: 1,
    Failure: 0",
    "res_code": 200
}
```
## 上位プロキシ

ここでは、次の内容について説明します。

- 上位プロキシの詳細の取得
- 上位プロキシ設定の変更
- 上位プロキシの追加
- 上位プロキシの削除
- 上位プロキシサーバーの変更
- 上位プロキシサーバーの追加
- 上位プロキシサーバーの削除

## 上位プロキシの詳細の取得

Secure Web Appliance の上位プロキシの詳細を取得できます。次に、構文とサポート対象の属 性を示します。

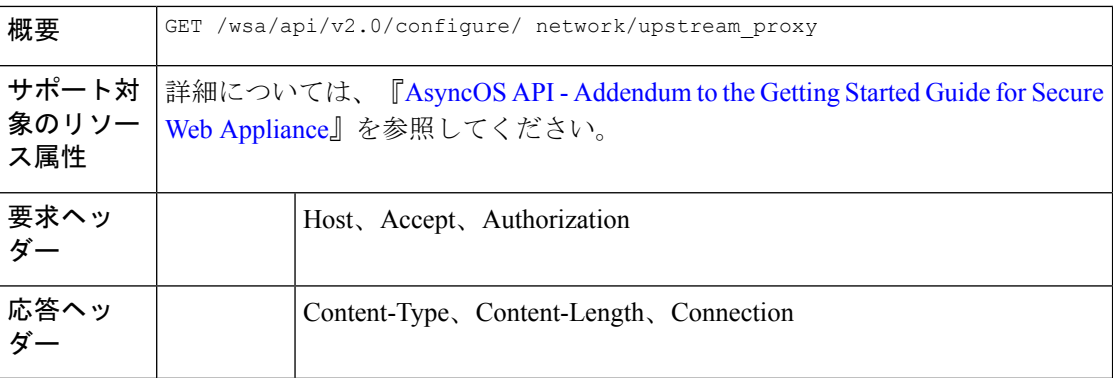

#### 例

{

次に、上位プロキシの詳細を取得するクエリの例を示します。

#### サンプル リクエスト

```
GET /wsa/api/v2.0/configure/network/upstream_proxy
HTTP/1.1
Host: wsa.example.com:6443
User-Agent: curl/7.55.1
Accept: */*
Authorization: Basic YWRtaW46SXJvbnBvcnRAMTIz
```
#### サンプル応答

```
HTTP/1.1 200 OK
Date: Tue, 19 Jan 2021 09:17:25 GMT
Content-type: application/json
Content-Length: 253
Connection: close
Access-Control-Allow-Origin: *
Access-Control-Allow-Headers: content-type, jwttoken, mid, h, email
Access-Control-Allow-Credentials: true
Access-Control-Allow-Methods: GET, POST, DELETE, PUT, OPTIONS
Access-Control-Expose-Headers: Content-Disposition, jwtToken
```

```
"res_data": [
    {
        "used by ocsp": true,
        "proxy_servers": [
            {
                "retries": 2,
                "host": "dut058.perf8",
                "port": 3128
            }
        ],
        "load balancing": "none",
        "failure_handling": "connect",
        "group_name": "Test"
    }
],
```

```
"res message": "Data received successfully.",
"res_code": 200
```
## 上位プロキシ設定の変更

}

Secure Web Appliance の上位プロキシ設定を変更できます。

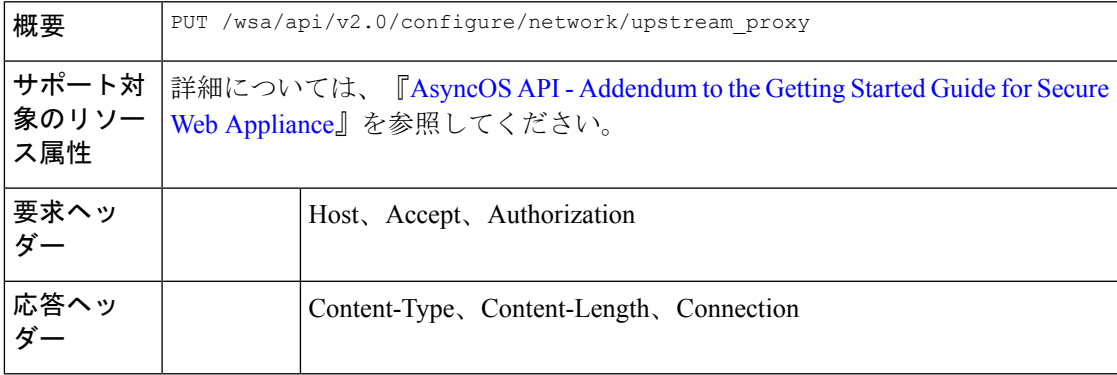

#### 例

次に、上位プロキシのグループ名、新しいグループ名、障害処理、およびロードバランシング のプロパティを変更する例を示します。

#### サンプル リクエスト

```
PUT /wsa/api/v2.0/configure/network/upstream_proxy
HTTP/1.1
Host: wsa.example.com:6443
User-Agent: curl/7.55.1
Accept: */*
Authorization: Basic YWRtaW46SXJvbnBvcnRAMTIz
Content-Type: application/json
Content-Length: 170
\lceil{ "group_name": "Test11",
              "new group name":"Test1",
               "failure_handling": "drop",
                "load_balancing":"none"
```
#### サンプル応答

}

]

```
HTTP/1.1 200 OK
Date: Tue, 19 Jan 2021 09:35:27 GMT
Content-type: application/json
Content-Length: 187
Connection: close
Access-Control-Allow-Origin: *
Access-Control-Allow-Headers: content-type, jwttoken, mid, h, email
Access-Control-Allow-Credentials: true
Access-Control-Allow-Methods: GET, POST, DELETE, PUT, OPTIONS
Access-Control-Expose-Headers: Content-Disposition, jwtToken
```
{"res\_data": {

```
"modify_success":
    \Gamma{
    "new group name": "Test1",
    "failure handling":
    "drop",
    "load_balancing": "none",
    "group_name": "Test11"
    }
    ]
    },
"res_message":
"Success: 1",
"res_code": 200}
```
## 上位プロキシの追加

上位プロキシとその設定を作成できます。

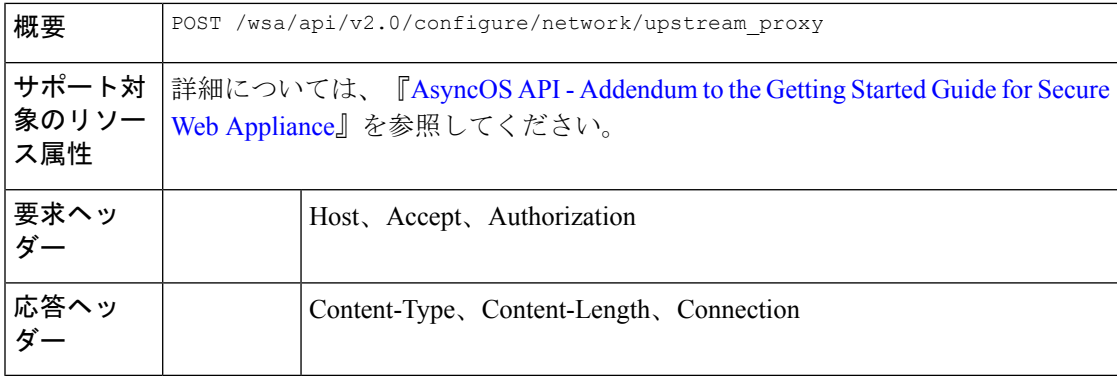

#### 例

次に、上位プロキシを作成する例を示します。

```
POST /wsa/api/v2.0/configure/network/upstream_proxy
HTTP/1.1
Host: wsa.example.com:6443
User-Agent: curl/7.55.1
Accept: */*
Authorization: Basic YWRtaW46SXJvbnBvcnRAMTIz
Content-Type: application/json
Content-Length: 252
{
    "group_name": "Test2",
    "failure handling":"connect",
    "load_balancing":"none",
    "proxy_servers": [
        {
            "host": "www.google.com",
            "retries": 1,
            "port": 22
        }
    ]
}
```
#### サンプル応答

```
HTTP/1.1 200 OK
Date: Tue, 19 Jan 2021 09:30:52 GMT
Content-type: application/json
Content-Length: 232
Connection: close
Access-Control-Allow-Origin: *
Access-Control-Allow-Headers: content-type, jwttoken, mid, h, email
Access-Control-Allow-Credentials: true
Access-Control-Allow-Methods: GET, POST, DELETE, PUT, OPTIONS
Access-Control-Expose-Headers: Content-Disposition, jwtToken
{
    "res_data":
        {
             "add_success":
                 \lceil{
                          "proxy_servers":
                              \lceil{
                                      "retries": 1,
                                           "host":
                                               "www.google.com",
                                                   "port": 22
                                  }
                                  ],
                                          "load_balancing":
                                           \frac{1}{\sqrt{2}}" none",
                                           "failure_handling":
                                           "connect",
                                           "group name":
                                           "Test2"
                                  }
                                  ]
                                  },
        "res message":
        "Success: 1",
        "res_code": 201
}
```
上位プロキシの削除

Secure Web Appliance の上位プロキシを削除できます。次に、構文とサポート対象の属性を示 します。

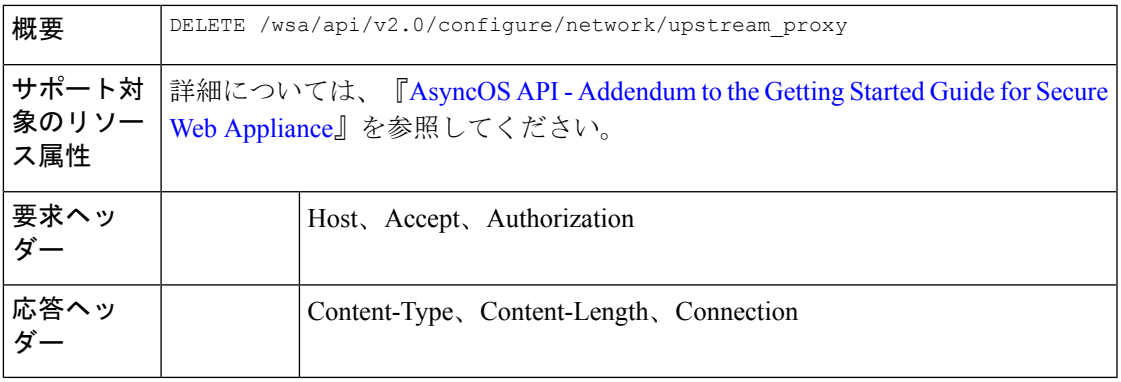

次に、上位プロキシを削除する例を示します。

#### サンプル リクエスト

```
DELETE /wsa/api/v2.0/configure/network/upstream_proxy HTTP/1.1
Host: wsa.example.com:6443
User-Agent: curl/7.55.1
Accept: */*
Authorization: Basic YWRtaW46SXJvbnBvcnRAMTIz
Content-Type: application/json
Content-Length: 30
```

```
{
    "proxy_group": "Test1"
}
```
#### サンプル応答

```
HTTP/1.1 200 OK
Date: Tue, 19 Jan 2021 09:39:38 GMT
Content-type: application/json
Content-Length: 160
Connection: close
Access-Control-Allow-Origin: *
Access-Control-Allow-Headers: content-type, jwttoken, mid, h, email
Access-Control-Allow-Credentials: true
Access-Control-Allow-Methods: GET, POST, DELETE, PUT, OPTIONS
Access-Control-Expose-Headers: Content-Disposition, jwtToken
{
    "res_data": {
        "delete success": [
            "Test1"
        ]
    },
    "res message": "Success: 1",
    "res_code": 200
```
## 上位プロキシサーバーの変更

}

上位プロキシサーバーの設定を変更できます。

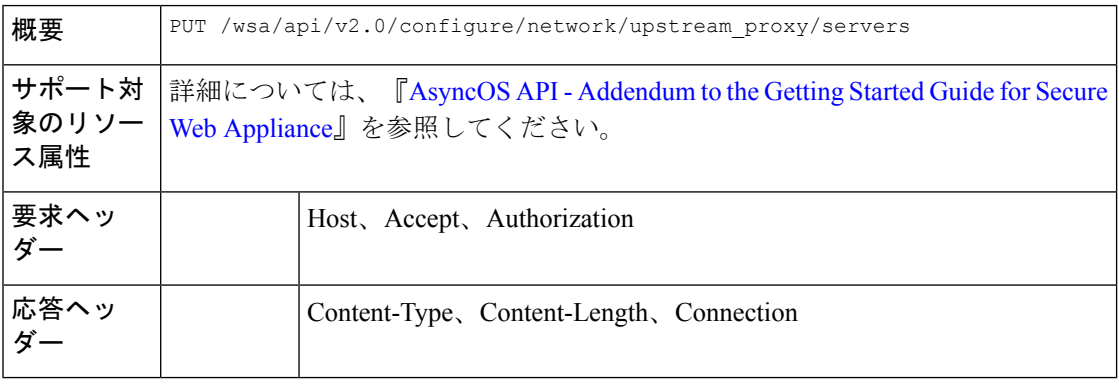

次に、上位プロキシサーバーの名前を変更する例を示します。

#### サンプル リクエスト

```
PUT /wsa/api/v2.0/configure/network/upstream_proxy/servers
HTTP/1.1
Host: wsas.example.com:6443
User-Agent: curl/7.55.1
Accept: */*
Authorization: Basic YWRtaW46SXJvbnBvcnRAMTIz
Content-Type: application/json
Content-Length: 243
[
    {
        "group name": "Test3",
        "proxy_servers": [
            {
                "retries": 1,
                "host": "7.7.7.7",
                "new_host": "7.7.8.8",
                "port": 22
```
#### サンプル応答

}

]

]

}

```
HTTP/1.1 200 OK
Date: Tue, 19 Jan 2021 10:17:00 GMT
Content-type: application/json
Content-Length: 194
Connection: close
Access-Control-Allow-Origin: *
Access-Control-Allow-Headers: content-type, jwttoken, mid, h, email
Access-Control-Allow-Credentials: true
Access-Control-Allow-Methods: GET, POST, DELETE, PUT, OPTIONS
Access-Control-Expose-Headers: Content-Disposition, jwtToken
```

```
{"res_data": {"modify_success": [{"proxy_servers": [{"retries": 1,
\text{"host"}: "7.7.7.7". "port": 22, "new_host" : "7.7.8.8"]], "group_name": "Test3"]]],"res message": "Success: 1", "res code": 200}
```
## 上位プロキシサーバーの追加

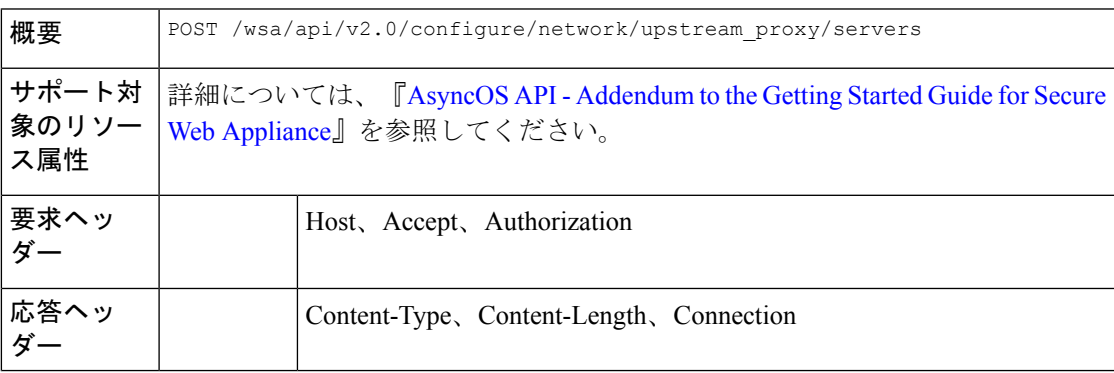

上位プロキシサーバーとその設定を作成できます。

次に、上位プロキシサーバーを設定に追加する例を示します。

#### サンプル リクエスト

```
POST /wsa/api/v2.0/configure/network/upstream_proxy/servers
HTTP/1.1
Host: wsa.example.com:6443
User-Agent: curl/7.55.1
Accept: */*
Authorization: Basic YWRtaW46SXJvbnBvcnRAMTIz
Content-Type: application/json
Content-Length: 204
[
    {
        "group_name": "Test3",
        "proxy_servers": [
            {
                "retries": 1,
                "host": "4.4.4.4",
```
"port": 22

#### } ]

]

}

#### サンプル応答

```
HTTP/1.1 200 OK
Date: Tue, 19 Jan 2021 10:09:43 GMT
Content-type: application/json
Content-Length: 168
Connection: close
Access-Control-Allow-Origin: *
Access-Control-Allow-Headers: content-type, jwttoken, mid, h, email
Access-Control-Allow-Credentials: true
Access-Control-Allow-Methods: GET, POST, DELETE, PUT, OPTIONS
Access-Control-Expose-Headers: Content-Disposition, jwtToken
{
    "res_data": {
        "add_success": [
            {
                 "proxy_servers": [
                    \left\{ \right."retries": 1,
                         "host": "4.4.4.4",
                         "port": 22
                     }
                ],
                 "group_name": "Test3"
            }
        \, ]
    },
    "res message": "Success: 1",
    "res_code": 201
```
}

## 上位プロキシサーバーの削除

Secure Web Appliance の上位プロキシサーバーの設定を削除できます。次に、構文とサポート 対象の属性を示します。

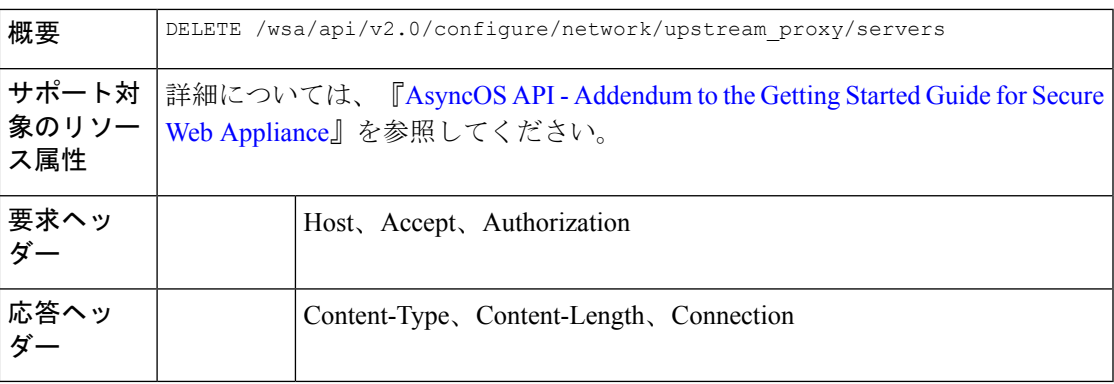

#### 例

次に、上位プロキシの設定を削除する例を示します。

"port": 22

## $\circ$

#### サンプル リクエスト

```
DELETE /wsa/api/v2.0/configure/network/upstream_proxy/servers
HTTP/1.1
Host: wsa.example.com:6443
User-Agent: curl/7.55.1
Accept: */*
Authorization: Basic YWRtaW46SXJvbnBvcnRAMTIz
Content-Type: application/json
Content-Length: 204
\lceil{
        "group name": "Test3",
        "proxy_servers": [
            {
                 "retries": 1,
                 "host": "7.7.8.8",
```
}

]

#### サンプル応答

]

}

```
HTTP/1.1 200 OK
Date: Tue, 19 Jan 2021 10:28:07 GMT
Content-type: application/json
Content-Length: 171
Connection: close
Access-Control-Allow-Origin: *
Access-Control-Allow-Headers: content-type, jwttoken, mid, h, email
Access-Control-Allow-Credentials: true
Access-Control-Allow-Methods: GET, POST, DELETE, PUT, OPTIONS
Access-Control-Expose-Headers: Content-Disposition, jwtToken
```

```
{
        "res_data":
             \{"delete_success":
                      \lceil{
                               "proxy_servers":
                                   \lceil{
                                            "retries": 1,
                                                "host": "7.7.8.8",
                                                 "port": 22
                                        }
                                   ],
                          "group_name": "Test3"
                                   }
                                 ]
                               },
                      "res_message":
                       "Success: 1",
                        "res_code": 200
}
```
## **HTTPS** プロキシ

- ここでは、次の内容について説明します。
	- HTTPS プロキシの詳細の取得
	- HTTP プロキシ設定の変更
	- HTTP プロキシの取得:証明書ファイルのダウンロード
	- HTTP プロキシ OCSP 設定の取得
	- HTTPS プロキシの変更:OCSP 設定

## **HTTPS** プロキシの詳細の取得

Secure Web Appliance の HTTPS プロキシの詳細を取得できます。次に、構文とサポート対象の 属性を示します。

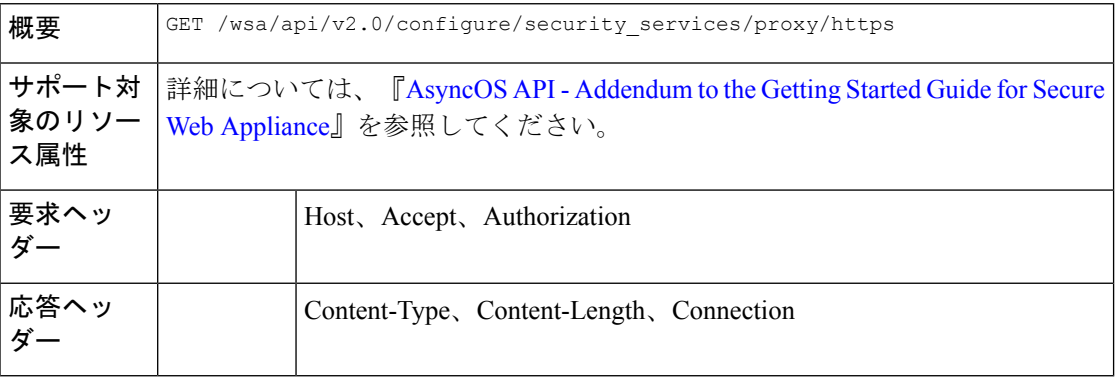
次に、HTTPS プロキシの詳細を取得するクエリの例を示します。

# サンプル リクエスト

```
GET /wsa/api/v2.0/configure/security_services/proxy/https
HTTP/1.1
Host: wsa.example.com:6443
User-Agent: curl/7.55.1
Accept: */*
Authorization: Basic YWRtaW46SXJvbnBvcnRAMTIz
```

```
HTTP/1.1 200 OK
Date: Tue, 19 Jan 2021 06:31:10 GMT
Content-type: application/json
Content-Length: 659
Connection: close
Access-Control-Allow-Origin: *
Access-Control-Allow-Headers: content-type, jwttoken, mid, h, email
Access-Control-Allow-Credentials: true
Access-Control-Allow-Methods: GET, POST, DELETE, PUT, OPTIONS
Access-Control-Expose-Headers: Content-Disposition, jwtToken
\lt* Closing connection 0
* TLSv1.1 (OUT), TLS alert, Client hello (1):
\left\{ \right.res data":
                {
                     "uploaded_cert_data": null,
                     "decrypt":
                         {
                             "user notification": true,
                             "user_acknowledgement": true,
                             "authentication": true,
                             "application_visibility": false
                         },
                         "current cert type":
                         "generated",
                         "invalid_cert_handling":
                         {
                             "expired_cert":
                             "scan",
                             "invalid_leaf_cert":
                             "drop",
                             "unrecognized_root":
                             "drop",
                             "invalid_signing_cert":
                             "drop",
                             "mismatched_hostname":
                             "scan",
                             "other_error":
                             "drop"
                         },
                         "generated_cert_data":
                         {
                             "is x509v3 critical": false,
                             "expires": 1768407685,
                             "country":
                             "US",
                             "org_unit":
                             "SBG",
```

```
"common_name": "CSCO",
                    "org": "CISCO"
                },
                    "https ports": "443",
                     "https enabled": false
                },
"res_message":
"Data received successfully.",
"res_code": 200
```
# **HTTP** プロキシ設定の変更

}

HTTP プロキシ設定を変更できます。

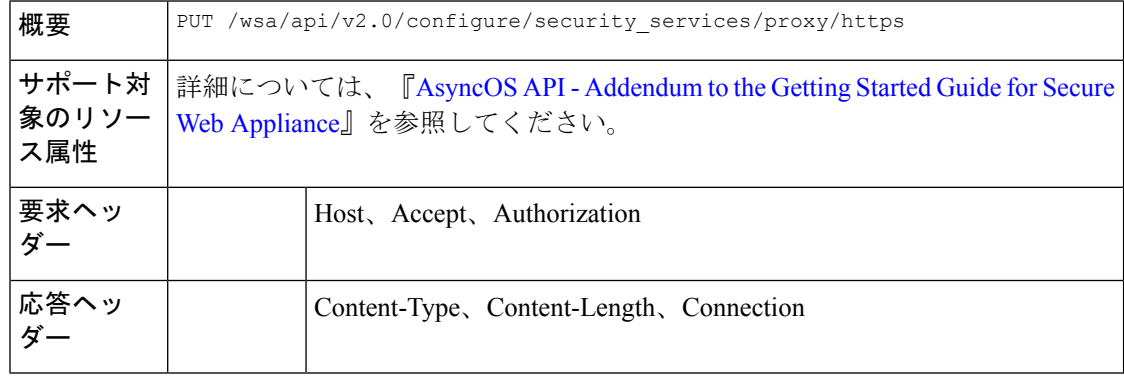

#### 例

次に、HTTP プロキシ設定を変更する例を示します。

# サンプル リクエスト

```
PUT /wsa/api/v2.0/configure/security_services/proxy/https
HTTP/1.1
Host: wsa.example.com:6443
User-Agent: curl/7.55.1
Accept: */*
Authorization: Basic YWRtaW46SXJvbnBvcnRAMTIz
Content-Length: 2237
Expect: 100-continue
Content-Type: multipart/form-data; boundary=------------------------23fc1d072de41043
--form 'https enabled="true"' \
--form 'https_ports="9443"' \
--form 'authentication="true"' \
--form 'user acknowledgement="true"' \
--form 'application visibility="false"' \
--form 'user notification="false"'
--form 'expired_cert="drop"' \
--form 'invalid_leaf_cert="drop"' \
--form 'unrecognized root="drop"' \
--form 'invalid_signing_cert="drop"' \
--form 'mismatched hostname="drop"' \
--form 'other error="drop"' \
--form 'current_cert_type="generated"' \
--form 'accept_license="true"' \
--form 'common name="dut037.perf8"' \
--form 'org="CISCOSBG"' \
--form 'org unit="CS"' \
```

```
--form 'country="IN"' \
--form 'expires="35"' \
--form 'is_x509v3_critical="true"'
```
### サンプル応答

```
HTTP/1.1 200 OK
Date: Tue, 19 Jan 2021 07:51:13 GMT
Content-type: application/json
Content-Length: 691
Connection: close
Access-Control-Allow-Origin: *
Access-Control-Allow-Headers: content-type, jwttoken, mid, h, email
Access-Control-Allow-Credentials: true
Access-Control-Allow-Methods: GET, POST, DELETE, PUT, OPTIONS
Access-Control-Expose-Headers: Content-Disposition, jwtToken
\overline{<}* Closing connection 0
* TLSv1.1 (OUT), TLS alert, Client hello (1):
{
    "res data": {
        "expired_cert": "drop",
        "is_x509v3_critical": true,
        "expires": 35,
        "invalid leaf cert": "drop",
        "unrecognized_root": "drop",
        "invalid_signing_cert": "drop",
        "user acknowledgement": true,
        "country": "IN",
        "common_name": "dut037.perf8",
        "org_unit": "CS",
        "mismatched hostname": "drop",
        "current cert type": "generated",
        "user notification": false,
        "authentication": true,
        "https ports": "9443",
        "https_enabled": true,
        "org": "CISCOSBG",
        "application visibility": false,
        "other_error": "drop"
    },
    "res_message": "Data updated successfully.",
    "res_code": 200
}
```
# HTTP プロキシの取得:証明書ファイルのダウンロード

Secure Web Appliance の HTTP プロキシダウンロード証明書ファイルを取得できます。次に、 構文とサポート対象の属性を示します。

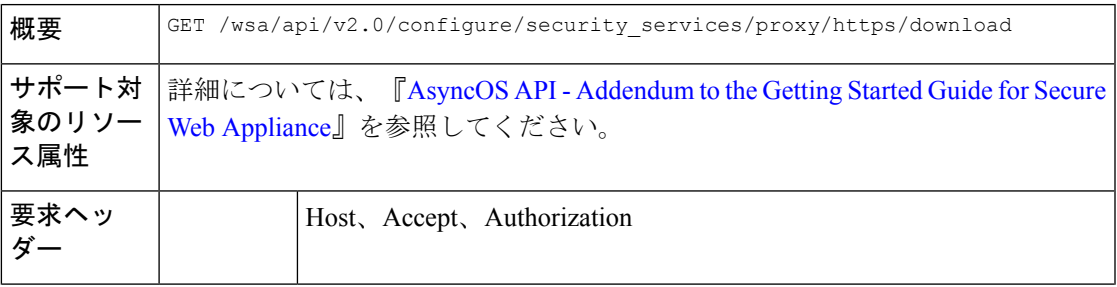

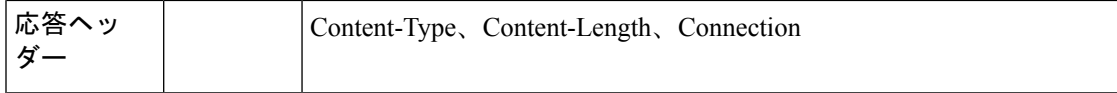

次に、HTTP プロキシダウンロード証明書ファイルの詳細を取得するクエリの例を示します。

# サンプル リクエスト

GET /wsa/api/v2.0/configure/security\_services/proxy/https/download?cert\_type=generated HTTP/1.1 Host: wsa.example.com:6443 User-Agent: curl/7.55.1 Accept: \*/\* Authorization: Basic YWRtaW46SXJvbnBvcnRAMTIz

#### サンプル応答

```
HTTP/1.1 200 OK
Date: Tue, 19 Jan 2021 08:02:21 GMT
Content-Description: File Transfer
Content-type: application/octet-stream
Content-Disposition: attachment; filename=cert.pem
Content-Length: 1346
Connection: close
Access-Control-Allow-Origin: *
Access-Control-Allow-Headers: content-type, jwttoken, mid, h, email
Access-Control-Allow-Credentials: true
Access-Control-Allow-Methods: GET, POST, DELETE, PUT, OPTIONS
Access-Control-Expose-Headers: Content-Disposition, jwtToken
\lt-----BEGIN CERTIFICATE-----
MIIDxxxxxxxxxxxxxxxxxxxxxxxxxxxxxxxxxxxxxxxxxxxxxxxxxxxxxxxxxxxx
xxxxxxxxxxxxxxxxxxxxxxxxxxxxxxxxxxxxxxxxxxxxxxxxxxxxxxxxxxxxxxxx
xxxxxxxxxxxxxxxxxxxxxxxxxxxxxxxxxxxxxxxxxxxxxxxxxxxxxxxxxxxxxxxx
xxxxxxxxxxxxxxxxxxxxxxxxxxxxxxxxxxxxxxxxxxxxxxxxxxxxxxxxxxxxxxxx
xxxxxxxxxxxxxxxxxxxxxxxxxxxxxxxxxxxxxxxxxxxxxxxxxxxxxxxxxxxxxxxx
xxxxxxxxxxxxxxxxxxxxxxxxxxxxxxxxxxxxxxxxxxxxxxxxxxxxxxxxxxxxxxxx
xxxxxxxxxxxxxxxxxxxxxxxxxxxxxxxxxxxxxxxxxxxxxxxxxxxxxxxxxxxxxxxx
xxxxxxxxxxxxxxxxxxxxxxxxxxxxxxxxxxxxxxxxxxxxxxxxxxxxxxxxxxxxxxxx
xxxxxxxxxxxxxxxxxxxxxxxxxxxxxxxxxxxxxxxxxxxxxxxxxxxxxxxxxxxxxxxx
xxxxxxxxxxxxxxxxxxxxxxxxxxxxxxxxxxxxxxxxxxxxxxxxxxxxxxxxxxxxxxxx
xxxxxxxxxxxxxxxxxxxxxxxxxxxxxxxxxxxxxxxxxxxxxxxxxxxxxxxxxxxxxxxx
xxxxxxxxxxxxxxxxxxxxxxxxxxxxxxxxxxxxxxxxxxxxxxxxxxxxxxxxxxxxxxxx
xxxxxxxxxxxxxxxxxxxxxxxxxxxxxxxxxxxxxxxxxxxxxxxxxxxxxxxxxxxxxxxx
xxxxxxxxxxxxxxxxxxxxxxxxxxxxxxxxxxxxxxxxxxxxxxxxxxxxxxxxxxxxxxxx
xxxxxxxxxxxxxxxxxxxxxxxxxxxxxxxxxxxxxxxxxxxxxxxxxxxxxxxxxxxxxxxx
xxxxxxxxxxxxxxxxxxxxxxxxxxxxxxxxxxxxxxxxxxxxxxxxxxxxxxxxxxxxxxxx
xxxxxxxxxxxxxxxxxxxxxxxxxxxxxxxxxxxxxxxxxxxxxxxxxxxxxxxxxxxxxxxx
xxxxxxxxxxxxxxxxxxxxxxxxxxxxxxxxxxxxxxxxxxxxxxxxxxxxxxxxxxxxxxxx
xxxxxxxxxxxxxxxxxxxxxxxxxxxxxxxxxxxxxxxxxxxxxxxxxxxxxxxxxxxxxxxx
xxxxxxxxxxxxxxxxxxxxxxxxx/4zkBgLQZOdJiKWTGYM=
-----END CERTIFICATE-----
```
# **HTTP** プロキシ **OCSP** 設定の取得

Secure Web Appliance の HTTP プロキシ OCSP 設定を取得できます。次に、構文とサポート対 象の属性を示します。

**概要** GET /wsa/api/v2.0/configure/security\_services/proxy/ocsp

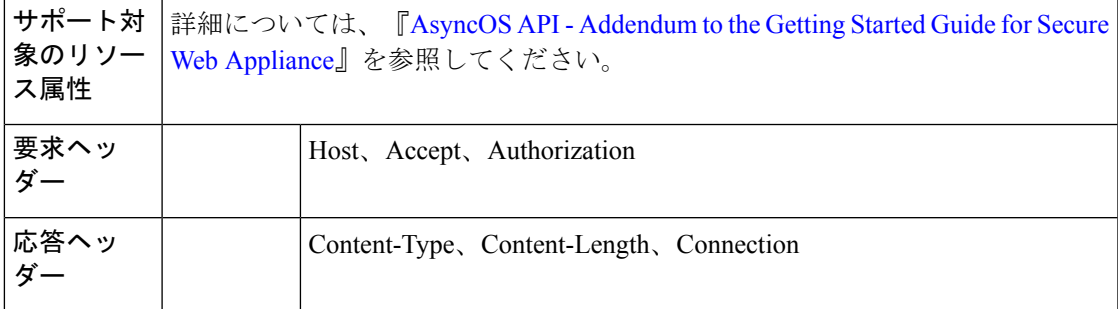

次に、HTTPS プロキシ OCSP の詳細を取得するクエリの例を示します。

# サンプル リクエスト

```
GET /wsa/api/v2.0/configure/security_services/proxy/ocsp
HTTP/1.1
Host: wsa.example.com:6443
User-Agent: curl/7.55.1
Accept: */*
Authorization: Basic YWRtaW46SXJvbnBvcnRAMTIz
```

```
HTTP/1.1 200 OK
Date: Tue, 19 Jan 2021 08:06:43 GMT
Content-type: application/json
Content-Length: 484
Connection: close
Access-Control-Allow-Origin: *
Access-Control-Allow-Headers: content-type, jwttoken, mid, h, email
Access-Control-Allow-Credentials: true
Access-Control-Allow-Methods: GET, POST, DELETE, PUT, OPTIONS
Access-Control-Expose-Headers: Content-Disposition, jwtToken
{
```

```
"res_data": {
        "ocsp_network_error_timeout": 10,
        "ocsp_result_handling": {
            "unknown": "scan",
            "revoked": "drop",
            "error": "scan"
        },
        "ocsp_valid_response_cache_timeout": 3600,
        "ocsp_proxy_group": "",
        "ocsp_enabled": true,
        "ocsp_invalid_response_cache_timeout": 120,
        "ocsp_proxy_group_exempt_list": [],
        "ocsp<sup>_clock_skew":</sup> 300,
        "ocsp_network_error_cache_timeout": 60,
        "ocsp_use_upstream_proxy": false,
        "ocsp_use_nonce": false
    },
    "res_message": "Data received successfully.",
    "res_code": 200
}
```
# **HTTP** プロキシの変更:**OCSP** 設定

## HTTP プロキシ OCSP 設定を変更できます。

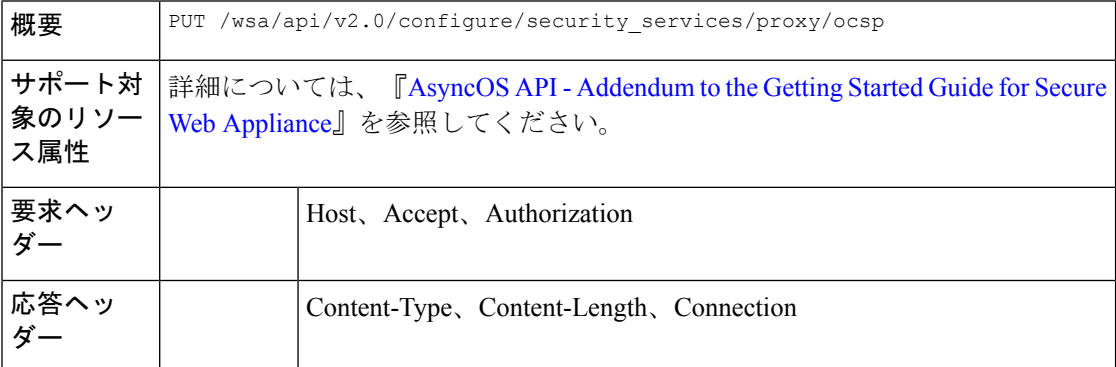

### 例

次に、HTTP プロキシ OCSP 設定を変更する例を示します。

# サンプル リクエスト

```
PUT /wsa/api/v2.0/configure/security_services/proxy/ocsp
HTTP/1.1
Host: wsa.example.com:6443
User-Agent: curl/7.55.1
Accept: */*
Authorization: Basic YWRtaW46SXJvbnBvcnRAMTIz
Content-Type: application/json
Content-Length: 528
{
    "ocsp_enabled": true,
    "ocsp_valid_response_cache_timeout": 1200,
    "ocsp_invalid_response_cache_timeout": 120,
    "ocsp_network_error_cache_timeout": 34324,
    "ocsp_clock_skew": 23,
    "ocsp_network_error_timeout": 3,
    "ocsp_result_handling":
        { "unknown": "scan",
          "revoked": "decrypt",
            "error": "scan"
        },
        "ocsp_use_nonce": true,
```
# "ocsp\_use\_upstream\_proxy": true, "ocsp\_proxy\_group": "Test", "ocsp\_proxy\_group\_exempt\_list": []

#### }

```
HTTP/1.1 200 OK
Date: Tue, 19 Jan 2021 08:27:32 GMT
Content-type: application/json
Content-Length: 489
Connection: close
Access-Control-Allow-Origin: *
Access-Control-Allow-Headers: content-type, jwttoken, mid, h, email
Access-Control-Allow-Credentials: true
```

```
Access-Control-Allow-Methods: GET, POST, DELETE, PUT, OPTIONS
Access-Control-Expose-Headers: Content-Disposition, jwtToken
{
    "res_data": {
        "ocsp_enabled": true,
        "ocsp_result_handling": {
            "unknown": "scan",
            "revoked": "decrypt",
            "error": "scan"
        },
        "ocsp_network_error_timeout": 3,
        "ocsp_invalid_response_cache_timeout": 120,
        "ocsp_proxy_group_exempt_list": [],
        "ocsp_valid_response_cache_timeout": 1200,
        "ocsp_clock_skew": 23,
        "ocsp_proxy_group": "Test",
        "ocsp_network_error_cache_timeout": 34324,
        "ocsp_use_upstream_proxy": true,
        "ocsp_use_nonce": true
    },
    "res message": "Data updated successfully.",
    "res_code": 200
}
```
# ログ サブスクリプション

ここでは、次の内容について説明します。

- ログサブスクリプションの取得
- ログサブスクリプションの変更
- ログサブスクリプションの追加
- ログサブスクリプションの削除
- ログサブスクリプションの変更:ロールオーバー
- 取得フィールドリストのログサブスクリプションの取得
- ログタイプのデフォルト値を取得するためのログサブスクリプションの取得
- •ログサブスクリプション (非匿名化) の追加

# ログサブスクリプションの取得

Secure Web Appliance のログサブスクリプションを取得できます。次に、構文とサポート対象 の属性を示します。

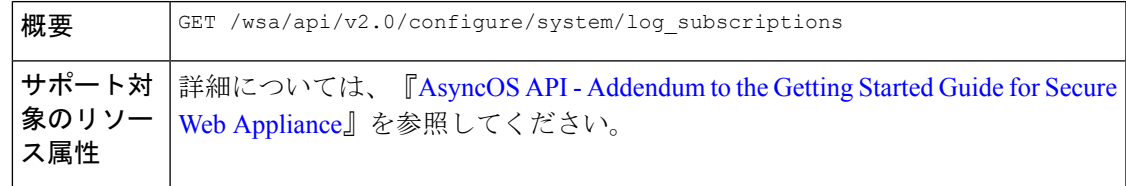

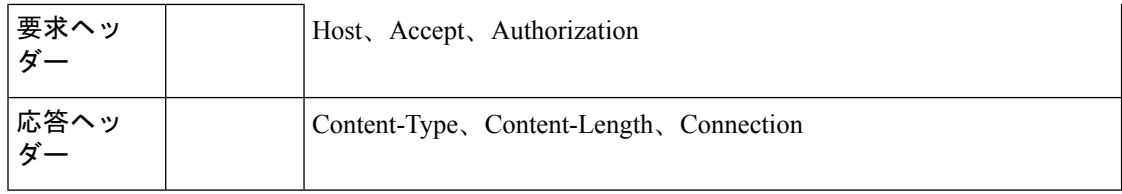

{

次に、ログサブスクリプションを取得するクエリの例を示します。

# サンプル リクエスト

```
GET /wsa/api/v2.0/configure/system/log_subscriptions
HTTP/1.1
Host: wsa.example.com:6443
User-Agent: curl/7.55.1
Accept: */*
Authorization: Basic YWRtaW46SXJvbnBvcnRAMTIz
```

```
HTTP/1.1 200 OK
Date: Tue, 19 Jan 2021 10:34:48 GMT
Content-type: application/json
Content-Length: 7945
Connection: close
Access-Control-Allow-Origin: *
Access-Control-Allow-Headers: content-type, jwttoken, mid, h, email
Access-Control-Allow-Credentials: true
Access-Control-Allow-Methods: GET, POST, DELETE, PUT, OPTIONS
Access-Control-Expose-Headers: Content-Disposition, jwtToken
```

```
"res_data": [
    {
        "rollover_interval": "none",
        "log_name": "accesslogs",
        "log type": "Access Logs",
        "log_file_name": "aclog",
       "enable deanonymization": true
    },
    {
        "rollover_interval": "none",
        "log_name": "amp_logs",
        "log type": "AMP Engine Logs",
        "log_file_name": "amp",
        "enable_deanonymization": false
    },
    {
        "rollover_interval": "none",
        "log_name": "archiveinspect_logs",
        "log_type": "ArchiveInspect Logs",
        "log file name": "archiveinspect log",
        "enable_deanonymization": false
    },
    {
        "rollover_interval": "none",
        "log_name": "audit_logs",
        "log_type": "Audit Logs",
        "log_file_name": "audit_log",
        "enable_deanonymization": false
    },
```
{

```
"rollover_interval": "none",
    "log_name": "authlogs",
    "log type": "Authentication Framework Logs",
    "log_file_name": "authlog",
    "enable_deanonymization": false
},
{
    "rollover_interval": "none",
    "log_name": "avc_logs",
    "log_type": "AVC Engine Logs",
    "log_file_name": "avc_log",
    "enable_deanonymization": false
},
{
    "rollover_interval": "none",
    "log_name": "bypasslogs",
    "log_type": "Proxy Bypass Logs",
    "log_file_name": "tmon_bypass",
    "enable_deanonymization": false
},
{
    "rollover interval": "none",
    "log_name": "cli_logs",
    "log_type": "CLI Audit Logs",
    "log_file_name": "cli",
    "enable_deanonymization": false
},
{
    "rollover_interval": "none",
    "log_name": "configdefragd_logs",
    "log_type": "Configuration Logs",
    "log_file_name": "configdefragd_log",
    "enable deanonymization": false
},
{
    "rollover_interval": "none",
    "log_name": "csid_logs",
    "log_type": "CSI Service Logs",
    "log_file_name": "csid_log",
    "enable_deanonymization": false
},
{
    "rollover_interval": "none",
    "log_name": "dca_logs",
    "log_type": "DCA Engine Logs",
    "log_file_name": "dca_log",
    "enable_deanonymization": false
},
{
    "rollover_interval": "none",
    "log_name": "external_auth_logs",
    "log_type": "External Authentication Logs",
    "log_file_name": "external_auth_logs",
    "enable deanonymization": false
},
{
    "rollover interval": "none",
    "log_name": "feedback_logs",
    "log_type": "Feedback Logs",
    "log file name": "feedback log",
    "enable_deanonymization": false
},
{
```

```
"log_name": "feedsd_logs",
    "log type": "Feedsd Logs",
    "log_file_name": "feedsd_log",
    "enable deanonymization": false
},
{
    "rollover_interval": "none",
    "log_name": "fips_logs",
    "log_type": "FIPS Logs",
    "log_file_name": "fips_log",
    "enable_deanonymization": false
},
{
    "rollover_interval": "none",
    "log_name": "ftpd_logs",
    "log type": "FTP Server Logs",
    "log_file_name": "ftpd",
    "enable deanonymization": false
},
{
    "rollover_interval": "none",
    "log_name": "gui_logs",
    "log_type": "GUI Logs",
    "log_file_name": "gui",
    "enable_deanonymization": false
},
{
    "rollover_interval": "none",
   "log_name": "haystackd_logs",
    "log_type": "Haystack Logs",
    "log_file_name": "haystackd",
    "enable_deanonymization": false
},
{
    "rollover_interval": "none",
    "log_name": "httpslog",
    "log_type": "HTTPS Logs",
    "log_file_name": "httpslog",
    "enable_deanonymization": false
},
{
    "rollover_interval": "none",
    "log_name": "hybridd_logs",
    "log_type": "Hybrid Service Logs",
    "log_file_name": "hybridd_log",
    "enable_deanonymization": false
},
{
    "rollover interval": "none",
    "log_name": "idsdataloss_logs",
    "log_type": "Data Security Logs",
    "log_file_name": "idsdataloss_log",
    "enable deanonymization": false
},
{
    "rollover_interval": "none",
    "log_name": "ise_service_log",
    "log_type": "ISE Service Logs",
    "log_file_name": "ise_service_log",
    "enable deanonymization": false
},
{
    "rollover_interval": "none",
```
"rollover interval": "none",

```
"log name": "logderrorlogs",
    "log_type": "Logging Logs",
    "log file name": "logderrlog",
    "enable deanonymization": false
},
{
    "rollover_interval": "none",
    "log_name": "mcafee_logs",
    "log_type": "McAfee Logs",
    "log_file_name": "mcafee_log",
    "enable_deanonymization": false
},
{
    "rollover_interval": "none",
    "log_name": "musd_logs",
    "log_type": "AnyConnect Secure Mobility Daemon Logs",
    "log_file_name": "musd_log",
    "enable_deanonymization": false
},
{
    "rollover_interval": "none",
    "log_name": "ocspd_logs",
    "log_type": "OCSP_Logs",
    "log_file_name": "ocspd_log",
    "enable deanonymization": false
},
{
    "rollover interval": "none",
    "log_name": "pacd_logs",
    "log_type": "PAC File Hosting Daemon Logs",
    "log_file_name": "pacd_log",
    "enable_deanonymization": false
},
{
    "rollover interval": "none",
    "log_name": "policyinspectord_logs",
    "log_type": "Policy Inspector Logs",
    "log_file_name": "policyinspectord_log",
    "enable_deanonymization": false
},
{
    "rollover_interval": "none",
    "log_name": "proxylogs",
    "log type": "Default Proxy Logs",
    "log_file_name": "proxyerrlog",
    "enable_deanonymization": false
},
{
    "rollover_interval": "none",
    "log_name": "reportd_logs",
    "log_type": "Reporting Logs",
    "log_file_name": "reportd",
    "enable_deanonymization": false
},
{
    "rollover interval": "none",
    "log_name": "reportqueryd_logs",
    "log_type": "Reporting Query Logs",
    "log_file_name": "reportqueryd",
    "enable deanonymization": false
},
{
    "rollover interval": "none",
    "log_name": "saas_auth_log",
```

```
"log type": "SaaS Auth Logs",
    "log_file_name": "saas_auth_log",
    "enable_deanonymization": false
},
{
    "rollover_interval": "none",
    "log_name": "shd_logs",
    "log_type": "SHD_Logs",
    "log_file_name": "shd",
    "enable_deanonymization": false
},
{
    "rollover_interval": "none",
    "log_name": "sl_usercountd_logs",
    "log_type": "SL Usercount Logs",
    "log_file_name": "sl_usercountd_log",
    "enable_deanonymization": false
},
{
    "rollover_interval": "none",
    "log_name": "smartlicense",
    "log_type": "Smartlicense Logs",
    "log file name": "smartlicense",
    "enable deanonymization": false
},
{
    "rollover_interval": "none",
    "log_name": "snmp_logs",
    "log type": "SNMP Logs",
    "log_file_name": "snmp_log",
    "enable_deanonymization": false
},
{
    "rollover_interval": "none",
    "log_name": "sntpd_logs",
    "log type": "NTP Logs",
    "log_file_name": "sntpd",
    "enable deanonymization": false
},
{
    "rollover_interval": "none",
    "log_name": "sophos_logs",
    "log_type": "Sophos Logs",
    "log_file_name": "sophos_log",
    "enable_deanonymization": false
},
{
    "rollover_interval": "none",
    "log_name": "sse_connectord_logs",
    "log_type": "SSE Connector Daemon Logs",
    "log_file_name": "sse_connectord_log",
    "enable_deanonymization": false
},
{
    "rollover_interval": "none",
    "log_name": "status",
    "log_type": "Status Logs",
    "log_file_name": "status.log",
    "enable deanonymization": false
},
{
    "rollover_interval": "none",
    "log_name": "system_logs",
    "log_type": "System Logs",
```

```
"log_file_name": "system",
    "enable deanonymization": false
},
{
    "rollover_interval": "none",
    "log_name": "trafmon_errlogs",
    "log_type": "Traffic Monitor Error Logs",
    "log_file_name": "tmon_err",
    "enable deanonymization": false
},
{
    "rollover_interval": "none",
    "log_name": "trafmonlogs",
    "log_type": "Traffic Monitor Logs",
    "log_file_name": "tmon_misc",
    "enable_deanonymization": false
},
{
    "rollover_interval": "none",
    "log_name": "uds_logs",
    "log_type": "UDS Logs",
    "log_file_name": "uds_log",
    "enable_deanonymization": false
},
{
    "rollover_interval": "none",
    "log_name": "updater_logs",
    "log type": "Updater Logs",
    "log_file_name": "updater_log",
    "enable deanonymization": false
},
{
    "rollover_interval": "none",
    "log_name": "upgrade_logs",
    "log_type": "Upgrade Logs",
    "log_file_name": "upgrade_logs",
    "enable_deanonymization": false
},
{
    "rollover_interval": "none",
    "log_name": "wbnp_logs",
    "log_type": "WBNP Logs",
    "log_file_name": "wbnp_log",
    "enable deanonymization": false
},
{
    "rollover_interval": "none",
    "log_name": "webcat_logs",
    "log type": "Web Categorization Logs",
    "log_file_name": "webcat_log",
    "enable_deanonymization": false
},
{
    "rollover interval": "none",
    "log_name": "webrootlogs",
    "log_type": "Webroot Logs",
    "log_file_name": "webrootlog",
    "enable_deanonymization": false
},
{
    "rollover interval": "none",
    "log_name": "webtapd_logs",
    "log_type": "Webtapd Logs",
    "log_file_name": "webtapd",
```

```
"enable_deanonymization": false
   },
    {
        "rollover_interval": "none",
        "log_name": "welcomeack_logs",
        "log_type": "Welcome Page Acknowledgement Logs",
        "log_file_name": "welcomeack_log",
        "enable_deanonymization": false
    }
],
"res message": "Data received successfully.",
"res_code": 200
```
# ログサブスクリプションの変更

}

ログサブスクリプションの基本設定を変更できます。

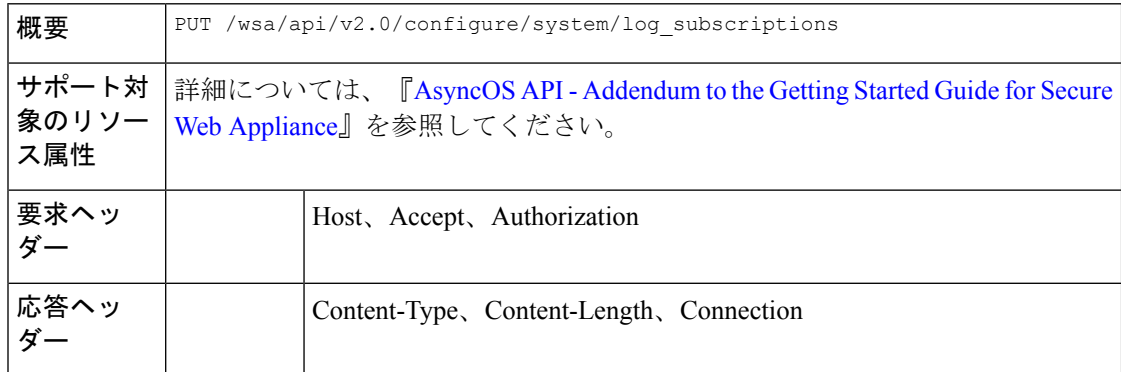

#### 例

次に、ログサブスクリプションの基本設定を変更する例を示します。

# サンプル リクエスト

```
PUT /wsa/api/v2.0/configure/system/log_subscriptions
HTTP/1.1
Host: wsa.example.com:6443
User-Agent: curl/7.55.1
Accept: */*
Authorization: Basic YWRtaW46SXJvbnBvcnRAMTIz
Content-Type: application/json
Content-Length: 501
\lceil{
        "log_name": "logs_1",
        "new log name": "logs 4",
        "log_level": "debug",
        "log_type": "CLI Audit Logs",
        "log_file_name": "cli_file_name",
        "rollover file size": 10240,
        "retrieval_method":
        {
            "max_num_files": 10,
            "method": "local"
        },
        "rollover by time":
```

```
{
        "rollover_interval": "custom",
        "rollover custom time": 17280
    }
}
```
# サンプル応答

]

{

}

```
HTTP/1.1 200 OK
Date: Tue, 19 Jan 2021 12:03:46 GMT
Content-type: application/json
Content-Length: 491
Connection: close
Access-Control-Allow-Origin: *
Access-Control-Allow-Headers: content-type, jwttoken, mid, h, email
Access-Control-Allow-Credentials: true
Access-Control-Allow-Methods: GET, POST, DELETE, PUT, OPTIONS
Access-Control-Expose-Headers: Content-Disposition, jwtToken
```

```
"res_data":
    {"update_success":
    \Box\frac{1}{2},
        "update_failure": [
    {
    "content":
{
    "rollover file size": 10240,
    "log_name": "logs_1",
    "retrieval method":
{
    "max_num_files": 10,
    "method": "local"},
    "new log name":
    "logs_4",
    "log_level":
    "debug", "log type":
    "CLI Audit Logs",
    "log_file_name":
    "cli file name",
    "rollover_by_time":
        {
        "rollover_interval":
        "custom",
        "rollover custom time":
        17280
}
  },
        "error_msg":
        "'log_name':
        'logs_1' does not exist."}
 ]
  },
        "res_message":
        "Success: 0,
        Failure: 1",
        "res_code": 400
```
# ログサブスクリプションの追加

ログサブスクリプションとその設定を作成できます。

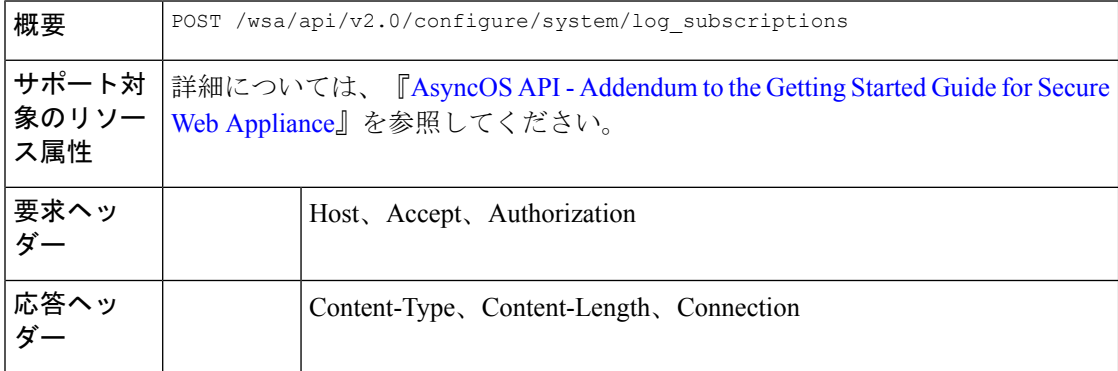

### 例

次に、ログサブスクリプションを作成する例を示します。

# サンプル リクエスト

```
POST /wsa/api/v2.0/configure/system/log_subscriptions
HTTP/1.1
Host: wsa.example.com:6443
User-Agent: curl/7.55.1
Accept: */*
Authorization: Basic YWRtaW46SXJvbnBvcnRAMTIz
Content-Type: application/json
Content-Length: 527
[
    {
        "new_log_name": "logs_2",
        "log_level": "debug",
        "log_type": "CLI Audit Logs",
        "log file name": "cli file name",
        "rollover file size": 10240,
        "retrieval_method":
            {
                "max_num_files": 10,
                "method": "local"
            },
            "rollover_by_time":
            {
                "rollover_interval": "custom",
                "rollover_custom_time": 17280
            }
    }
]
```

```
HTTP/1.1 200 OK
Date: Tue, 19 Jan 2021 11:16:58 GMT
Content-type: application/json
Content-Length: 481
Connection: close
Access-Control-Allow-Origin: *
Access-Control-Allow-Headers: content-type, jwttoken, mid, h, email
```

```
Access-Control-Allow-Credentials: true
Access-Control-Allow-Methods: GET, POST, DELETE, PUT, OPTIONS
Access-Control-Expose-Headers: Content-Disposition, jwtToken
{
    "res_data":
        \{"add_failure":
         \sqrt{ }],
            "add_success":
         \lceil{
                     "rollover_file_size": 10240,
                     "log_name":
                     "logs_2",
                        "retrieval_method":
             {
                 "scp_key_method":
                 "auto",
                 "syslog_protocol":
                 "UDP",
                 "scp_port": 22,
                 "max_num_files": 10,
                 "syslog_port": 514,
                 "method": "local"
             },
                "log_level":
                 "debug",
                 "log_type":
                 "CLI Audit Logs",
                 "log_file_name":
                 "cli_file_name",
                 "rollover_by_time":
                 {
                         "rollover_interval":
                         "custom",
                         "rollover_custom_time": 17280
                 }
                }
                 ]
                 },
                 "res message":
                     "Success: 1,
                 Failure: 0",
                 "res_code": 201
}
```
# ログサブスクリプションの削除

Secure Web Appliance のログサブスクリプションを削除できます。次に、構文とサポート対象 の属性を示します。

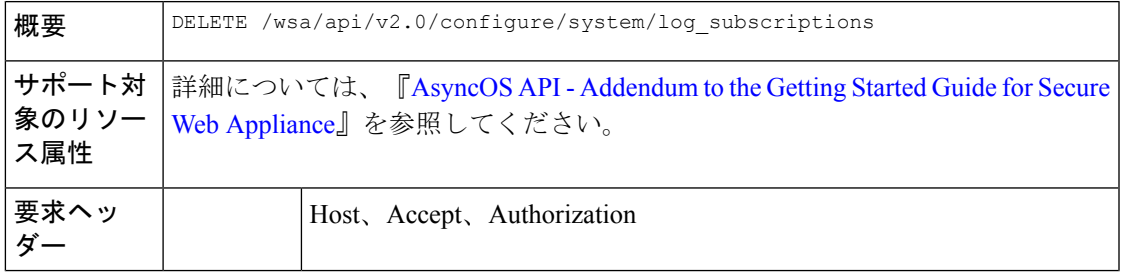

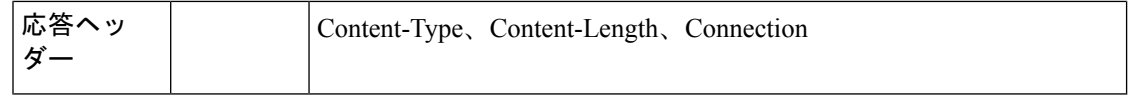

次に、ログサブスクリプションを削除する例を示します。

# サンプル リクエスト

```
DELETE /wsa/api/v2.0/configure/system/log_subscriptions
HTTP/1.1
Host: wsa.example.com:6443
User-Agent: curl/7.55.1
Accept: */*
Authorization: Basic YWRtaW46SXJvbnBvcnRAMTIz
Content-Type: application/json
Content-Length: 54
{
```

```
"delete all": false,
"log_name": "logs_2"
```
### サンプル応答

}

{

}

```
HTTP/1.1 200 OK
Date: Tue, 19 Jan 2021 12:45:26 GMT
Content-type: application/json
Content-Length: 102
Connection: close
Access-Control-Allow-Origin: *
Access-Control-Allow-Headers: content-type, jwttoken, mid, h, email
Access-Control-Allow-Credentials: true
Access-Control-Allow-Methods: GET, POST, DELETE, PUT, OPTIONS
Access-Control-Expose-Headers: Content-Disposition, jwtToken
```

```
"res_data":
    \overline{\mathfrak{f}}"delete_success":
          [
          "logs_2"
          ]
    },
 "res_message":
   "Success: 1,
     Failure: 0",
      "res_code": 200
```
# ログサブスクリプションの変更:ロールオーバー

ログサブスクリプションのロールオーバー設定を変更できます。

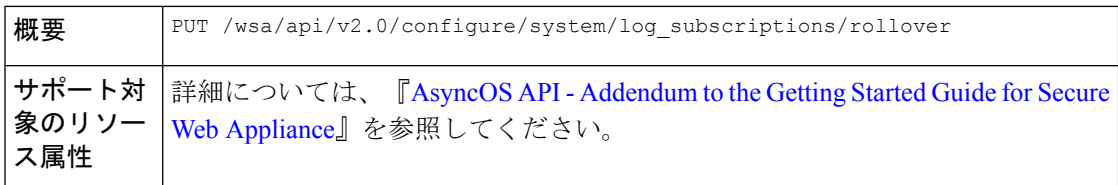

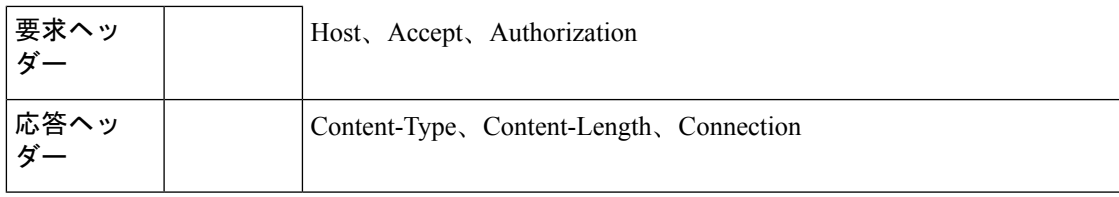

次に、ログサブスクリプションのロールオーバー設定を変更する例を示します。

# サンプル リクエスト

```
PUT /wsa/api/v2.0/configure/system/log_subscriptions/rollover
HTTP/1.1
Host: wsa.example.com:6443
User-Agent: curl/7.55.1
Accept: */*
Authorization: Basic YWRtaW46SXJvbnBvcnRAMTIz
Content-Type: application/json
Content-Length: 34
{
     "log_name": "mcafee logs"
}
```
# サンプル応答

{

```
HTTP/1.1 200 OK
Date: Tue, 19 Jan 2021 12:51:41 GMT
Content-type: application/json
Content-Length: 109
Connection: close
Access-Control-Allow-Origin: *
Access-Control-Allow-Headers: content-type, jwttoken, mid, h, email
Access-Control-Allow-Credentials: true
Access-Control-Allow-Methods: GET, POST, DELETE, PUT, OPTIONS
Access-Control-Expose-Headers: Content-Disposition, jwtToken
```

```
"res_data":
            {
                "rollover_success":
                 \lceil"mcafee_logs"
                     ]
                },
       "res_message":
        "Success: 1,
        Failure: 0",
         "res_code": 200
}
```
# 取得フィールドリストのログサブスクリプションの取得

Secure Web Appliance の取得フィールドリストのログサブスクリプションを取得できます。次 に、構文とサポート対象の属性を示します。

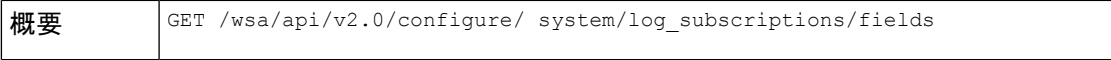

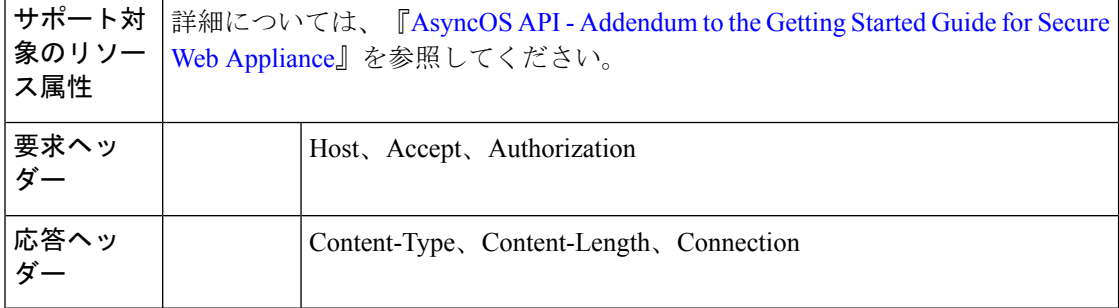

次に、取得フィールドリストのログサブスクリプションを取得するクエリの例を示します。

### サンプル リクエスト

GET /wsa/api/v2.0/configure/system/log\_subscriptions/fields?fetch=facility\_list HTTP/1.1 Host: wsa.example.com:6443 User-Agent: curl/7.55.1 Accept: \*/\* Authorization: Basic YWRtaW46SXJvbnBvcnRAMTIz

# サンプル応答

```
HTTP/1.1 200 OK
Date: Tue, 19 Jan 2021 12:59:40 GMT
Content-type: application/json
Content-Length: 240
Connection: close
Access-Control-Allow-Origin: *
Access-Control-Allow-Headers: content-type, jwttoken, mid, h, email
Access-Control-Allow-Credentials: true
Access-Control-Allow-Methods: GET, POST, DELETE, PUT, OPTIONS
Access-Control-Expose-Headers: Content-Disposition, jwtToken
{
```

```
"res_data":
         \lceil"auth",
             "authpriv",
             "console",
             "daemon",
             "ftp",
             "local0",
             "local1",
             "local2",
             "local3",
             "local4",
             "local5",
             "local6",
             "local7",
             "mail",
             "ntp",
             "security",
             "user"
          ],
    "res message":
    "Data received successfully.",
    "res_code": 200
```
}

# ログタイプのデフォルト値を取得するためのログサブスクリプションの取得

ログサブスクリプションを取得して、ログタイプのデフォルト値を取得できます。次に、構文 とサポート対象の属性を示します。

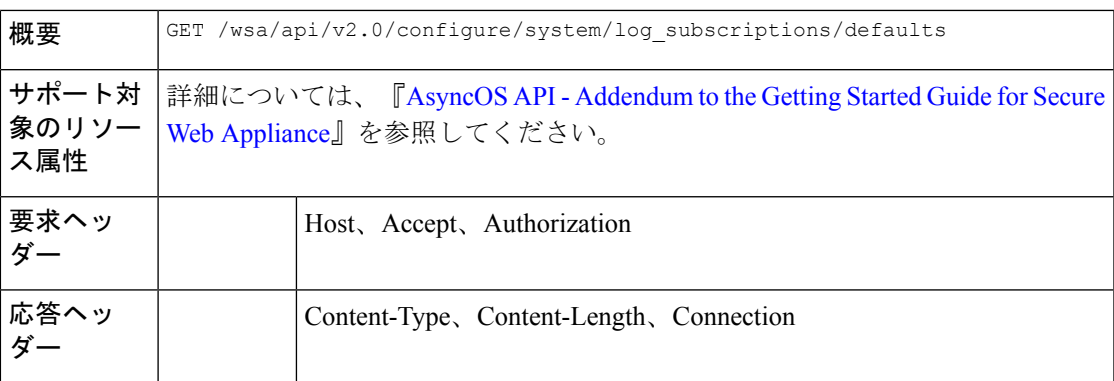

# 例

次に、ログタイプのデフォルト値を取得するためにログサブスクリプションを取得するクエリ の例を示します。

### サンプル リクエスト

GET /wsa/api/v2.0/configure/system/log\_subscriptions/defaults?log\_type=Audit%20Logs HTTP/1.1 Host: wsa.example.com:6443 User-Agent: curl/7.55.1 Accept: \*/\* Authorization: Basic YWRtaW46SXJvbnBvcnRAMTIz

# サンプル応答

{

```
HTTP/1.1 200 OK
Date: Tue, 19 Jan 2021 13:14:45 GMT
Content-type: application/json
Content-Length: 460
Connection: close
Access-Control-Allow-Origin: *
Access-Control-Allow-Headers: content-type, jwttoken, mid, h, email
Access-Control-Allow-Credentials: true
Access-Control-Allow-Methods: GET, POST, DELETE, PUT, OPTIONS
Access-Control-Expose-Headers: Content-Disposition, jwtToken
```

```
"res_data":
    {
    "fetch_success":
       \lceil{
              "log_style":
              "apache",
              "rollover file size": 10485760,
              "retrieval_method":
                   {
                      "scp_key_method":
                      "auto",
                      "syslog_facility":
                       "user",
```

```
"syslog_protocol":
                            "UDP",
                            "scp_port": 22,
                            "max_num_files": 10,
                            "syslog_port": 514,
                            "method": "local"
                        },
                              "log_level":
                              "information",
                              "log_type":
                              "Audit Logs",
                              "log_file_name":
                              "audit_log",
                             "rollover by time":
                         {
                             "rollover_interval":
                             "none"
                           }
                         }
                    ]
                },
              "res_message":
              "Success: 1,
              Failure: 0",
              "res_code":
        200
}
```
# ログサブスクリプション(非匿名化)の追加

ログサブスクリプション(非匿名化)を追加できます。

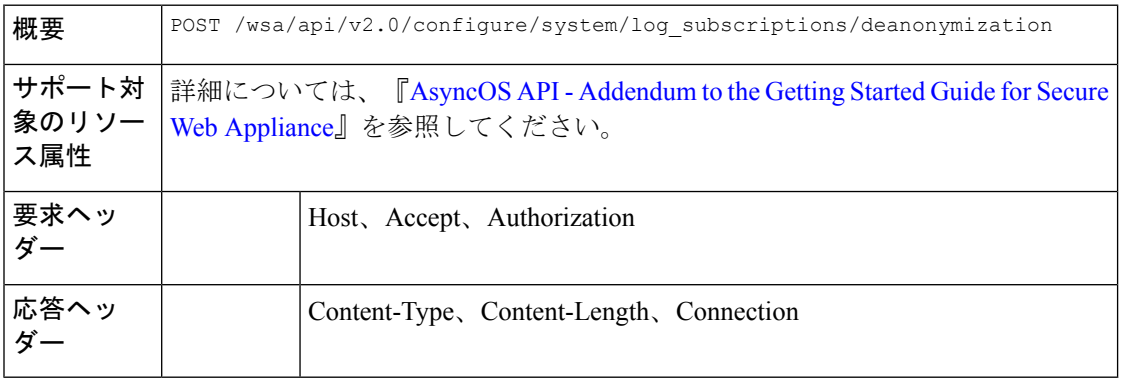

### 例

次に、非匿名化のログサブスクリプションを追加する例を示します。

# サンプル リクエスト

```
POST /wsa/api/v2.0/configure/system/log_subscriptions/deanonymization
HTTP/1.1
Host: wsa.example.com:6443
User-Agent: curl/7.55.1
Accept: */*
Authorization: Basic YWRtaW46SXJvbnBvcnRAMTIz
Content-Length: 688
Expect: 100-continue
Content-Type: multipart/form-data; boundary=------------------------7786918e29034048
```

```
--header 'Authorization: Basic YWRtaW46SXJvbnBvcnRAMTIz' \
--form 'log_name="accesslogs"' \
--form 'passphrase="Agt@1111"' \
--form 'encrypted_content="encrypted_text"' \
--form 'paste encrypted text="\"H/6VZtZeUccgwRWM1Ty3MVz8ijfKs/JT2HEEobmKyB0=,
H/6VZtZeUccgwRWM1Ty3MVz8ijfKs/JT2HEEobmKyB0=\""' \
--form 'download_as_file="false"'
サンプル応答
HTTP/1.1 200 OK
Date: Tue, 19 Jan 2021 13:52:10 GMT
Content-type: application/json
Content-Length: 230
Connection: close
Access-Control-Allow-Origin: *
Access-Control-Allow-Headers: content-type, jwttoken, mid, h, email
Access-Control-Allow-Credentials: true
Access-Control-Allow-Methods: GET, POST, DELETE, PUT, OPTIONS
Access-Control-Expose-Headers: Content-Disposition, jwtToken
{
```

```
"res_data":
             {
                 "deanonymized_list":
                      \lceil\lceil"H/6VZtZeUccgwRWM1Ty3MVz8ijfKs/JT2HEEobmKyB0=",
                                   "10.10.57.34"
                          ],
                      \lceil"H/6VZtZeUccgwRWM1Ty3MVz8ijfKs/JT2HEEobmKyB0=",
                          "10.10.57.34"
                          ]
                          ]
                          },
       "res_message":
       "Data received successfully.",
       "res_code": 201
}
```
# ヘッダーベース認証

ここでは、次の内容について説明します。

- ヘッダーベース認証の詳細の取得
- ヘッダーベース認証の詳細の変更

# ヘッダーベース認証の詳細の取得

Secure Web Appliance で設定されたヘッダーベース認証の詳細を取得できます。

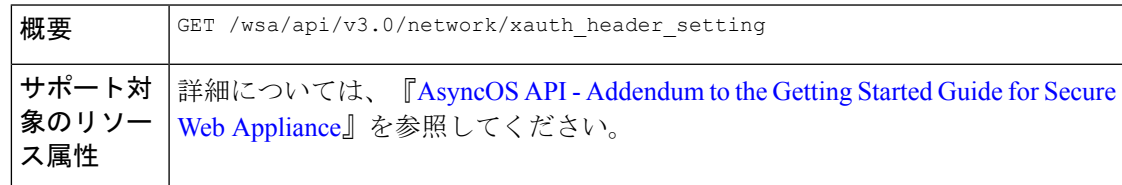

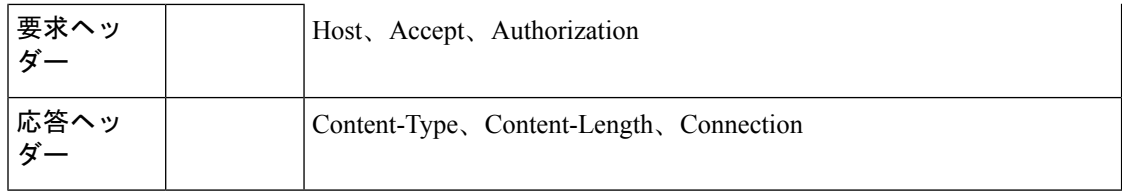

次に、ヘッダーベースの認証の詳細を有効にする例を示します。

# サンプル リクエスト

GET /wsa/api/v3.0/network/xauth header setting HTTP/1.1

### サンプル応答

```
Status Code: 200 OK
access-control-allow-credentials: true
access-control-allow-headers: content-type, jwttoken, mid, h, email
access-control-allow-methods: GET, POST, DELETE, PUT, OPTIONS
access-control-allow-origin: *
access-control-expose-headers: Content-Disposition, jwtToken
connection: close
content-length: 329
content-type: application/json
```

```
{
"xauth header setting":
   {
 "xauth std user": {"text format": "ASCII", "Binary encoding": "No Encoding"},
 "xauth std group": {"text format": "ASCII", "Binary encoding": "No Encoding"},
"xauth_use_group_header": "disable",
"xauth_header_mode": "standard",
"xauth_retain_auth_egress": "disable",
"xauth_header_based_auth": "enable"
}
}
```
# 異なるパラメータのヘッダーベース認証の設定

#### 例

次に、ヘッダーベース認証の設定に関連するパラメータのリストを設定する例を示します。

#### サンプル リクエスト

```
PUT /wsa/api/v3.0/network/xauth_header_setting
HTTP/1.1
{
"xauth header based auth" : "enable",
"xauth use group header" : "enable",
"xauth retain auth egress" : "enable",
"xauth header mode": "standard",
"xauth_std_user" : {"text_format":"UTF8", "Binary_encoding":"Base64"},
"xauth_std_group" : {"text_format":"UTF8","Binary_encoding":"Base64"}
}
```

```
Status Code: 204 No Content
access-control-allow-credentials: true
access-control-allow-headers: content-type, jwttoken, mid, h, email
access-control-allow-methods: GET, POST, DELETE, PUT, OPTIONS
access-control-allow-origin: *
access-control-expose-headers: Content-Disposition, jwtToken
connection: close
content-length: 3
content-type: application/json
```
# ヘッダーベース認証の詳細の変更

ヘッダーベースの認証の詳細を変更できます。

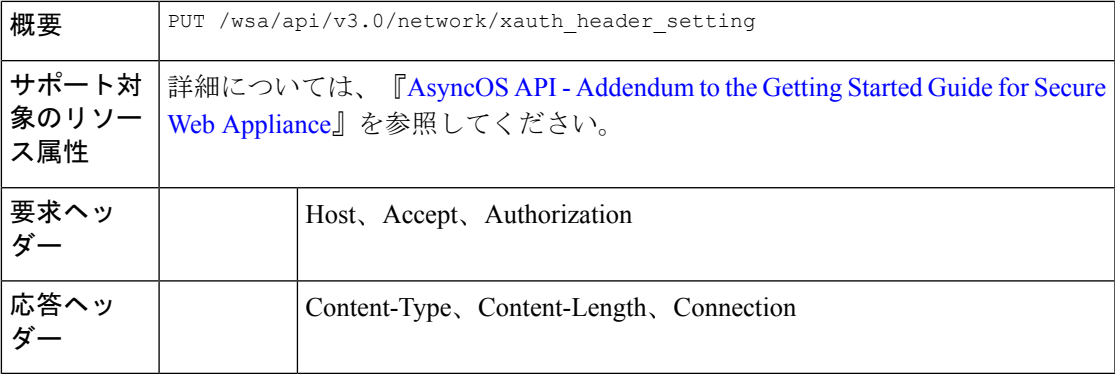

#### 例

次に、ヘッダーベースの認証設定を変更する例を示します。

### サンプル リクエスト

```
PUT /wsa/api/v3.0/network/xauth_header_setting
HTTP/1.1
{
"xauth_header_based_auth":"enable",
"xauth_use_group_header":"enable",
"xauth retain auth egress": "enable",
"xauth header mode": "custom",
"xauth_custom_user":{"name":"user","text_format":"ASCII","Binary_encoding":"No Encoding"},
"xauth_custom_group":{"name":"group","text_format":"ASCII","Binary_encoding":"No Encoding"}
}
```
# サンプル応答

```
Status Code: 204 No Content
access-control-allow-credentials: true
access-control-allow-headers: content-type, jwttoken, mid, h, email
access-control-allow-methods: GET, POST, DELETE, PUT, OPTIONS
access-control-allow-origin: *
access-control-expose-headers: Content-Disposition, jwtToken
connection: close
content-length: 3
content-type: application/json
```
#### 例

次に、ヘッダーベースの認証の詳細を有効にする例を示します。

# サンプル リクエスト

```
PUT /wsa/api/v3.0/network/xauth_header_setting
HTTP/1.1
{
"xauth header based auth": "enable"
}
```
# サンプル応答

```
Status Code: 204 No Content
access-control-allow-credentials: true
access-control-allow-headers: content-type, jwttoken, mid, h, email
access-control-allow-methods: GET, POST, DELETE, PUT, OPTIONS
access-control-allow-origin: *
access-control-expose-headers: Content-Disposition, jwtToken
connection: close
content-length: 3
content-type: application/json
```
# 例

次に、NTP 認証をディセーブルにする例を示します。

### サンプル リクエスト

```
PUT /wsa/api/v3.0/network/xauth_header_setting
HTPP/1.1{
"xauth header based auth":"disable"
}
```
### サンプル応答

```
Status Code: 204 No Content
access-control-allow-credentials: true
access-control-allow-headers: content-type, jwttoken, mid, h, email
access-control-allow-methods: GET, POST, DELETE, PUT, OPTIONS
access-control-allow-origin: *
access-control-expose-headers: Content-Disposition, jwtToken
connection: close
content-length: 3
content-type: application/json
```
# 要求ヘッダー書き換えプロファイル

ここでは、次の内容について説明します。

- 要求ヘッダー書き換えの詳細の取得
- 要求ヘッダー書き換えの詳細の変更
- 要求ヘッダー書き換えプロファイルの追加
- 要求ヘッダー書き換えプロファイルの削除

# 要求ヘッダー書き換えの詳細の取得

Secure Web Appliance で設定された要求ヘッダープロファイルと X-Authenticated ヘッダーのグ ローバル設定を取得できます。次に、構文とサポート対象の属性を示します。

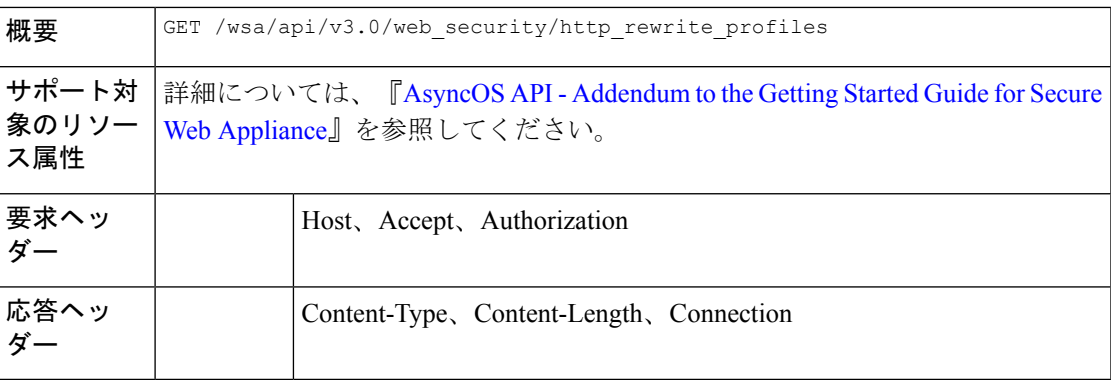

# 例

この例では、要求ヘッダープロファイルとX-Authenticatedヘッダーのグローバル設定を取得す るクエリを示します。

#### サンプル リクエスト

GET /wsa/api/v3.0/web\_security/http\_rewrite\_profiles HTTP/1.1 Host: wsa.example.com:4431 Authorization: Basic YWRtaW46Q2lzY28xMjMk

```
HTTP/1.1 200 OK
Date: Wed, 17 Mar 2021 11:38:22 GMT
Content-Type: application/json; charset=UTF-8
Content-Length: 533
Connection: keep-alive
Access-Control-Allow-Origin: *
Access-Control-Allow-Headers: content-type, jwttoken, mid, h, email
Access-Control-Allow-Credentials: true
{
    "global_settings": {
        "delimiter for groups": ",",
        "rewrite_format_for_user": "$authMechanism://$domainName/$userName",
        "rewrite_format_for_groups": "$authMechanism://$domainName/$groupName"
    },
    "http rewrite_profiles": [
        {
            "headers": [
                {
                    "header_value": "Username-($ReqMeta[X-Authenticated-User])",
                    "text format": "ASCII",
                    "header_name": "X-Authenticated-User",
                    "binary encoding": "No Encoding"
                },
                {
                    "header value": "1.2.3.4",
                    "text_format": "ASCII",
                    "header name": "X-Client-IP",
```

```
"binary encoding": "No Encoding"
             }
         ],
         "profile_name": "RHR"
    }
]
```
# 要求ヘッダー書き換えの詳細の変更

}

要求ヘッダー書き換えプロファイルとX-Authenticatedヘッダーのグローバル設定を変更できま す。

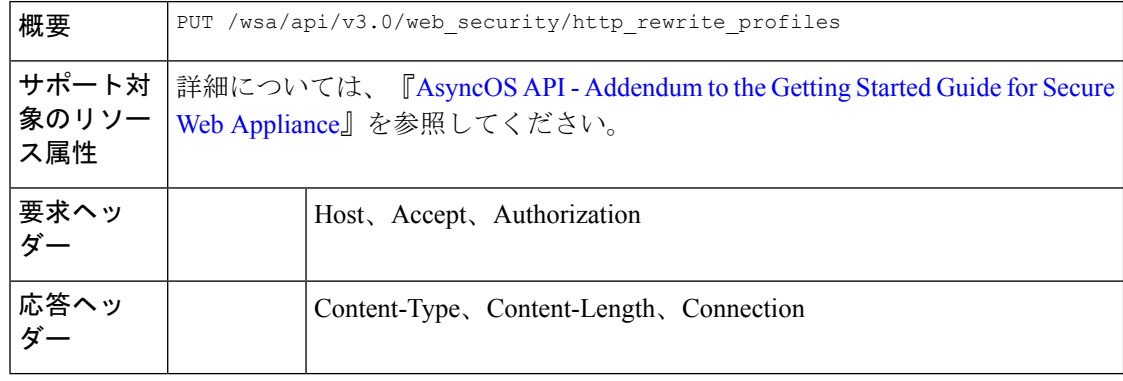

#### 例

次に、要求ヘッダーの書き換えの詳細を変更する例を示します。

#### サンプル リクエスト

```
PUT /wsa/api/v3.0/web_security/http_rewrite_profiles
HTTP/1.1
Host: wsa.example.com:4431
Authorization: Basic YWRtaW46Q2lzY28xMjMk
Content-Type: text/plain
Content-Length: 1347
{
    "http_rewrite_profiles": [
        {
            "profile_name": "Profile 4",
            "new_profile_name": "Updated Profile",
            "headers": [
                {
                    "header name": "Header1",
                    "header_value": "Value1",
                    "text_format": "ASCII",
                    "binary_encoding": "No Encoding"
                },
                {
                    "header name": "Header2",
                    "header value": "Value2",
                    "text format": "ASCII",
                    "binary_encoding": "Base64"
                },
                {
                    "header name": "Header3",
                    "header_value": "val",
```

```
"text format": "UTF-8",
                    "binary_encoding": "No Encoding"
                },
                {
                    "header name": "Header4",
                    "header value": "val",
                    "text_format": "UTF-8",
                    "binary_encoding": "Base64"
                }
            ]
        }
    ],
    "global_settings": {
        "rewrite format for user": "$authMechanism:\\\\$domainName\\$userName",
        "rewrite_format_for_groups": "$authMechanism:\\\\$domainName\\$groupName",
        "delimiter_for_groups": ":"
    }
}
サンプル応答
```

```
HTTP/1.1 204 No Content
Date: Wed, 17 Mar 2021 11:38:22 GMT
Connection: keep-alive
Access-Control-Allow-Origin: *
Access-Control-Allow-Headers: content-type, jwttoken, mid, h, email
Access-Control-Allow-Credentials: true
```
# 要求ヘッダー書き換えプロファイルの追加

要求ヘッダー書き換えプロファイルのリストを作成し、X-Authenticatedヘッダーのグローバル 設定を更新できます。

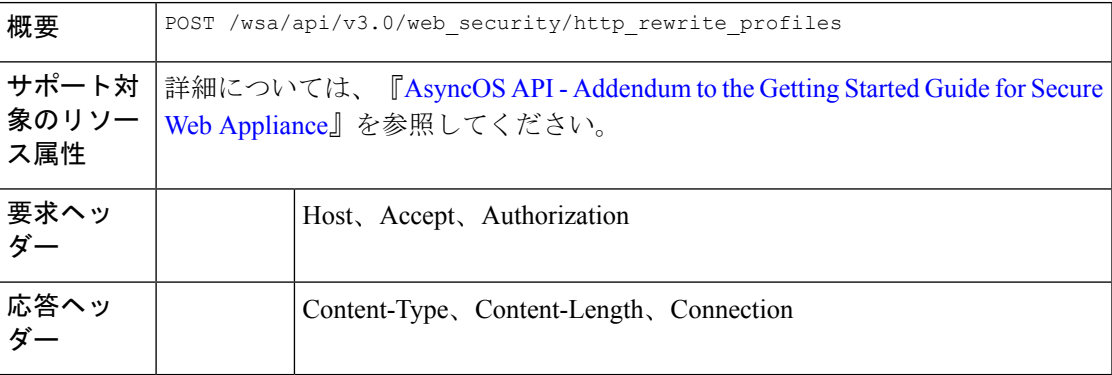

#### 例

次に、要求ヘッダー書き換えプロファイルを作成し、X-Authenticatedヘッダーのグローバル設 定を更新する方法の例を示します。

# サンプル リクエスト

```
POST /wsa/api/v3.0/web security/http rewrite profiles
HTTP/1.1
Host: wsa.example.com:4431
Authorization: Basic YWRtaW46Q2lzY28xMjMk
Content-Type: application/json
```

```
Content-Length: 1295
{
    "http_rewrite_profiles": [
        {
            "profile_name": "Profile 4",
            "headers": [
                {
                     "header name": "Header1",
                     "header_value": "Value1",
                     "text_format": "ASCII",
                     "binary encoding": "No Encoding"
                },
                {
                     "header name": "Header2",
                     "header_value": "Value2",
                     "text_format": "ASCII",
                     "binary_encoding": "Base64"
                },
                 {
                     "header_name": "Header3",
                     "header_value": "val",
                     "text_format": "UTF-8",
                     "binary encoding": "No Encoding"
                },
                {
                     "header_name": "Header4",
                     "header value": "val",
                     "text format": "UTF-8",
                     "binary_encoding": "Base64"
                }
            ]
        }
    ],
    "global_settings": {
        "rewrite format for user": "$authMechanism:\\\\$domainName\\$userName",
        "rewrite_format_for_groups": "$authMechanism:\\\\$domainName\\$groupName",
        "delimiter_for_groups": ":"
    }
}
```
#### サンプル応答

```
HTTP/1.1 204 No Content
Date: Wed, 17 Mar 2021 11:38:22 GMT
Connection: keep-alive
Access-Control-Allow-Origin: *
Access-Control-Allow-Headers: content-type, jwttoken, mid, h, email
Access-Control-Allow-Credentials: true
```
# 要求ヘッダー書き換えプロファイルの削除

profile\_name を使用して要求ヘッダー書き換えプロファイルを削除できます。また、 alternate\_profile\_name を使用して、アクセスポリシーで置き換える代替プロファイルを選択で きます。次に、構文とサポート対象の属性を示します。

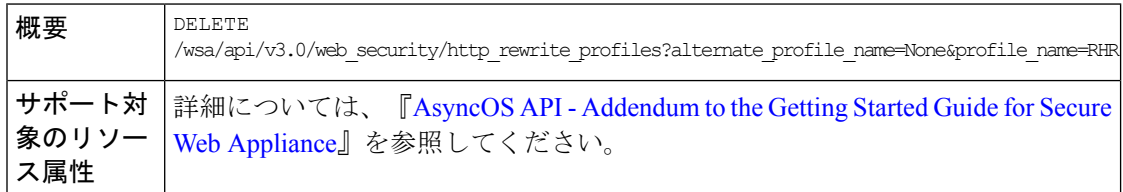

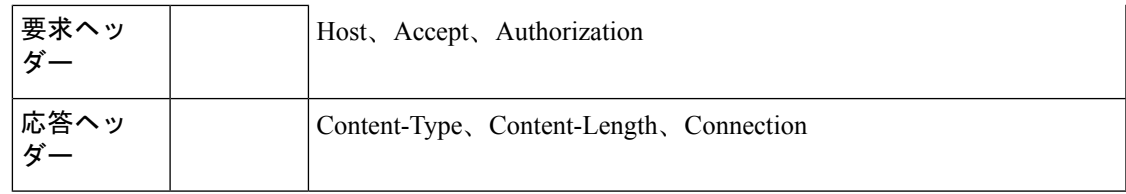

次に、要求ヘッダー書き換えプロファイルを削除する例を示します。

# サンプル リクエスト

DELETE

/wsa/api/v3.0/web security/http rewrite profiles?alternate profile name=None&profile name=RHR

```
HTTP/1.1
Host: wsa.example.com:4431
Authorization: Basic YWRtaW46Q2lzY28xMjMk
```
### サンプル応答

```
HTTP/1.1 204 No Content
Date: Wed, 17 Mar 2021 11:38:22 GMT
Connection: keep-alive
Access-Control-Allow-Origin: *
Access-Control-Allow-Headers: content-type, jwttoken, mid, h, email
Access-Control-Allow-Credentials: true
```
# スマート ソフトウェア ライセンス

ここでは、次の内容について説明します。

- スマート ソフトウェア ライセンスの取得 (103 ページ)
- スマート ソフトウェア ライセンスの変更 (106 ページ)
- スマート ライセンス エージェントのステータスの取得 (108 ページ)
- スマート ライセンス エージェントのステータスの変更 (109 ページ)
- スマート ソフトウェア ライセンスのステータスの取得 (109 ページ)
- スマート ソフトウェア ライセンスのステータスの変更 (110 ページ)

# スマート ソフトウェア ライセンスの取得

ライセンス名と認証ステータスが含まれている、ライセンスの詳細のリストを取得できます。 いずれかのライセンスの認証ステータスが [コンプライアンス違反 (Out of Compliance) ] の場 合、猶予期間が返されます。

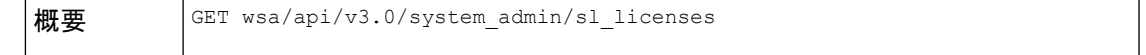

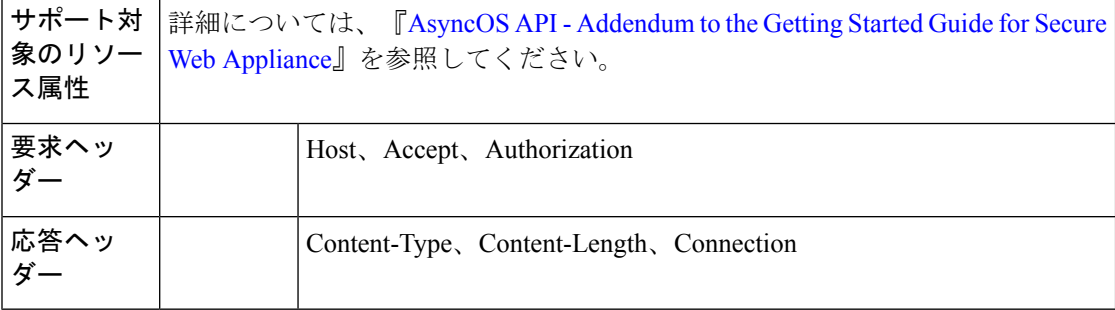

次に、ライセンス名と認証ステータスが含まれている、ライセンスの詳細のリストを取得する 方法の例を示します。

#### サンプルリクエスト **1**

GET wsa/api/v3.0/system\_admin/sl\_licenses Host: dut058.perf8:4431 Authorization: Basic YWRtaW46Q2lzY28xMjMk

```
\sqrt{2}{
        "license_name": "Secure Web Appliance Cisco Web Usage Controls",
        "auth_status": "In Compliance"
    },
    {
        "license name": "Secure Web Appliance Anti-Virus Webroot",
        "auth status": "In Compliance"
   },
    {
        "license name": "Secure Web Appliance L4 Traffic Monitor",
        "auth_status": "In Compliance"
    },
    {
       "license name": "Secure Web Appliance Cisco AnyConnect SM for AnyConnect",
        "auth status": "In Compliance"
    },
    {
        "license_name": "Secure Web Appliance Malware Analytics Reputation",
        "auth status": "Not requested"
    },
    {
        "license name": "Secure Web Appliance Anti-Virus Sophos",
        "auth status": "In Compliance"
    },
    {
        "license_name": "Secure Web Appliance Web Reputation Filters",
        "auth_status": "Not requested"
    },
    {
       "license name": "Secure Web Appliance Malware Analytics",
        "auth_status": "Not requested"
    },
    {
       "license_name": "Secure Web Appliance Anti-Virus McAfee",
        "auth_status": "In Compliance"
    },
```

```
"license_name": "Secure Web Appliance Web Proxy and DVS Engine",
    "auth_status": "In Compliance"
},
{
    "license name": "Secure Web Appliance HTTPs Decryption",
    "auth status": "In Compliance"
}
```
# サンプル応答 **2**

{

]

[

```
{
    "grace_period": "N/A",
    "license name": "Secure Web Appliance Cisco Web Usage Controls",
    "auth_status": "In Compliance"
},
{
    "grace_period": "Expired",
    "license name": "Secure Web Appliance Anti-Virus Webroot",
    "auth_status": "Out Of Compliance"
},
{
    "grace_period": "N/A",
    "license name": "Secure Web Appliance L4 Traffic Monitor",
    "auth status": "Not requested"
},
{
    "grace_period": "N/A",
    "license name": "Secure Web Appliance Cisco AnyConnect SM for AnyConnect",
    "auth status": "Not requested"
},
{
    "grace_period": "N/A",
    "license name": "Secure Web Appliance Malware Analytics Reputation",
    "auth status": "Not requested"
},
{
    "grace_period": "N/A",
    "license name": "Secure Web Appliance Anti-Virus Sophos",
    "auth_status": "Not requested"
},
{
    "grace_period": "N/A",
    "license name": "Secure Web Appliance Web Reputation Filters",
    "auth_status": "Not requested"
},
{
    "grace_period": "N/A",
    "license_name": "Secure Web Appliance Malware Analytics",
    "auth_status": "Not requested"
},
{
    "grace_period": "N/A",
    "license_name": "Secure Web Appliance Anti-Virus McAfee",
    "auth_status": "Not requested"
},
{
    "grace_period": "N/A",
    "license name": "Secure Web Appliance Web Proxy and DVS Engine",
    "auth status": "Not requested"
},
{
    "grace_period": "N/A",
```

```
"license name": "Secure Web Appliance HTTPs Decryption",
    "auth_status": "Not requested"
}
```
# スマート ソフトウェア ライセンスの変更

]

ライセンス名と認証ステータスが含まれている、ライセンスの詳細リストを変更できます。

いずれかのライセンスの認証ステータスが [コンプライアンス違反(Out of Compliance)] の場 合、猶予期間が返されます。

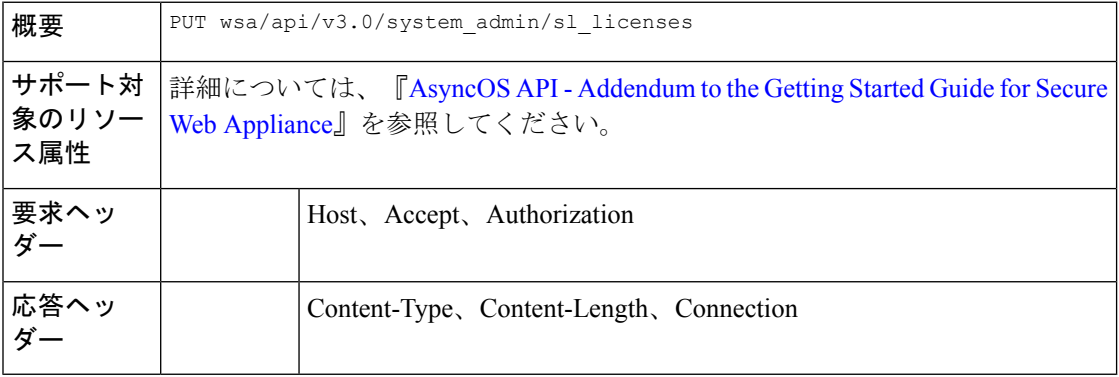

### 例

次に、ライセンス名と認証ステータスが含まれている、ライセンスの詳細のリストを変更する 方法の例を示します。

### サンプルリクエスト **1**

```
PUT /wsa/api/v3.0/system_admin/sl_licenses
Host: dut058.perf8:4431
Authorization: Basic YWRtaW46Q2lzY28xMjMk
```

```
Body:
```
{

"request": ["Secure Web Appliance L4 Traffic Monitor", "Secure Web Appliance Malware Analytics"]

"release": ["Secure Web Appliance Cisco AnyConnect SM for AnyConnect", "Secure Web Appliance HTTPs Decryption"]

}

Sample Response 1: 202 Accepted { "message": "The request or release for the licenses is in progress." }

#### サンプルリクエスト **2**

```
PUT /wsa/api/v3.0/system_admin/sl_licenses
Host: dut058.perf8:4431
Authorization: Basic YWRtaW46Q2lzY28xMjMk
```
# Body:

```
{
    "request":[],
    "release":["Secure Web Appliance Malware Analytics", "Secure Web Appliance Malware
Analytics"]
```

```
Sample Response 2: 400
{
    "error": {
       "message": "Invalid request: License name 'Secure Web Appliance Malware Analytics'
 is repeated in ['release'].",
        "code": "400",
        "explanation": "400 = Bad request syntax or unsupported method."
    }
}
```
# サンプルリクエスト **3**

```
PUT /wsa/api/v3.0/system_admin/sl_licenses
Host: dut058.perf8:4431
Authorization: Basic YWRtaW46Q2lzY28xMjMk
```
Body:

}

```
{
    "request":["Secure Web Appliance Malware Analytics"],
    "release":["Secure Web Appliance Malware Analytics"]
}
Sample Response 3: 400
{
    "error": {
       "message": "Invalid request: License name 'Secure Web Appliance Malware Analytics'
 is found in both ['release'] and ['request'].",
        "code": "400",
        "explanation": "400 = Bad request syntax or unsupported method."
    }
}
```
## サンプルリクエスト **4**

```
PUT /wsa/api/v3.0/system_admin/sl_licenses
Host: dut058.perf8:4431
Authorization: Basic YWRtaW46Q2lzY28xMjMk
```

```
Body:
```

```
{
   "request": ["Secure Web Appliance L4 Traffic Monitor", "Secure Web Appliance Malware
Analytics"]
   "release": ["invalid name"]
}
Sample Response 4: 400
{
   "error": {
       "message": "Invalid request[release][0]. 'invalid name' should be one of these:
['Secure Web Appliance Web Reputation Filters', 'Secure Web Appliance Malware Analytics
Reputation', 'Secure Web Appliance Anti-Virus McAfee', 'Secure Web Appliance Web Proxy
and DVS Engine', 'Secure Web Appliance Cisco Web Usage Controls', 'Secure Web Appliance
Anti-Virus Webroot', 'Secure Web Appliance L4 Traffic Monitor', 'Secure Web Appliance
```

```
Cisco AnyConnect SM for AnyConnect', 'Secure Web Appliance Anti-Virus Sophos', 'Secure
Web Appliance Malware Analytics', 'Secure Web Appliance HTTPs Decryption'].",
        "code": "400",
        "explanation": "400 = Bad request syntax or unsupported method."
    }
```

```
}
```
サンプルリクエスト **5**

```
PUT /wsa/api/v3.0/system_admin/sl_licenses
Host: dut058.perf8:4431
Authorization: Basic YWRtaW46Q2lzY28xMjMk
Body:
{
    "request": ["Secure Web Appliance L4 Traffic Monitor", "Secure Web Appliance Malware
Analytics"]
    "release": ["Secure Web Appliance Web Reputation Filters"]
}
Sample Response 5: 400
{
    "error": {
       "message": "Cannot release license 'Secure Web Appliance Web Reputation Filters'
 as the current authorization status of the license is 'Not requested'.",
        "code": "400",
        "explanation": "400 = Bad request syntax or unsupported method."
    }
}
```
# スマート ライセンス エージェントのステータスの取得

ステータスの有効化または無効化や、登録ステータスなどの、シスコ スマート ソフトウェア ライセンスの設定の詳細を取得できます。

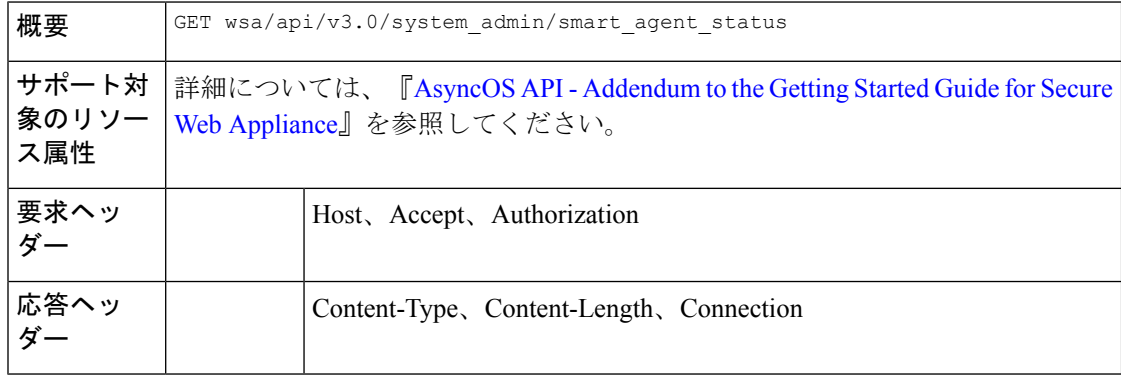

### 例

次に、ステータスの有効化または無効化や、登録ステータスなどの、シスコ スマート ソフト ウェア ライセンスの設定の詳細を取得する方法の例を示します。

#### サンプル リクエスト

```
GET wsa/api/v3.0/system_admin/smart_agent_status HTTP/1.1
Host: wsa353.cs1:4431
Authorization: Basic YWRtaW46SXJvbnBvcnRAMTIz
```

```
{
   "file_type": "Smart License Agent",
    "version": "3.1.4",
    "new update": "Failed to fetch manifest",
    "last update": "Never updated"
}
```
## スマート ライセンス エージェントのステータスの変更

ステータスの有効化または無効化や、登録ステータスなどの、シスコ スマート ソフトウェア ライセンスの設定の詳細を変更できます。

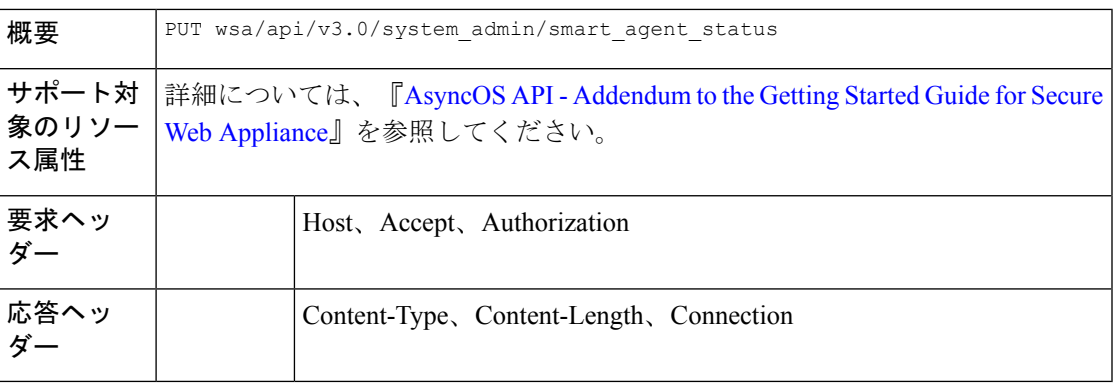

#### 例

次に、ステータスの有効化または無効化や、登録ステータスなどの、シスコ スマート ソフト ウェア ライセンスの設定の詳細を変更する方法の例を示します。

#### サンプル リクエスト

```
PUT /wsa/api/v3.0/system_admin/smart_agent_status HTTP/1.1
Host: wsa353.cs1:4431
Authorization: Basic YWRtaW46SXJvbnBvcnRAMTIz
Content-Type: application/json
Content-Length: 202
```
## スマート ソフトウェア ライセンスのステータスの取得

ステータスの有効化または無効化や、登録ステータスなどの、シスコ スマート ソフトウェア ライセンスの設定の詳細のリストを取得できます。

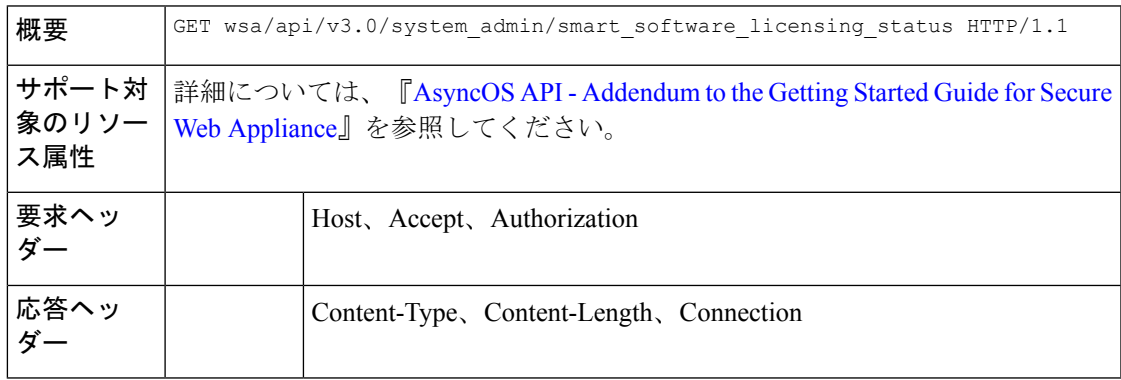

#### 例

次に、ステータスの有効化または無効化や、登録ステータスなどの、シスコ スマート ソフト ウェア ライセンスの設定の詳細のリストを取得する方法の例を示します。

#### サンプル リクエスト

```
GET /wsa/api/v3.0/system_admin/smart_software_licensing_status HTTP/1.1
Host: wsa353.cs1:4431
Authorization: Basic YWRtaW46SXJvbnBvcnRAMTIz
```
#### サンプル応答

```
{
   "smart_account_name": "InternalTestDemoAccount9.cisco.com",
   "virtual account name": "WSA2",
   "registration_last_renew": "SUCCEEDED on 29 Sep 2021 06:08",
   "last auth renewal attempt status": "SUCCEEDED on 29 Sep 2021 06:08",
   "transport_url": "https://smartreceiver.cisco.com/licservice/license",
   "transport mode": "direct",
   "test_interface": "Management",
   "eval_period": "Not In Use",
   "eval<sup>period</sup> remaining": "90 days",
   "smart_lic_status": "AUTHORIZED",
   "authorization_status": "Authorized ( 29 Sep 2021 06:08 ) Authorization Expires on:
  ( 28 Dec 2021 06:04 )",
   "product_instance_name": "wsa353.cs1",
   "registration_status": "Registered ( 29 Sep 2021 06:08 ) Registration Expires on:
(29 Sep 2022 06:04 )"
}
```
### スマート ソフトウェア ライセンスのステータスの変更

ステータスの有効化または無効化や、登録ステータスなどの、シスコ スマート ソフトウェア ライセンスの設定の詳細リストを変更できます。

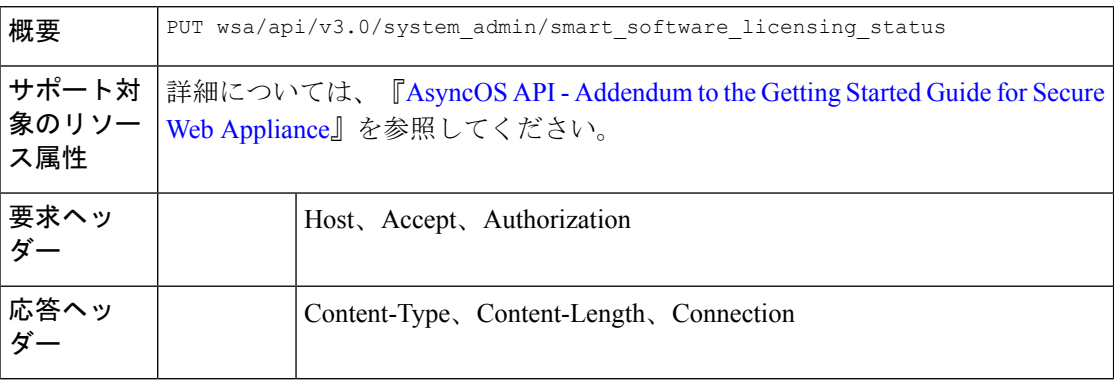

#### 例

次に、ステータスの有効化または無効化や、登録ステータスなどの、シスコ スマート ソフト ウェア ライセンスの設定の詳細リストを変更する方法の例を示します。

#### サンプルリクエスト **1**

```
{
"smart_license_status": "enable"
}
```
(注) 独自の登録トークンを使用します。 { "registration\_token": "ZTExxxxxxxxxxxxxxxxxxxxxxxxxxxxxxxxxxxxxxxxxxxxxxxxxxxxxxxxxxxxxxxxxxxxxxxxxxxxxxxxxxxxxxxxxxxxxxxxxxxxxxxxxxxxxxxxxxxxxxxxxxxx%0A", "action": "register", "test\_interface": "Data" } { "action": "deregister" } { "transport mode": "transport gateway", "transport url": "https://www.google.com" } { "action": "renew auth" } { "action": "renew registration" } サンプルリクエスト **3** { "action": "deregister" } サンプルリクエスト **4** { "transport mode": "transport gateway", "transport\_url": "https://www.google.com" } サンプルリクエスト **5** { "action": "renew auth" } サンプルリクエスト **6** { "action": "renew\_registration" }

## システム セットアップ ウィザード

ここでは、次の内容について説明します。

- エンドユーザーライセンス契約の詳細の取得 (111 ページ)
- システム セットアップ ウィザードの設定の変更 (113 ページ)

### エンドユーザーライセンス契約の詳細の取得

エンドユーザーライセンス契約の詳細を取得できます。

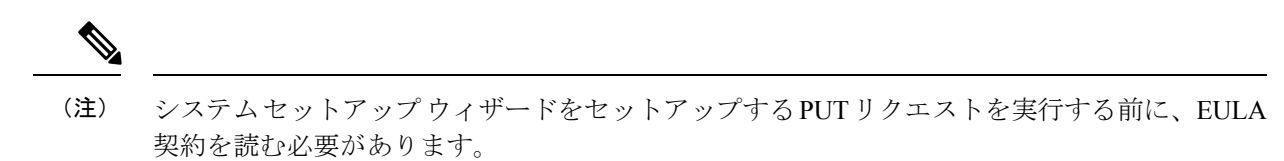

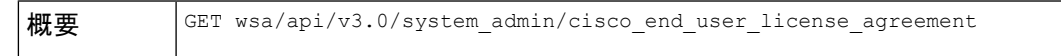

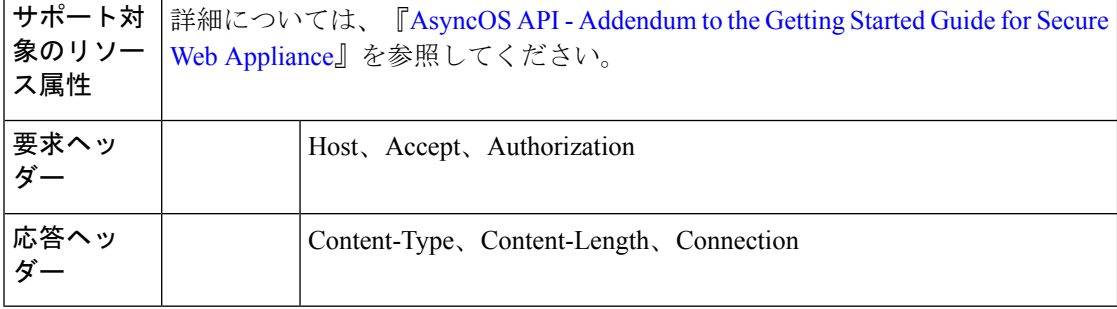

{

次に、エンドユーザーライセンス契約の詳細を取得する方法の例を示します。

```
PUT /wsa/api/v3.0/system_admin/system_setup_wizard
Host: dut058.perf8:4431
Authorization: Basic YWRtaW46Q2lzY28xMjMk
```

```
"cisco license agreement": "accept",
"appliance mode": "standard",
"system_settings": {
   "hostname": "dut058.perf8",
    "dns servers": {
        "dns choice": "self",
        "user dns": [
            "192.168.0.252"
        ]
    },
    "ntp_server": {
        "query interval time": 23434,
       "sync_up_delay_ms": 500,
        "server_name": "time.sco.cisco.com",
        "server auth": {
            "status": "enable",
            "key_id": 123,
            "key_val": "MTIzNA==",
            "key type": "sha1"
        }
   },
    "timezone": {
       "region": "Europe"
   }
},
"network context": {
   "other proxy": "no"
},
"network_interface": {
    "m1": {
        "management_only": "no",
       "ipv4_address_netmask": "10.10.194.68/24",
       "hostname": "dut058.perf8"
   }
},
"network_l4tm": {
   "wiring_type": "duplex"
},
"network_routes": {
```

```
"management": {
        "default_gateway": "10.10.194.1"
    }
},
"transparent connection": {
    "redirection_device": "wccp_v2_router",
    "wccp_v2_router": {
        "standard service id": {
            "status": "disable"
        }
    }
},
"network_admin": {
    "passphrase": "Q2lzY28xMjMk",
    "mail_to_addrs": ["sandhgan@cisco.com"],
    "autosupport": "enable",
    "network participation":
       "status": "enable",
       "participation_level": "standard"
    }
},
"network security": {
    "global policy default action": "monitor",
    "14 traffic monitor": "monitor",
   "cisco data security filtering": "enable"
}
```
#### サンプル応答 **1**

}

204 No-content

#### サンプルリクエスト **2**

```
PUT /wsa/api/v3.0/system_admin/config_backup_server
Host: dut058.perf8:4431
Authorization: Basic YWRtaW46Q2lzY28xMjMk
{
    "network admin": {
        "passphrase": "Q2lzY28xMjMk",
        "mail_to_addrs": "sandhgan@cisco.com",
    }
}
```
#### サンプル応答 **2**

204 No-content

## システム セットアップ ウィザードの設定の変更

システム セットアップ ウィザードの設定でオブジェクトを変更できます。

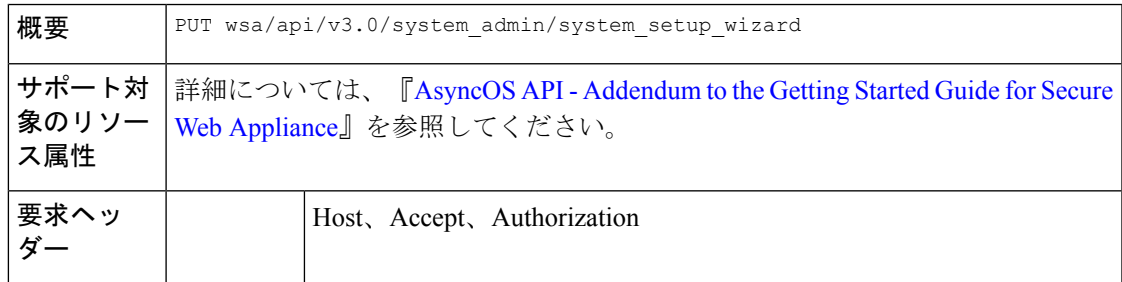

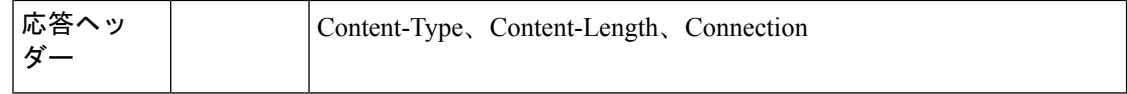

{

次に、システム セットアップ ウィザードの設定でオブジェクトを変更する方法の例を示しま す。

```
PUT /wsa/api/v3.0/system_admin/system_setup_wizard
Host: dut058.perf8:4431
Authorization: Basic YWRtaW46Q2lzY28xMjMk
```

```
"cisco license agreement": "accept",
"appliance mode": "standard",
"system_settings": {
   "hostname": "dut058.perf8",
    "dns servers": {
        "dns_choice": "self",
        "user_dns": [
           "192.168.0.252"
        ]
   },
    "ntp_server": {
        "query_interval_time": 23434,
        "sync up delay ms": 500,
        "server_name": "time.sco.cisco.com",
        "server<sup>-</sup>auth": {
            "status": "enable",
            "key_id": 123,
            "key val": "MTIzNA==",
            "key type": "sha1"
        }
   },
    "timezone": {
        "region": "Europe"
    }
},
"network_context": {
   "other proxy": "no"
},
"network_interface": {
   "m1": {
        "management only": "no",
        "ipv4_address_netmask": "10.10.194.68/24",
        "hostname": "dut058.perf8"
   }
},
"network_l4tm": {
   "wiring_type": "duplex"
},
"network_routes": {
   "management": {
        "default_gateway": "10.10.194.1"
   }
},
"transparent_connection": {
    "redirection_device": "wccp_v2_router",
    "wccp_v2_router": {
        "standard service id": {
```

```
"status": "disable"
        }
    }
},
"network_admin": {
    "passphrase": "Q2lzY28xMjMk",
    "mail_to_addrs": ["sandhgan@cisco.com"],
   "autosupport": "enable",
    "network participation": {
        "status": "enable",
        "participation_level": "standard"
    }
},
"network security": {
    "global_policy_default_action": "monitor",
    "l4_traffic_monitor": "monitor",
    "cisco_data_security_filtering": "enable"
}
```
#### サンプル応答 **1**

}

204 No-content

#### サンプルリクエスト **2**

```
PUT /wsa/api/v3.0/system_admin/config_backup_server
Host: dut058.perf8:4431
Authorization: Basic YWRtaW46Q2lzY28xMjMk
{
```

```
"network admin": {
        "passphrase": "Q2lzY28xMjMk",
        "mail_to_addrs": "sandhgan@cisco.com",
    }
}
```
#### サンプル応答 **2**

204 No-content

復号ポリシー

ここでは、次の内容について説明します。

- 復号ポリシーの取得 (115 ページ)
- 復号ポリシーの変更 (118 ページ)
- 復号ポリシーの追加 (119 ページ)
- 復号ポリシーの削除 (122 ページ)

## 復号ポリシーの取得

使用可能な復号ポリシーとその設定を取得できます。

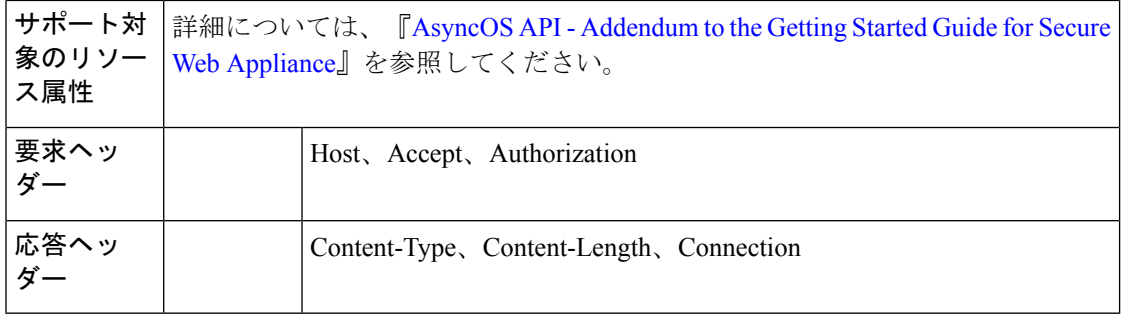

{

次に、使用可能な復号ポリシーとその設定を取得する方法の例を示します。

#### サンプル リクエスト

GET /wsa/api/v3.0/web security/decryption policies?policy names=DP1 HTTP/1.1 Host: dut058.perf8:6443 Authorization: Basic YWRtaW46SXJvbnBvcnRAMTIz

```
"decryption_policies": [
{
          "policy status": "enable",
          "policy_name": "DP1",
   "policy_description": "",
          "policy_order": 2,
          "policy_expiry": "",
   "membership": {
              "identification_profiles": [
                  {
                      "global_identification_profile": {
                          "auth": "No Authentication"
                      }
                  }
              ]
          },
          "url_filtering": {
              "custom_cats": {
                  "use global": [
                      "GM Global External No Auth Custom URL",
                      "Block NetFlix",
                      "Secure Admin Workstation Allow List",
                      "GM Global External Office 365 No Auth",
                      "MFG Allow Custom URL",
                      "Internet DENY Allow List",
                      "Mobile Link GME Ogrinal Custom URL",
                      "ESRS Server No Auth GME Orginal Custom URL",
                      "CiscoEURservers No Auth GME Oginal Custom URL"
                  ]
              },
              "predefined_cats": {
                  "use_global": [
                      "Adult",
                      "Advertisements",
                      "Alcohol",
                      "Arts",
                      "Astrology",
                      "Auctions",
```

```
"Business and Industry",
"Chat and Instant Messaging",
"Cheating and Plagiarism",
"Child Abuse Content",
"Computer Security",
"Computers and Internet",
"DIY Projects",
"Dating",
"Digital Postcards",
"Dining and Drinking",
"Dynamic and Residential",
"Education",
"Entertainment",
"Extreme",
"Fashion",
"File Transfer Services",
"Filter Avoidance",
"Finance",
"Freeware and Shareware",
"Gambling",
"Games",
"Government and Law",
"Hacking",
"Hate Speech",
"Health and Nutrition",
"Humor",
"Hunting",
"Illegal Activities",
"Illegal Downloads",
"Illegal Drugs",
"Infrastructure and Content Delivery Networks",
"Internet Telephony",
"Job Search",
"Lingerie and Swimsuits",
"Lotteries",
"Military",
"Mobile Phones",
"Nature",
"News",
"Non-governmental Organizations",
"Non-sexual Nudity",
"Online Communities",
"Online Meetings",
"Online Storage and Backup",
"Online Trading",
"Organizational Email",
"Paranormal",
"Parked Domains",
"Peer File Transfer",
"Personal Sites",
"Personal VPN",
"Photo Search and Images",
"Politics",
"Pornography",
"Professional Networking",
"Real Estate",
"Reference",
"Religion",
"SaaS and B2B",
"Safe for Kids",
"Science and Technology",
"Search Engines and Portals",
"Sex Education",
"Shopping",
```

```
"Social Networking",
                         "Social Science",
                         "Society and Culture",
                        "Software Updates",
                         "Sports and Recreation",
                         "Streaming Audio",
                        "Streaming Video",
                         "Tobacco",
                        "Transportation",
                        "Travel",
                         "Weapons",
                        "Web Hosting",
                        "Web Page Translation",
                        "Web-based Email"
                    ]
                },
                "state": "custom",
                "update cats action": "use global",
                "uncategorized_url": "use_global"
            },
            "web_reputation": {
                "state": "custom",
                "score": {
                    "drop": [
                        " -10.0",
                        "10.0"
                    ],
                    "decrypt": [],
                    "pass_through": []
                },
                "wbrs_no_score_action": "monitor"
            },
      "default_action": "use_global"
        }
   ]
}
```
## 復号ポリシーの変更

使用可能な復号ポリシーとその設定を変更できます。

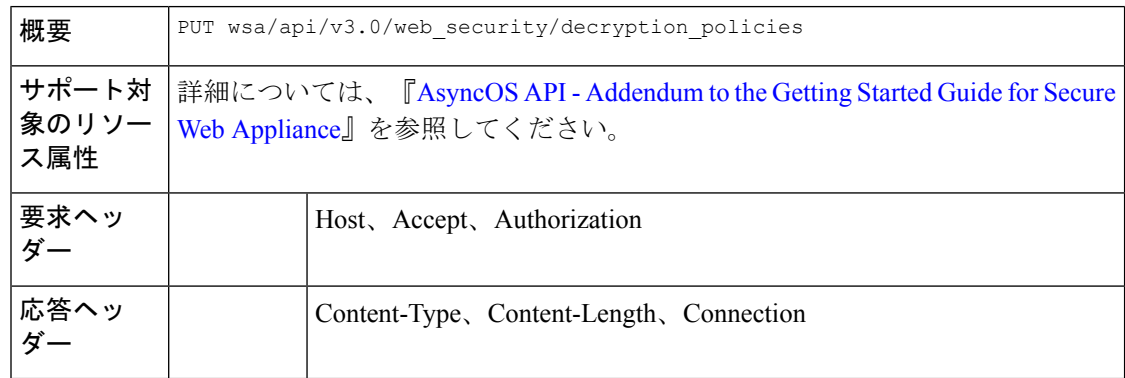

#### 例

次に、使用可能な復号ポリシーとその設定を変更する方法の例を示します。

```
PUT /wsa/api/v3.0/web security/decryption policies HTTP/1.1
Host: dut058.perf8:6443
Authorization: Basic YWRtaW46SXJvbnBvcnRAMTIz
Content-Type: application/json
Content-Length: 1151
{
    "decryption_policies": [
        {
            "policy_status": "enable",
            "policy_name": "DP1",
            "policy_description": "",
            "policy order": 1,
            "policy_expiry": "12/2/2024 22:00",
            "membership": {
                "identification_profiles": [
                    {
                         "profile_name": "AllowISEIdentity",
                         "auth": "No Authentication"
                    }
                \, ]
            },
            "web_reputation": {
                 "state": "custom",
                "score": {
                    "drop": [
                         ^{\sim} -10.0",
                        "5.0"
                    ],
                    "pass_through": [
] "7.0",
                         "10.0"
                 },
                 "wbrs no score action": "drop"
            },
            "default action": "pass through"
        }
    \, \, \,}
}
サンプル応答
```
204 (No-content)

## 復号ポリシーの追加

使用可能な復号ポリシーとその設定を追加できます。

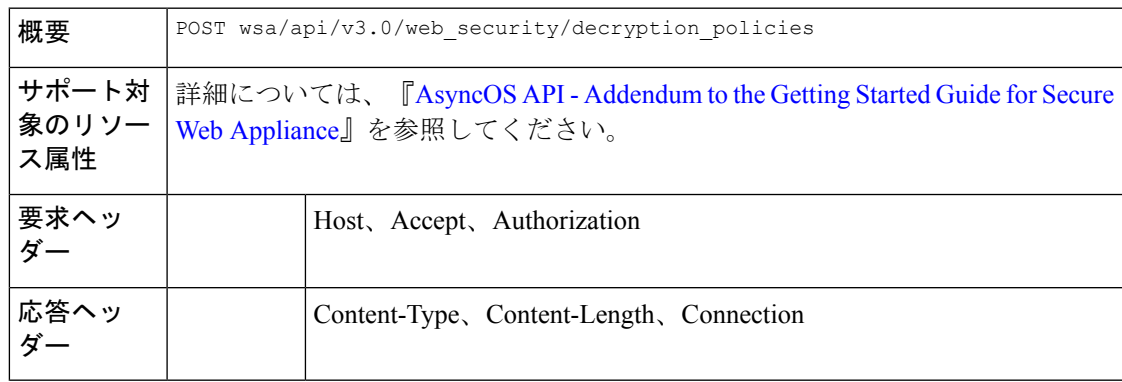

{

次に、使用可能な復号ポリシーとその設定を追加する方法の例を示します。

```
POST /wsa/api/v3.0/configure/web_security/decryption_policies HTTP/1.1
Host: dut058.perf8:6443
Authorization: Basic YWRtaW46aXJvbnBvcnQ=
Content-Type: text/plain
Content-Length: 1518
    "decryption_policies": [
        {
            "policy_status": "enable",
            "policy_name": "DP1",
            "policy_description": "",
            "policy_order": 1,
            "policy_expiry": "12/2/2024 22:00",
            "membership": {
                "identification_profiles": [
                     {
                         "profile_name": "AllowISEIdentity",
                         "auth": "No Authentication"
                     }
                ]
            },
            "url_filtering": {
                "custom_cats": {
                     "use global": [
                         "GM Global External No Auth Custom URL",
                         "Block NetFlix",
                         "Secure Admin Workstation Allow List",
                         "GM Global External Office 365 No Auth",
                         "MFG Allow Custom URL",
                         "Internet DENY Allow List",
                         "Mobile Link GME Ogrinal Custom URL",
                         "ESRS Server No Auth GME Orginal Custom URL",
                         "CiscoEURservers No Auth GME Oginal Custom URL"
                    ]
                },
                "predefined_cats": {
                    "use_global": [
                         "Adult",
                         "Advertisements",
                         "Alcohol",
                         "Arts",
                         "Astrology",
                         "Auctions",
                         "Business and Industry",
                         "Chat and Instant Messaging",
                         "Cheating and Plagiarism",
                         "Child Abuse Content",
                         "Computer Security",
                         "Computers and Internet",
                         "DIY Projects",
                         "Dating",
                         "Digital Postcards",
                         "Dining and Drinking",
                         "Dynamic and Residential",
                         "Education",
                         "Entertainment",
                         "Extreme",
```

```
"Fashion",
"File Transfer Services",
"Filter Avoidance",
"Finance",
"Freeware and Shareware",
"Gambling",
"Games",
"Government and Law",
"Hacking",
"Hate Speech",
"Health and Nutrition",
"Humor",
"Hunting",
"Illegal Activities",
"Illegal Downloads",
"Illegal Drugs",
"Infrastructure and Content Delivery Networks",
"Internet Telephony",
"Job Search",
"Lingerie and Swimsuits",
"Lotteries",
"Military",
"Mobile Phones",
"Nature",
"News",
"Non-governmental Organizations",
"Non-sexual Nudity",
"Online Communities",
"Online Meetings",
"Online Storage and Backup",
"Online Trading",
"Organizational Email",
"Paranormal",
"Parked Domains",
"Peer File Transfer",
"Personal Sites",
"Personal VPN",
"Photo Search and Images",
"Politics",
"Pornography",
"Professional Networking",
"Real Estate",
"Reference",
"Religion",
"SaaS and B2B",
"Safe for Kids",
"Science and Technology",
"Search Engines and Portals",
"Sex Education",
"Shopping",
"Social Networking",
"Social Science",
"Society and Culture",
"Software Updates",
"Sports and Recreation",
"Streaming Audio",
"Streaming Video",
"Tobacco",
"Transportation",
"Travel",
"Weapons",
"Web Hosting",
"Web Page Translation",
"Web-based Email"
```

```
]
                },
                "state": "custom",
                 "update cats action": "use global",
                 "uncategorized_url": "use_global"
            },
             "web_reputation": {
                "state": "custom",
                "score": {
                     "drop": [
                         " -10.0""10.0"
                     \frac{1}{2},
                     "decrypt": [],
                     "pass_through": []
                },
                "wbrs_no_score_action": "monitor"
             },
            "default action": "use global"
        }
   ]
}
サンプル応答
```
204 (No-content)

## 復号ポリシーの削除

使用可能な復号ポリシーとその設定を削除できます。

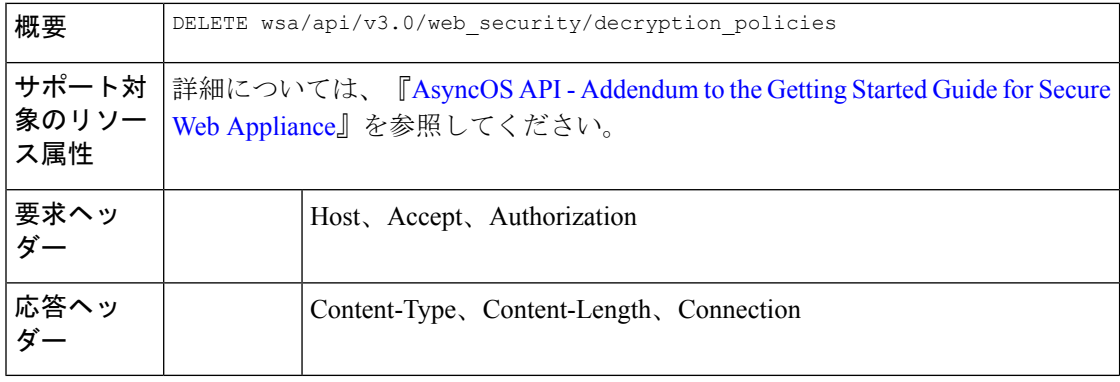

#### 例

次に、使用可能な復号ポリシーとその設定を削除する方法の例を示します。

#### サンプル リクエスト

DELETE /wsa/api/v3.0/web\_security/decryption\_policies?policy\_names=DP1,DP2,DP3 HTTP/1.1 Host: dut058.perf8:6443 Authorization: Basic YWRtaW46SXJvbnBvcnRAMTIz

```
サンプル応答
```

```
{
    "success_list": [
       {
           "status": 200,
            "message": "success",
```

```
"policy_name": "DP1"
    },
    {
        "status": 200,
        "message": "success",
        "policy_name": "DP2"
    }
],
"failure_list": [
    {
        "status": 404,
        "message": "policy name does not exist.",
        "policy_name": "DP3"
    }
],
"success_count": 2,
"failure_count": 1
```
## ルーティングポリシー

}

ここでは、次の内容について説明します。

- ルーティングポリシーの取得 (123 ページ)
- ルーティングポリシーの変更 (124 ページ)
- ルーティングポリシーの追加 (125 ページ)
- ルーティングポリシーの削除 (126 ページ)

## ルーティングポリシーの取得

返されるポリシー名の照合によりルーティングポリシーのリストを取得できます。

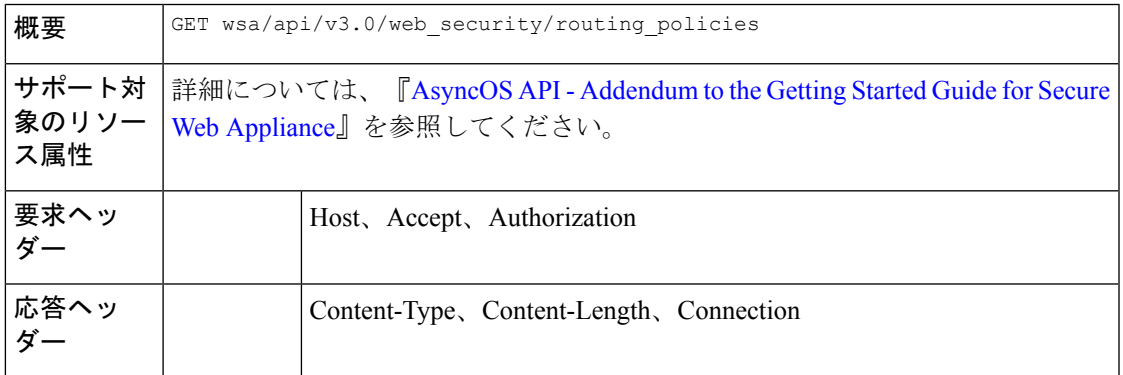

#### 例

次に、返されるポリシー名の照合によりルーティングポリシーのリストを取得する方法の例を 示します。

```
GET /wsa/api/v3.0/web security/routing policies?policy names=RP1 HTTP/1.1
Host: wsa353.cs1:4431
Authorization: Basic YWRtaW5DaXNjbzEyMyQ=
サンプル応答
{
    "routing_policies": [
        {
            "policy_description": "test protcol policy",
            "ip spoofing": "Do not use IP Spoofing",
            "policy_order": 1,
            "policy status": "enable",
            "policy_name": "RP1",
            "membership": {
                "identification_profiles": [
                    {
                        "global_identification_profile": {
                            "auth": "No Authentication"
                         }
                    }
                ]
            },
            "routing_destination": {
                "upstream_proxy_group": "use_global"
            }
        }
   ]
}
```
## ルーティングポリシーの変更

ルーティングポリシーとその設定ペイロードのリストを変更できます。

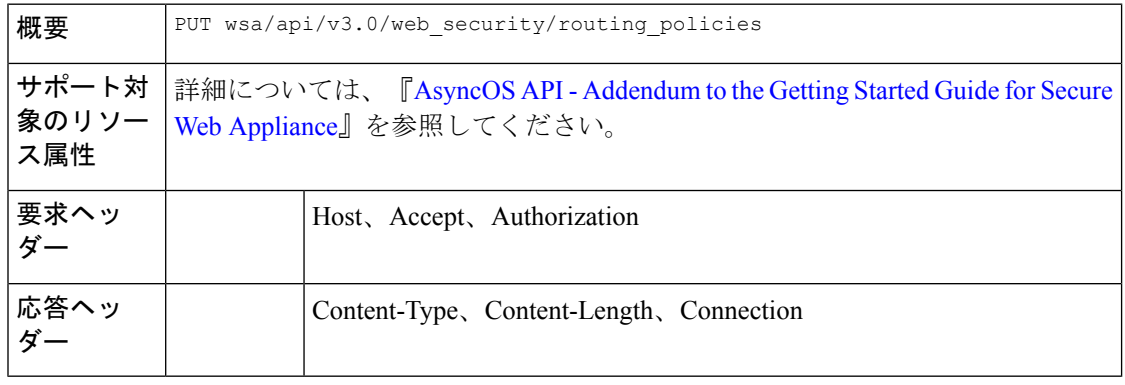

#### 例

次に、ルーティングポリシーとその設定ペイロードのリストを変更する方法の例を示します。

```
PUT /wsa/api/v3.0/web security/routing policies HTTP/1.1
Host: wsa353.cs1:4431
Authorization: Basic YWRtaW5DaXNjbzEyMyQ=
Content-Type: application/json
Content-Length: 621
{
```

```
"routing_policies": [
```

```
{
        "policy_status": "enable",
        "policy_name": "RP2",
        "policy description": "test protcol policy",
        "policy_order": 1,
        "membership": {
            "identification_profiles": [
                {
                     "profile_name": "ID1",
                     "auth": "No Authentication"
                 }
            ]
        },
        "ip spoofing": "IP1",
        "routing_destination":{
            "upstream_proxy_group": "UPProxy1"
        }
    }
]
```
#### サンプル応答

}

204 (No-content)

## ルーティングポリシーの追加

ルーティングポリシーとその設定ペイロードのリストを追加できます。

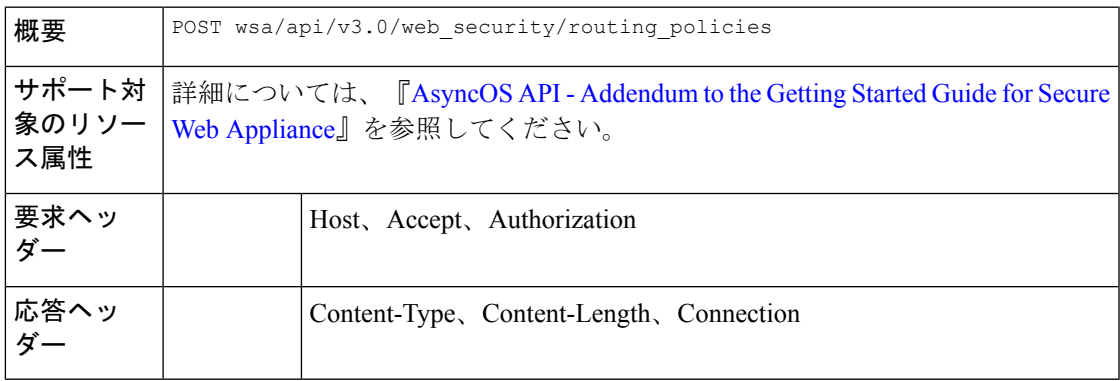

#### 例

次に、ルーティングポリシーとその設定ペイロードのリストを追加する方法の例を示します。

```
POST /wsa/api/v3.0/web security/routing policies HTTP/1.1
Host: wsa353.cs1:4431
Authorization: Basic YWRtaW5DaXNjbzEyMyQ=
Content-Type: application/json
Content-Length: 561
{
    "routing_policies": [
        {
            "policy status": "enable",
            "policy_name": "RP1",
            "policy_description": "test protcol policy",
            "policy_order": 1,
```

```
"membership": {
                "identification_profiles": [
                    {
                        "profile name": "global identification profile",
                        "auth": "No Authentication"
                    }
                ]
            },
            "ip_spoofing": "Do not use IP Spoofing"
        }
   ]
}
サンプル応答
```

```
204 (No-content)
```
## ルーティングポリシーの削除

削除するポリシー名の照合によりルーティングポリシーのリストを削除できます。

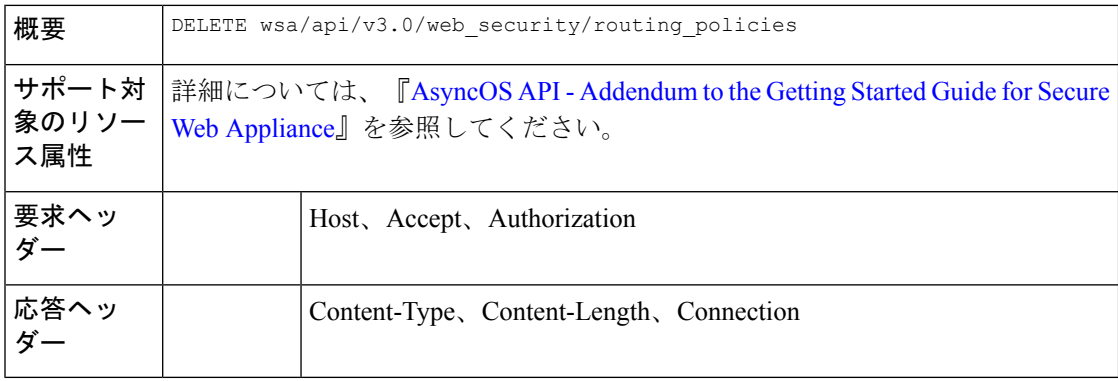

#### 例

次に、削除するポリシー名の照合によりルーティングポリシーのリストを削除する方法の例を 示します。

#### サンプル リクエスト

DELETE /wsa/api/v3.0/web security/routing policies?policy names=RP1 HTTP/1.1 Host: dut058.perf8:6443 Authorization: Basic YWRtaW5DaXNjbzEyMyQ=

```
{
    "success_list": [
        \left\{ \right."status": 200,
            "message": "success",
             "policy_name": "RP1"
        }
    ],
    "failure_list": [
        {
             "status": 404,
            "message": "policy name does not exist.",
             "policy_name": "RP2"
```

```
}
],
"success_count": 1,
"failure_count": 1
```
## **IP** スプーフィングプロファイル

}

ここでは、次の内容について説明します。

- IP スプーフィングプロファイルの取得 (127 ページ)
- IP スプーフィングプロファイルの変更 (128 ページ)
- IP スプーフィングプロファイルの追加 (128 ページ)
- IP スプーフィングプロファイルの削除 (129 ページ)

## **IP** スプーフィングプロファイルの取得

IP スプーフィングプロファイルとその設定ペイロードのリストを取得できます。

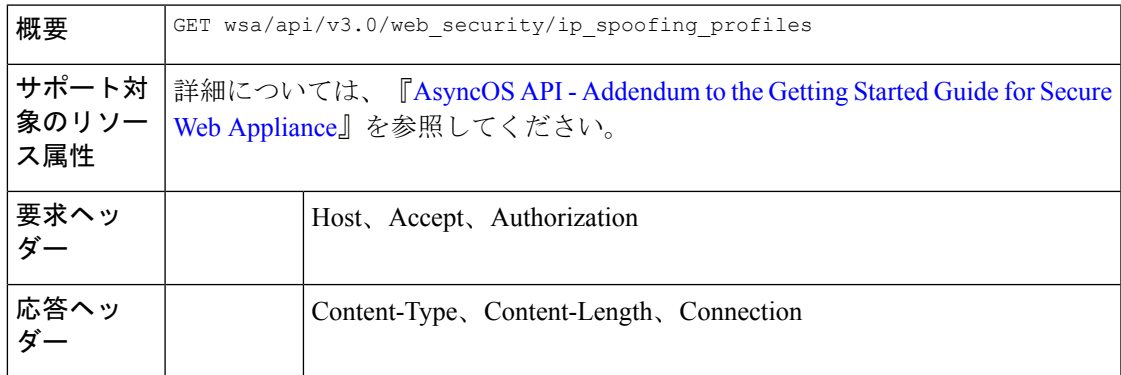

#### 例

次に、IPスプーフィングプロファイルとその設定ペイロードのリストを取得する方法の例を示 します。

#### サンプル リクエスト

GET /wsa/api/v3.0/web\_security/ip\_spoofing\_profiles?profile\_names=spoof2,spoof3 Host: dut058.perf8:4431 Authorization: Basic YWRtaW46Q2lzY28xMjMk

```
{
    "ip_spoofing_profiles": [
        {
            "profile_name": "spoof3",
            "ip_address": "1.1.1.1"
        },
        {
            "profile_name": "spoof2",
            "ip_address": "2001:420:80:1::15"
```
}  $\Box$ }

## **IP** スプーフィングプロファイルの変更

IP スプーフィングプロファイルとその設定ペイロードのリストを変更できます。

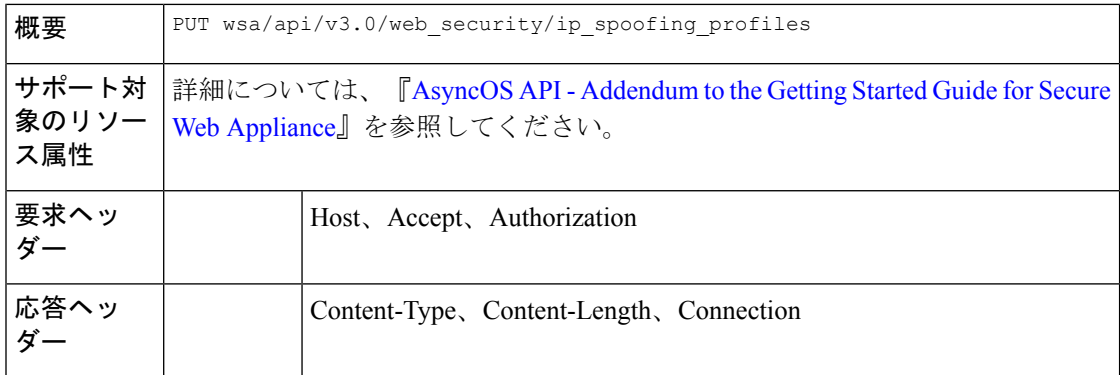

#### 例

次に、IPスプーフィングプロファイルとその設定ペイロードのリストを変更する方法の例を示 します。

#### サンプル リクエスト

```
PUT /wsa/api/v3.0/web_security/ip_spoofing_profiles
Host: dut058.perf8:4431
Authorization: Basic YWRtaW46Q2lzY28xMjMk
```

```
{
    "ip_spoofing_profiles": [
        {
            "profile_name": "spoof1"
        },
        {
            "profile_name": "spoof2",
            "new_profile_name": "newspoof2"
        },
        {
            "profile_name": "spoof3",
            "new_profile_name": "newspoof3",
            "ip_address": "2001:420:80:1::15"
        }
   ]
}
```
#### サンプル応答

```
204 (No-content)
```
## **IP** スプーフィングプロファイルの追加

IP スプーフィングプロファイルとその設定ペイロードのリストを追加できます。

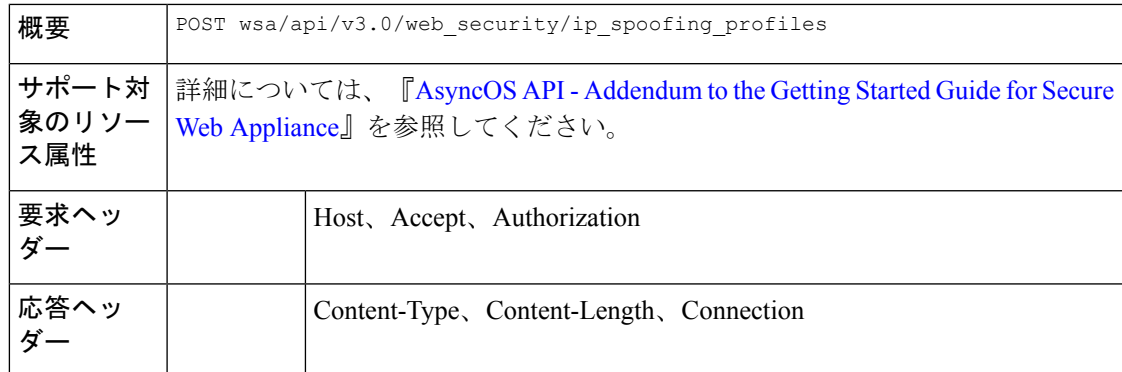

次に、IPスプーフィングプロファイルとその設定ペイロードのリストを追加する方法の例を示 します。

#### サンプル リクエスト

```
POST /wsa/api/v3.0/web security/ip spoofing profiles
Host: dut058.perf8:4431
Authorization: Basic YWRtaW46Q2lzY28xMjMk
```

```
{
    "ip_spoofing_profiles": [
        {
            "profile_name": "spoof1",
            "ip_address": "1.1.1.1"
        },
        {
            "profile_name": "spoof2",
            "ip_address": "2001:420:80:1::15"
        }
    ]
}
```
#### サンプル応答

```
204 (No-content)
```
## **IP** スプーフィングプロファイルの削除

IP スプーフィングプロファイルとその設定ペイロードのリストを削除できます。

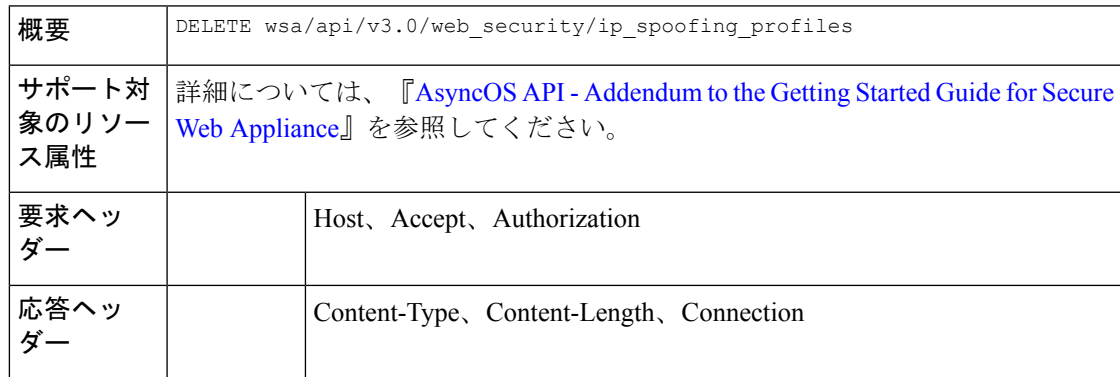

次に、IPスプーフィングプロファイルとその設定ペイロードのリストを削除する方法の例を示 します。

#### サンプル リクエスト

```
GET /wsa/api/v3.0/web_security/ip_spoofing_profiles
Host: dut058.perf8:4431
Authorization: Basic YWRtaW46Q2lzY28xMjMk
```
#### サンプル応答

```
{
    "success_list": [
        {
            "status": 200,
            "message": "success",
            "profile_name": "spoof4"
        }
    ],
    "failure_list": [
        {
            "status": 404,
            "message": "profile name 'spoof5' doesn't exist",
            "profile_name": "spoof5"
        }
    ],
    "success_count": 1,
    "failure_count": 1
}
```
## 設定ファイル

- ここでは、次の内容について説明します。
	- 構成ファイルの取得 (130 ページ)
	- 構成ファイルの変更 (131 ページ)
	- 構成ファイルの取得—バックアップ設定 (133 ページ)
	- 構成ファイルの変更—バックアップ設定 (133 ページ)
	- 構成ファイルの変更—リセット (135 ページ)

### 構成ファイルの取得

Secure Web Appliance で構成ファイルをダウンロード、保存、またはロードできます。

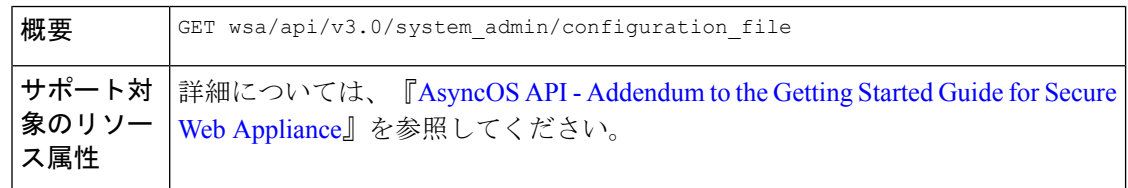

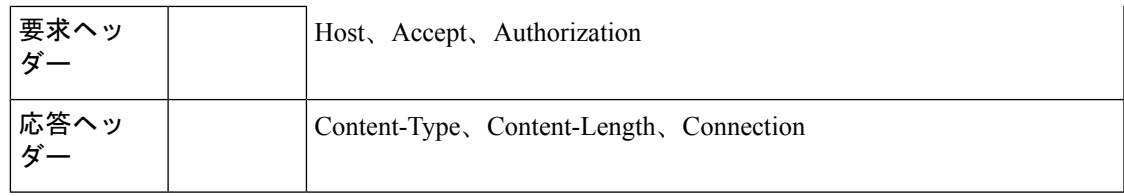

{

}

次に、Secure Web Appliance で構成ファイルをダウンロード、保存、またはロードする方法の 例を示します。

#### サンプル リクエスト

```
curl --location --request GET
'https://wsa308.cs1:4431/wsa/api/v3.0/system_admin/configuration_file?mail_to=xyz123@cisco.com'
--header 'Authorization: Basic YWRtaW46Q2lzY29AMTIz'
```
Sample Response:

"message": "config sent to these mails: ['xyz123@cisco.com']"

## 構成ファイルの変更

Secure Web Appliance で構成ファイルをダウンロード、保存、またはロードできます。

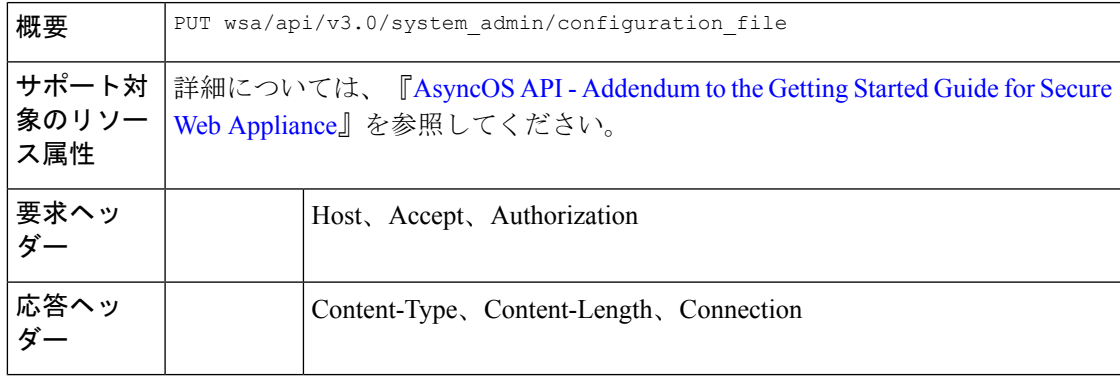

#### 例

次に、Secure Web Appliance で構成ファイルをダウンロード、保存、またはロードする方法の 例を示します。

#### サンプル リクエスト

```
curl --location --request PUT
'https://wsa308.cs1:4431/wsa/api/v3.0/system_admin/configuration_file' --header
'Authorization: Basic YWRtaW46Q2lzY29AMTIz' --form 'action="save"'
```

```
{
    "message": "Saved Successfully."
}
```
## アプライアンス構成ファイルの表示

Secure Web Appliance に保存されている使用可能な構成ファイルを表示できます。

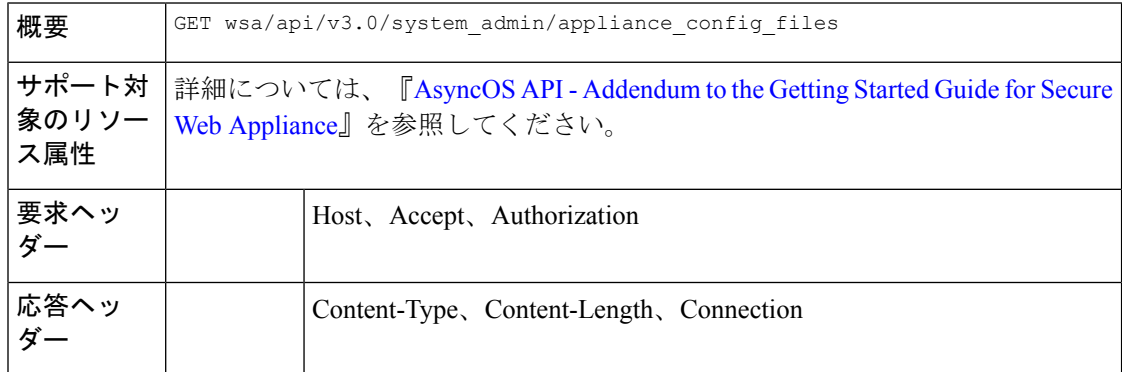

#### 例

{

次に、Secure Web Appliance に保存されている使用可能な構成ファイルを表示する方法の例を 示します。

#### サンプル リクエスト

```
curl --location --request GET
'https://wsa308.cs1:4431/wsa/api/v3.0/system_admin/appliance_config_files' --header
'Authorization: Basic YWRtaW46Q2lzY29AMTIz'
```

```
"appliance_config_files": [
    "EUN_DEFAULT.tar.gz",
```

```
"S600V-4229463E3D1973742FFF-274CC33B68AB-20210623T062911-14.5.0-253.xml.audit_bkp.gz",
"S600V-4229463E3D1973742FFF-274CC33B68AB-20210623T114735-14.5.0-253.xml.audit_bkp.gz",
"S600V-4229463E3D1973742FFF-274CC33B68AB-20210623T114850-14.5.0-253.xml.audit_bkp.gz",
"S600V-4229463E3D1973742FFF-274CC33B68AB-20210624T051947-14.5.0-253.xml.audit_bkp.gz",
"S600V-4229463E3D1973742FFF-274CC33B68AB-20210624T052026-14.5.0-253.xml.audit_bkp.gz",
        "S600V-4229463E3D1973742FFF-274CC33B68AB-20210624T052309-14.5.0-253.xml",
"S600V-4229463E3D1973742FFF-274CC33B68AB-20210624T064846-14.5.0-275.xml.audit_bkp.gz",
"S600V-4229463E3D1973742FFF-274CC33B68AB-20210624T091022-14.5.0-275.xml.audit_bkp.gz",
"S600V-4229463E3D1973742FFF-274CC33B68AB-20210624T091225-14.5.0-275.xml.audit_bkp.gz",
"S600V-4229463E3D1973742FFF-274CC33B68AB-20210624T091249-14.5.0-275.xml.audit_bkp.gz",
"S600V-4229463E3D1973742FFF-274CC33B68AB-20210624T091451-14.5.0-275.xml.audit_bkp.gz",
      "S600V-4229463E3D1973742FFF-274CC33B68AB-20210624T091603-14.5.0-275.xml.audit_bkp",
        "config.dtd"
   ]
}
```
## 構成ファイルの取得**—**バックアップ設定

設定バックアップサーバーの現在の設定を取得できます。

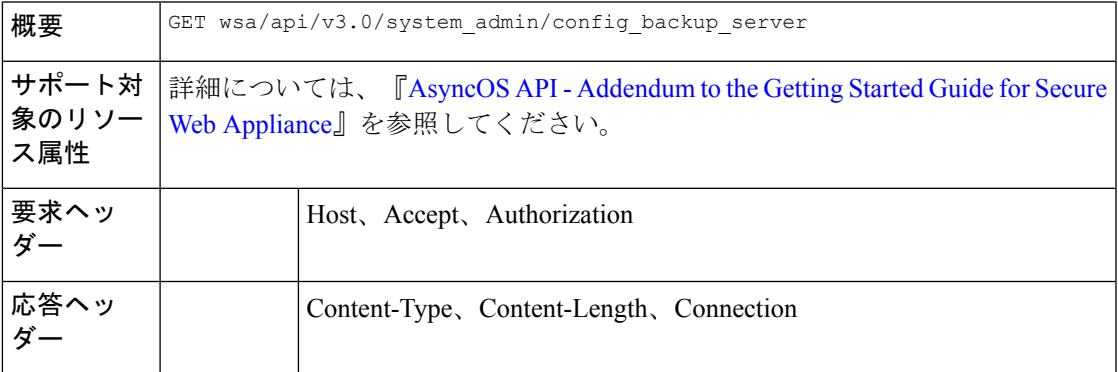

#### 例

次に、設定バックアップサーバーの現在の設定を取得する方法の例を示します。

#### サンプルリクエスト **1**

GET /wsa/api/v3.0/system\_admin/config\_backup\_server Host: dut058.perf8:4431 Authorization: Basic YWRtaW46Q2lzY28xMjMk

#### サンプル応答 **1**

```
{
    "config_backup_status": "disable"
}
```
#### サンプルリクエスト **2**

GET /wsa/api/v3.0/system\_admin/config\_backup\_server Host: dut058.perf8:4431 Authorization: Basic YWRtaW46Q2lzY28xMjMk

#### サンプル応答 **2**

```
{
    "config_backup_settings": {
        "save_passphrase": false,
        "retrieval method": "ftp_push",
        "ftp_settings": {
            "directory": "/data/db",
            "username": "sandhgan",
            "ftp_host": "dut058.perf8"
        }
    }
}
```
## 構成ファイルの変更**—**バックアップ設定

設定バックアップサーバーの現在の設定を変更できます。

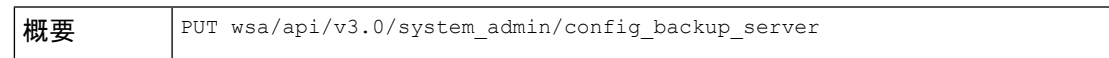

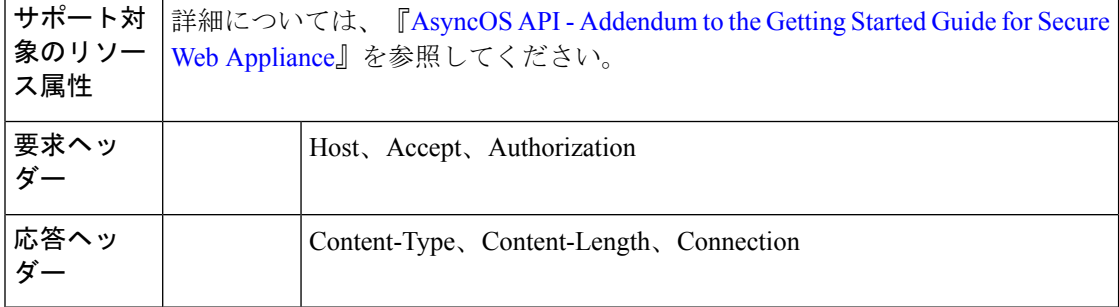

次に、設定バックアップサーバーの現在の設定を変更する方法の例を示します。

#### サンプルリクエスト **1**

```
PUT /wsa/api/v3.0/system_admin/config_backup_server
Host: dut058.perf8:4431
Authorization: Basic YWRtaW46Q2lzY28xMjMk
```

```
{
    "config backup status": "enable",
    "save_passphrase": false,
    "retrieval_method": "scp_push",
    "scp_settings": {
        -<br>"scp_host": "dut058.perf8",
        "directory": "/data",
        "username": "sandhgan",
        "host_key_checking": {
            "status": "enable",
            "key method": "auto",
            "ssh_key": ""
        }
    }
}
```
#### サンプル応答 **1**

}

{ "SSH Key": "ssh-dss

ANDERSKONIJSTED I 1909 IN KONTROL DE TIJDELJANSK JERKOL I JAZU I KOLONIKU 1909 I SAKONIJSTED JE OSTAVIJA I PO root@dut058.perf8ssh-rsa

A SELLA A SELLA SERIKAN KARA SERIKA KARA SERIKA SERIKA PERAJAN SERIKA SERIKA SERIKAN SERIKA SERIKA SERIKA SERIKA root@dut058.perf8"

```
サンプルリクエスト 2
```

```
PUT /wsa/api/v3.0/system_admin/config_backup_server
Host: dut058.perf8:4431
Authorization: Basic YWRtaW46Q2lzY28xMjMk
```

```
{
    "config backup status": "enable",
    "save_passphrase": false,
    "retrieval method": "ftp_push",
    "ftp_settings": {
        "ftp_host": "dut058.perf8",
        "directory": "/data/db",
```

```
"username": "sandhgan",
       "passphrase": "Q2lzY28xMjMk"
    }
}
サンプル応答 2
```
204 No-content

## 構成ファイルの変更**—**リセット

設定をリセットすると、ボックスの設定が工場出荷時の設定にリセットされます。構成ファイ ルが工場出荷時の設定に更新されます。

# 

(注) 設定のリセットは、システムがクラスタメンバーでない場合に管理者のみが実行できます。

## $\sqrt{N}$

設定をリセットすると、アプライアンスが工場出荷時の設定に戻ります(IPアドレスも含む)。 以下の操作を実行する前に設定を保存することを強く推奨します。 注意

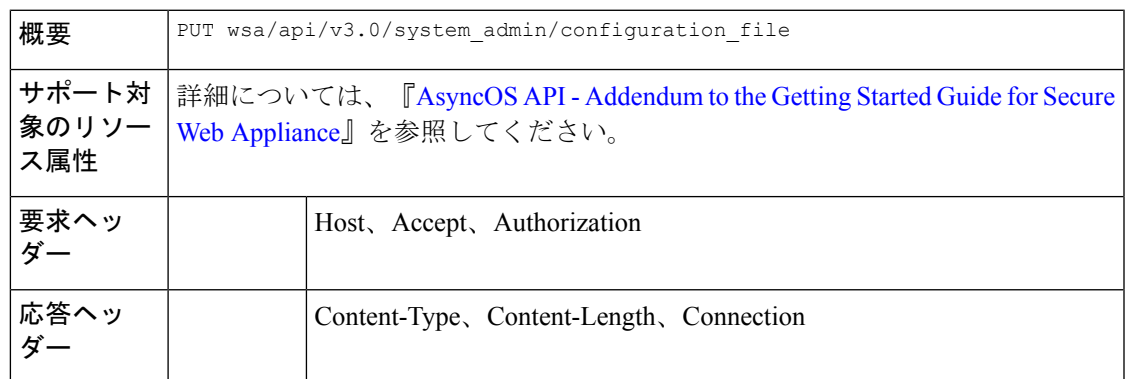

#### 例

次に、ボックスの設定を工場出荷時の設定にリセットする方法の例を示します。

#### サンプル リクエスト

```
curl --location --request PUT
'http://wsa301.cs1:6080/wsa/api/v3.0/system_admin/configuration_file' \
--header 'Authorization: Basic YWRtaW46aXJvbnBvcnQ=' \
--form 'action="reset"' \
--form 'reset_network_settings="True"'
```

```
{
    "message": "All settings have been restored to the factory defaults."
}
```
## 認証レルム

ここでは、次の内容について説明します。

- 認証レルム設定の取得 (136 ページ)
- 認証レルム設定の追加 (137 ページ)
- グローバル認証設定の取得 (140 ページ)
- グローバル認証設定の変更 (141 ページ)
- 認証レルムシーケンス設定の追加 (139 ページ)
- 認証レルムシーケンス設定の変更 (139 ページ)
- 認証レルムシーケンス設定の取得 (138 ページ)

## 認証レルム設定の取得

認証レルム設定を表示および取得できます。

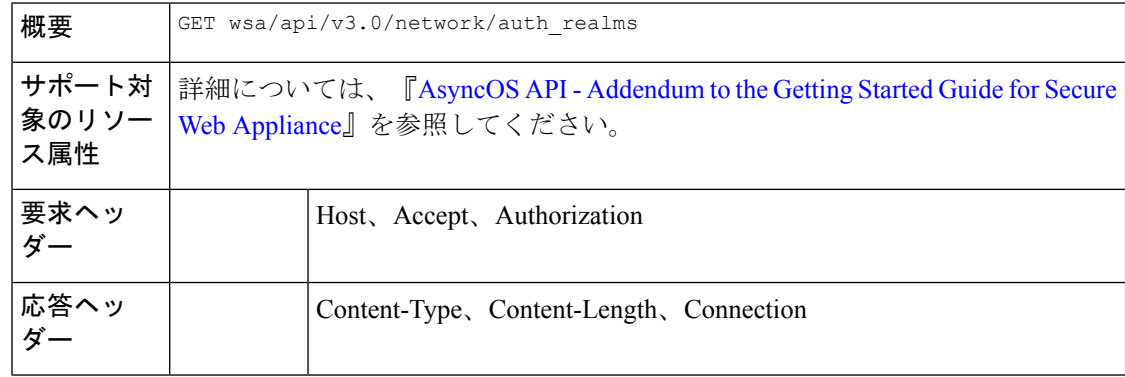

#### 例

次に、認証レルム設定を表示および取得する方法の例を示します。

#### サンプル リクエスト

```
curl --location --request GET
'https://wsa308.cs1:6443/wsa/api/v3.0/network/auth_realms?realm_names=ad1' --header
'Authorization: Basic YWRtaW46Q2lzY29AMTIz'
```

```
{
   "auth realms": [
        {
            "ad_account": {
                "domain joined": false,
                "trusted_domain_lookup_enabled": true,
                "computer_acount": "Computers",
                "ad_domain": "ABCD2121.COM"
            },
            "ad_server": {
```

```
"interface": "Management",
         "servers": [
             {
                 "host": "xyz234.com"
             }
        \, ]
    },
    "scheme": [
         "Negotiate",
         "NTLMSSP",
         "Basic"
    ],
     "type": "AD",
     "name": "ad1"
}
```
## 認証レルム設定の追加

認証レルム設定を表示および追加できます。

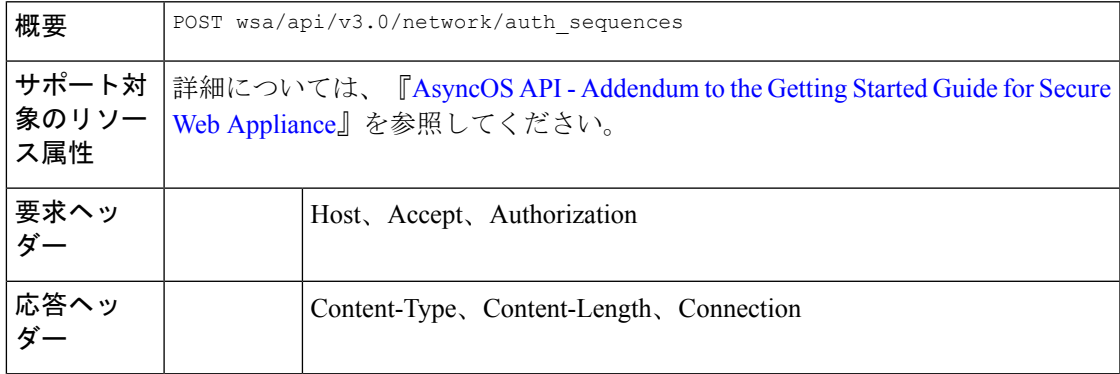

#### 例

]

}

次に、認証レルム設定を表示および追加する方法の例を示します。

```
curl --location --request POST
'https://wsa308.cs1:6443/wsa/api/v3.0/network/auth_sequences' --header 'Authorization:
Basic YWRtaW46aXJvbnBvcnQ=' --header 'Content-Type: application/json' --data-raw '{
    "auth sequences": [
        {
            "schemes": {
                "Kerberos": [
                    "myADRealm"
                ],
                "Basic": [
                    "myRealm",
                    "myADRealm"
                ]
            },
            "name": "myAuthSequence2"
        }
   \lceil}'
```
#### サンプル応答

204 No-content

## 認証レルムシーケンス設定の取得

認証レルムシーケンス設定を表示および変更できます。

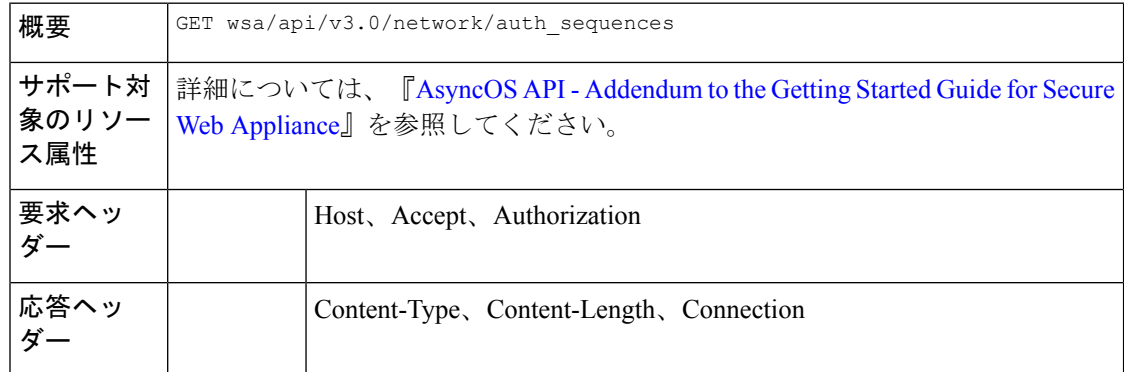

#### 例

{

次に、認証レルムシーケンス設定を表示および変更する方法の例を示します。

#### サンプル リクエスト

curl --location --request GET 'https://wsa308.cs1:4431/wsa/api/v3.0/network/auth\_sequences' --header 'Authorization: Basic YWRtaW46aXJvbnBvcnQ='

```
"auth_sequences": [
    {
        "schemes": {
            "Kerberos": [
                 "myADRealm"
            \frac{1}{2}"NTLMSSP": [
                 "myADRealm"
            ],
             "Basic": [
                 "myRealm",
                 "myADRealm",
                 "myBasicRealm"
            ]
        },
        "name": "All Realms"
    },
    {
        "schemes": {
            "Kerberos": [
                 "myADRealm"
            ],
            "Basic": [
                 "myRealm",
                 "myADRealm"
```

```
]
        },
        "name": "myAuthSequence"
    }
]
```
## 認証レルムシーケンス設定の変更

}

認証レルムシーケンス設定を表示および変更できます。

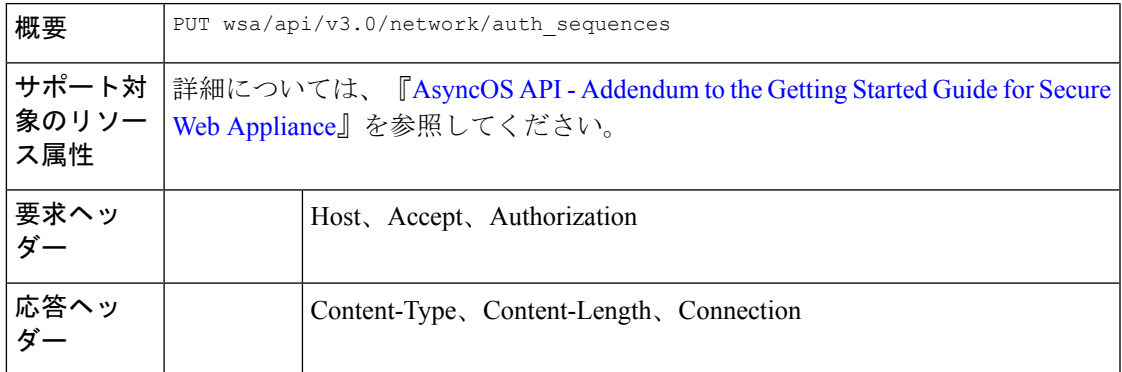

#### 例

次に、認証シーケンス設定を変更する方法の例を示します。

#### サンプル リクエスト

```
curl --location --request PUT 'https://wsa308.cs1:6443/wsa/api/v3.0/network/auth_sequences'
--header 'Authorization: Basic YWRtaW46aXJvbnBvcnQ=' --header 'Content-Type:
application/json' --data-raw '{
    "auth_sequences": [
        {
            "schemes": {
                "Basic": [
                     "myRealm",
                     "myADRealm",
                     "myBasicRealm"
                ]
            },
            "name": "myAuthSequence2"
        }
    ]
}'
```
### サンプル応答

204 No-content

## 認証レルムシーケンス設定の追加

認証レルムシーケンス設定を表示および追加できます。

概要 POST wsa/api/v3.0/network/auth\_sequences

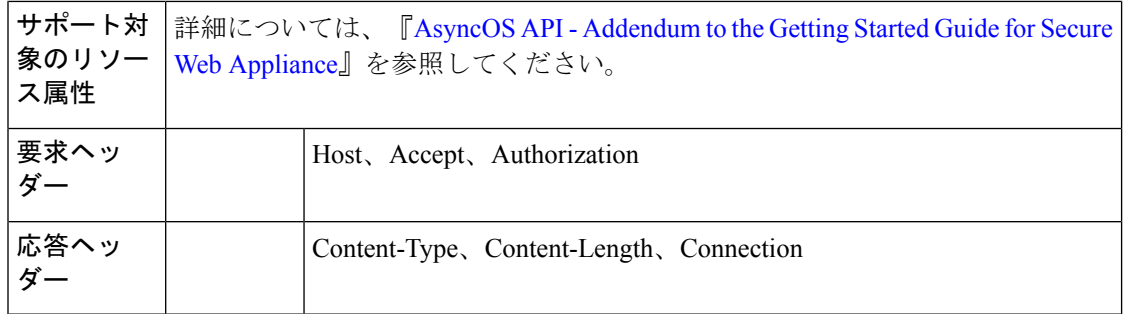

次に、認証レルムシーケンス設定を表示および追加する方法の例を示します。

#### サンプル リクエスト

```
curl --location --request POST
'https://wsa308.cs1:6443/wsa/api/v3.0/network/auth_sequences' --header 'Authorization:
Basic YWRtaW46aXJvbnBvcnQ=' --header 'Content-Type: application/json' --data-raw '{
    "auth_sequences": [
        {
            "schemes": {
                "Kerberos": [
                    "myADRealm"
                ],
                "Basic": [
                    "myRealm",
                    "myADRealm"
                ]
            },
            "name": "myAuthSequence2"
        }
   ]
}'
```
## サンプル応答

204 No-content

## グローバル認証設定の取得

使用可能なグローバル認証設定の詳細と、認証トークンTTL、クレデンシャルの暗号化、ヘッ ダーベースの認証などの設定を取得できます。

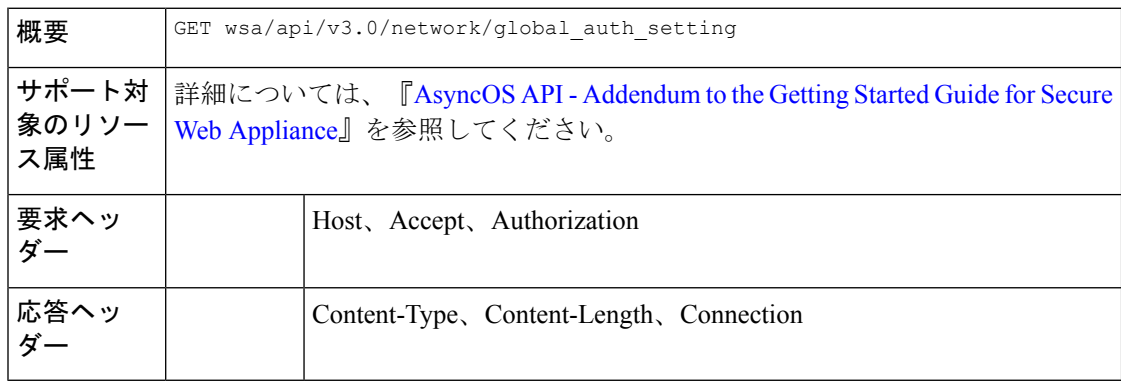

次に、グローバル認証設定を取得する方法の例を示します。

#### サンプル リクエスト

```
GET /wsa/api/v3.0/network/global auth setting HTTP/1.1
Host: wsa353.cs1:4431
Authorization: Basic YWRtaW46SXJvbnBvcnRAMTIz
```
#### サンプル応答

```
{
    "global auth settings": {
        "failed_auth_handling": "UserSubmitted",
        "re_authentication": "disabled",
        "basic auth token ttl": 3600,
        "action_auth_service_unavailable": "Permit",
        "auth_settings": {
            "ssl_certificate": {
                "country": "IN",
                "basic_constraints": "Critical",
                "org_unit": "WSA",
                "expiry_date": "Jun 16 11:43:16 2041 GMT",
                "common_name": "Cisco",
                "org": "Cisco"
            },
            "header based authentication": {
                "xauth std user": {
                    "text_format": "ASCII",
                    "Binary_encoding": "No Encoding"
                },
                "xauth_std_group": {
                    "text_format": "ASCII",
                    "Binary_encoding": "No Encoding"
                },
                "xauth use group header": "enable",
                "xauth_header_mode": "standard",
                "xauth_retain_auth_egress": "enable",
                "xauth_header_based_auth": "enable"
            },
            "credential_cache_options": {
                "client_ip_idle_timeout": 3600,
                "surrogate_timeout": 3600
            },
            "redirect_hostname": "komal.komal",
            "credential encryption": 1,
            "Restriction Timeout": 3601,
            "https_redirect_port": 443
       }
    }
}
```
## グローバル認証設定の変更

使用可能なグローバル認証設定の詳細と、認証トークンTTL、クレデンシャルの暗号化、ヘッ ダーベースの認証などの設定を変更できます。

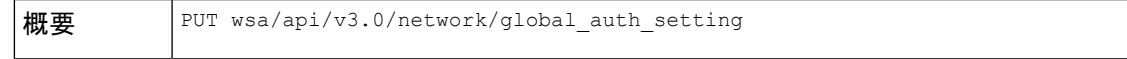

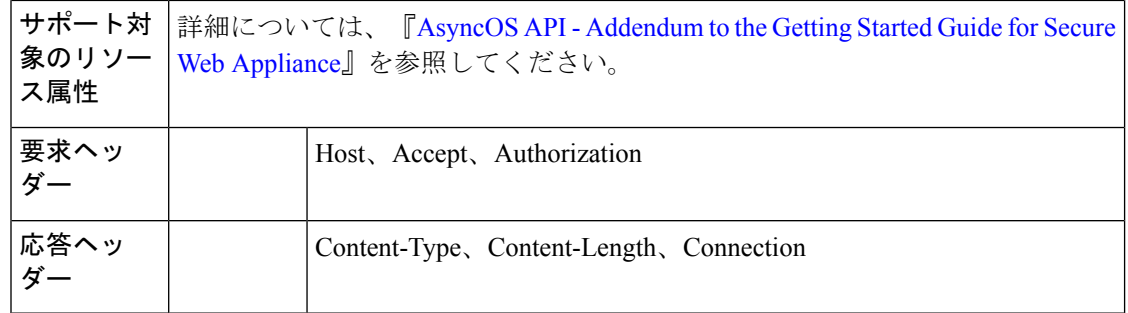

次に、グローバル認証設定を変更する方法の例を示します。

#### サンプル リクエスト

```
PUT /wsa/api/v3.0/web_security/umbrella_seamless_id HTTP/1.1
Host: wsa353.cs1:4431
Authorization: Basic YWRtaW46SXJvbnBvcnRAMTIz
Content-Type: Content-Type: multipart/form-data
```
#### サンプル応答

204 No-content

## **Umbrella** シームレス **ID**

この項では、次のトピックを扱います。

- Cisco Umbrella シームレス ID の取得 (142 ページ)
- Cisco Umbrella シームレス ID の変更 (143 ページ)

## **Cisco Umbrella** シームレス **ID** の取得

存在する Cisco Umbrella シームレス ID の詳細と、ホスト、ポート、組織 ID などの設定を取得 できます。

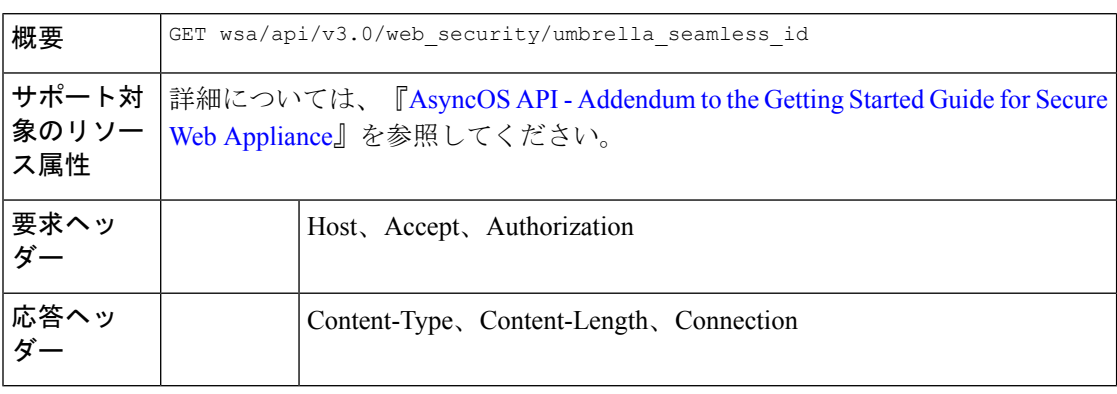

次に、存在する Cisco Umbrella シームレス ID の詳細と、ホスト、ポート、組織 ID などの設定 を取得する方法の例を示します。

#### サンプル リクエスト

GET /wsa/api/v3.0/web\_security/umbrella\_seamless\_id HTTP/1.1 Host: wsa353.cs1:4431 Authorization: Basic YWRtaW46SXJvbnBvcnRAMTIz

#### サンプル応答

```
{
    "cisco_umbrella_seamless_id": {
        "swg_proxy": {
            "host": "54.185.245.81",
            "ports": [
                "80, 443"
            ]
        },
        "org_id": "4709668"
    }
}
```
## **Cisco Umbrella** シームレス **ID** の変更

存在する Cisco Umbrella シームレス ID の詳細と、ホスト、ポート、組織 ID などの設定を変更 できます。

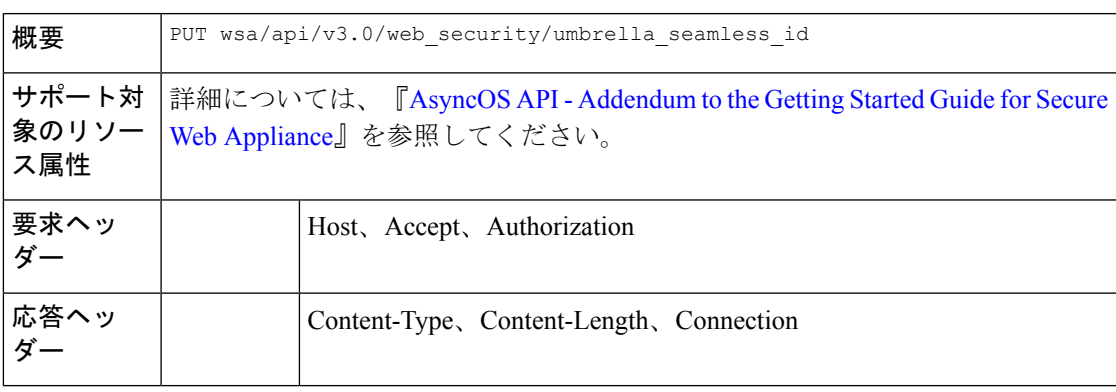

#### 例

次に、存在する Cisco Umbrella シームレス ID の詳細と、ホスト、ポート、組織 ID などの設定 を変更する方法の例を示します。

```
PUT /wsa/api/v3.0/web_security/umbrella_seamless_id HTTP/1.1
Host: wsa353.cs1:4431
Authorization: Basic YWRtaW46SXJvbnBvcnRAMTIz
Content-Type: application/json
Content-Length: 1151
{
    "cisco_umbrella_seamless_id": {
```

```
"swg_proxy": {
```

```
"host": "54.185.245.81",
            "ports": ["80", "443"]
        },
        "org_id": "4709668"
    }
}
```
#### サンプル応答

204 (No-content)

## **Umbrella** シームレス **ID** の起動テストの実行

Umbrella シームレス ID の起動テストを実行できます。

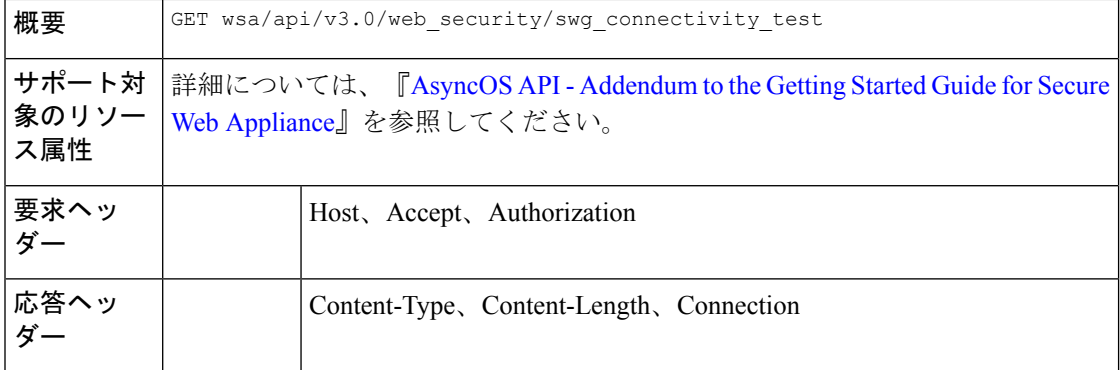

#### 例

次に、Umbrella シームレス ID の起動テストを実行する方法の例を示します。

#### サンプル リクエスト

```
GET wsa/api/v3.0/web_security/swg_connectivity_test HTTP/1.1
Host: wsa353.cs1:4431
Authorization: Basic YWRtaW46SXJvbnBvcnRAMTIz
Query Paramteres: host: wsa353.cs1
     Ports: 11
```

```
{
    "swg_connectivity_test:": [
        {
            "host": "wsa353.cs1",
            "port 11": {
                "status": "Failed",
                "message": "Connection to ip and port is refused. Connection to the SWG
Proxy failed. "
            },
            "certificate_validation": {
               "message": "Connect Exception: Error opening publickey fetch server URL.
Certificate validation failed. "
           }
        }
   ]
}
```
# セキュア **DNSSec** 設定

ここでは、次の内容について説明します。

- セキュア DNS 設定の取得 (145ページ)
- セキュア DNS 設定の変更 (145 ページ)

# セキュア **DNS** 設定の取得

セキュア DNS 設定を有効または無効にすることができます。

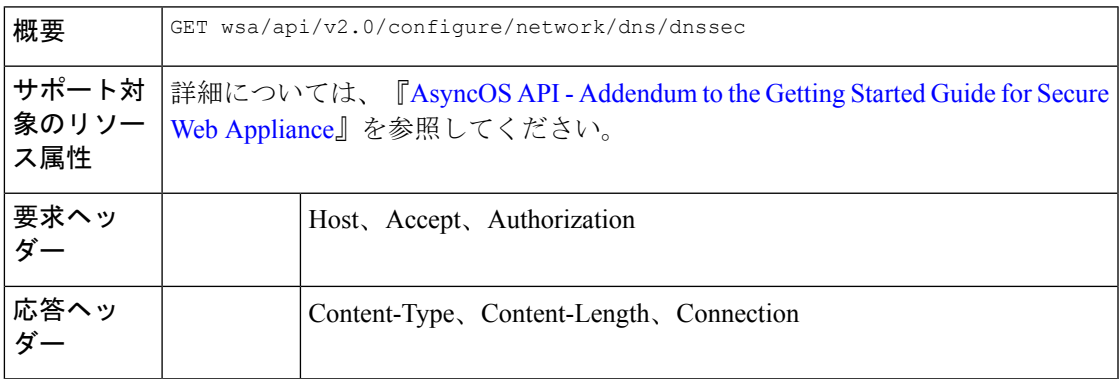

### 例

{

}

次に、セキュア DNS 設定を有効または無効にする方法の例を示します。

サンプル リクエスト

```
"res_data": {
   "secure_dns": false
},
"res message": "Data received successfully.",
"res_code": 200
```
# セキュア **DNS** 設定の変更

セキュア DNS 設定を有効または無効にすることができます。

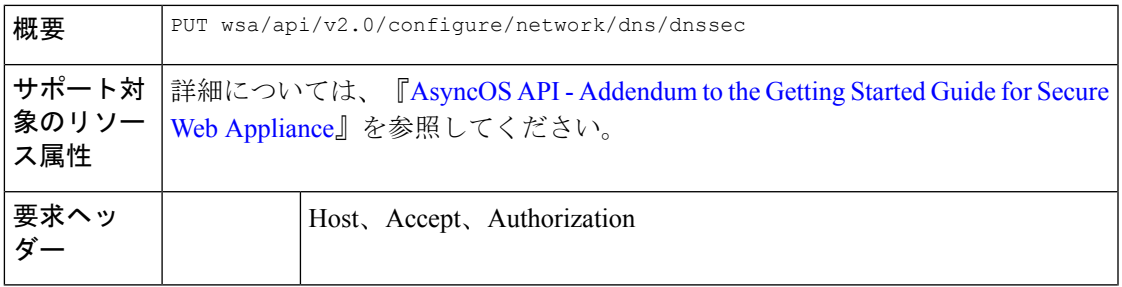

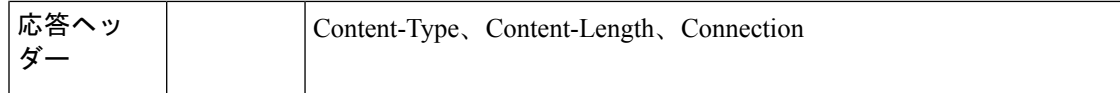

次に、セキュア DNS 設定を有効または無効にする方法の例を示します。

```
サンプルリクエスト—セキュア DNS の有効化
```

```
{
   "secure_dns": true
}
サンプル応答—セキュア DNS の有効化
{
   "res_data": {
       "update_success": [
           {
              "secure_dns": true
           }
       ]
   },
   "res_message": "Success: 1",
   "res_code": 200
}
サンプルリクエスト—セキュア DNS の無効化
{
   "secure dns": false
}
サンプル応答—セキュア DNS の無効化
{
   "res_data": {
       "update_success": [
          \left\{ \right."secure dns": false
```

```
}
    ]
},
..<br>"res message": "Success: 1",
"res_code": 200
```
# **Identity Service Engine**

}

ここでは、次の内容について説明します。

- Identity Service Engine の設定の取得 (147 ページ)
- Identity Service Engine の設定の変更 (148 ページ)
- Identity Service Engine の証明書の詳細のアップロード (149 ページ)
- Identity Service Engine の証明書の詳細のダウンロード (149 ページ)

• Identity Service Engine の起動テストの実行 (150 ページ)

## **Identity Service Engine** の設定の取得

Identity Service Engine の現在の設定を取得できます。

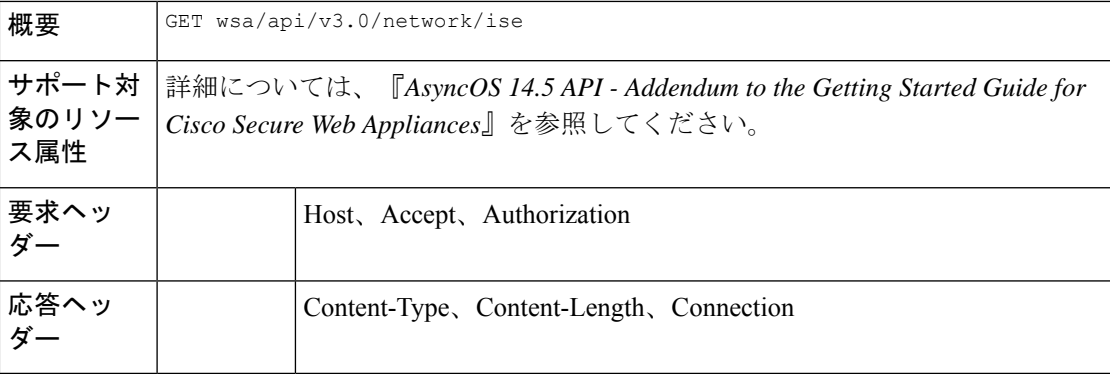

### 例

次に、Identity Service Engine の設定を取得する方法の例を示します。

### サンプルリクエスト **1**

GET wsa/api/v3.0/network/ise Host: dut058.perf8:4431 Authorization: Basic YWRtaW46Q2lzY28xMjMk

### サンプル応答 **1**

{ "ise\_service\_status": "disable" }

### サンプルリクエスト **2**

GET wsa/api/v3.0/network/ise Host: dut058.perf8:4431 Authorization: Basic YWRtaW46Q2lzY28xMjMk

### サンプル応答 **2**

{

```
"ers_settings": {
    "status": "disable"
},
"wa_client_cert": {
    "uploaded": {
        "country": "IN",
        "basic_constraints": "critical",
        "org_unit": "WSA",
        "expiry_date": "Jun 16 11:43:16 2041 GMT",
        "common_name": "Cisco",
        "organization": "Cisco"
    },
    "current cert": "uploaded"
},
"sxp_status": "enable",
"primary_ise_pxgrid": {
```

```
"host": "dut058.perf8",
        "certificate": {
            "country": "",
            "basic_constraints": "critical",
            "org_unit": "",
            "expiry_date": "Apr 1 08:15:56 2030 GMT",
            "common_name": "Certificate Services Endpoint Sub CA - ise-server12",
            "organization": ""
       }
   }
}
```
# **Identity Service Engine** の設定の変更

Identity Service Engine の設定を変更できます。

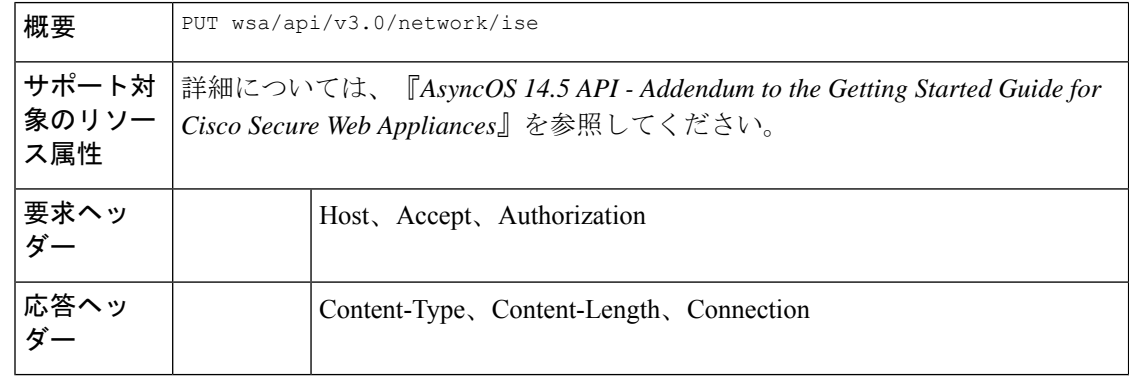

### 例

次に、Identity Service Engine の設定を変更する方法の例を示します。

### サンプル リクエスト

```
PUT '/wsa/api/v3.0/network/ise' HTTP/1.1
Content-Type: text/plain
{
    "ise service status" : "enable",
    "primary_ise_pxgrid": {
        "host": "1.2.3.3"
    },
    "secondary ise pxgrid": {
        "host": "1.2.3.9"
    },
    "wa_client_cert": {
        "generated": {
            "expiry_duration": 60,
            "country": "IN",
            "basic_constraints": "not critical",
            "org_unit": "WSA",
            "common_name": "Cisco",
            "organization": "Cisco"
        },
        "current_cert": "generated"
    },
    "sxp_status": "disable",
    "ers_settings": {
        "status": "enable",
```

```
"username": "qwer-12",
        "password": "YWJjZGVmZw==",
        "secondary_server": "ise-server12.cs1.devit.ciscolabs.com",
        "ers same as ise": false,
        "port": 9061,
        "primary server": "ise-server12.cs1.devit.ciscolabs.com2"
    }
}
```
### サンプル応答

204 (No-content)

# **Identity Service Engine** の証明書の詳細のアップロード

Identity Service Engine の証明書の詳細をアップロードできます。

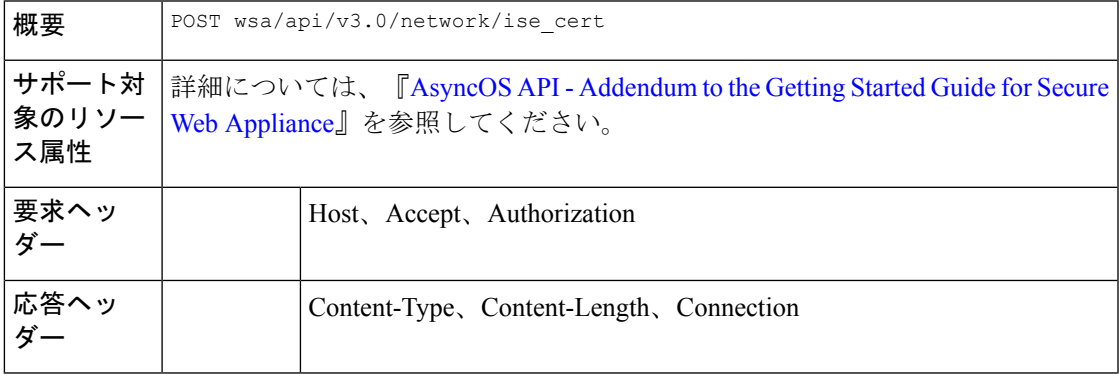

### 例

次に、Identity Service Engine の証明書の詳細をアップロードする方法の例を示します。

### サンプルリクエスト **1**

POST '/wsa/api/v3.0/network/ise\_cert?cert\_type=primary\_pxgrid' HTTP/1.1 --form 'file=@"/C:/Users/admin/Desktop/rsa-ca.cert.pem"'

### サンプルリクエスト **2**

204 (No-content)

### サンプルリクエスト **2**

```
POST '/wsa/api/v3.0/network/ise cert?cert type=wa client uploaded' HTTP/1.1
--form 'file=@"/C:/Users/admin/Desktop/rsa-ca.cert.pem"'
--form 'key=@"/C:/Users/admin/Desktop/rsa-ca.key.pem"'
--form 'key_phrase="aXJvbnBvcnQ="'
```
### サンプル応答 **2**

204 (No-content)

## **Identity Service Engine** の証明書の詳細のダウンロード

Identity Service Engine の証明書の詳細をダウンロードできます。

概要 GET wsa/api/v3.0/network/ise\_download\_cert

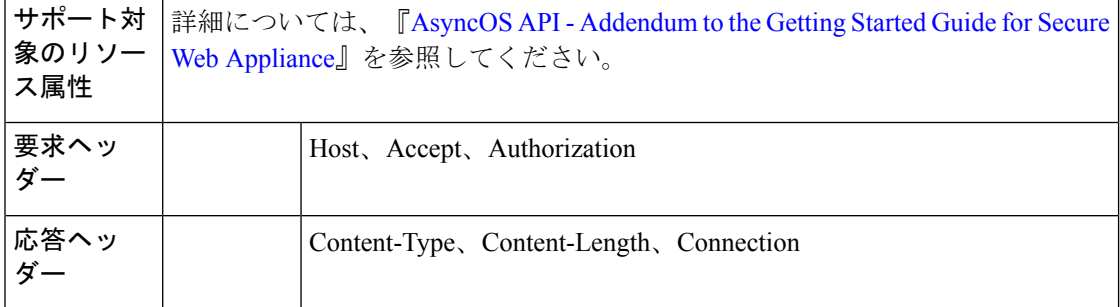

次に、Identity Service Engine の証明書の詳細をダウンロードする方法の例を示します。

### サンプルリクエスト **1**

```
GET wsa/api/v3.0/network/ise_download_cert?cert_type=csr
Host: dut058.perf8:4431
Authorization: Basic YWRtaW46Q2lzY28xMjMk
```
### サンプル応答 **1**

-----BEGIN CERTIFICATE REQUEST-----

```
MIICyzxxxxxxxxxxxxxxxxxxxxxxxxxxxxxxxxxxxxxxxxxxxxxxxxxxxxxxxxxx
xxxxxxxxxxxxxxxxxxxxxxxxxxxxxxxxxxxxxxxxxxxxxxxxxxxxxxxxxxxxxxxx
xxxxxxxxxxxxxxxxxxxxxxxxxxxxxxxxxxxxxxxxxxxxxxxxxxxxxxxxxxxxxxxx
xxxxxxxxxxxxxxxxxxxxxxxxxxxxxxxxxxxxxxxxxxxxxxxxxxxxxxxxxxxxxxxx
xxxxxxxxxxxxxxxxxxxxxxxxxxxxxxxxxxxxxxxxxxxxxxxxxxxxxxxxxxxxxxxx
xxxxxxxxxxxxxxxxxxxxxxxxxxxxxxxxxxxxxxxxxxxxxxxxxxxxxxxxxxxxxxxx
xxxxxxxxxxxxxxxxxxxxxxxxxxxxxxxxxxxxxxxxxxxxxxxxxxxxxxxxxxxxxxxx
xxxxxxxxxxxxxxxxxxxxxxxxxxxxxxxxxxxxxxxxxxxxxxxxxxxxxxxxxxxxxxxx
xxxxxxxxxxxxxxxxxxxxxxxxxxxxxxxxxxxxxxxxxxxxxxxxxxxxxxxxxxxxxxxx
xxxxxxxxxxxxxxxxxxxxxxxxxxxxxxxxxxxxxxxxxxxxxxxxxxxxxxxxxxxxxxxx
xxxxxxxxxxxxxxxxxxxxxxxxxxxxxxxxxxxxxxxxxxxxxxxxxxxxxxxxxxxxxxxx
xxxxxxxxxxxxxxxxxxxxxxxxxxxxxxxxxxxxxxxxxxxxxxxxxxxxxxxxxxxxxxxx
xxxxxxxxxxxxxxxxxxxxxxxxxxxxxxxxxxxxxxxxxxxxxxxxxxxxxxxxxxxxxxxx
xxxxxxxxxxxxxxxxxxxxxxxxxxxxxxxxxxxxxxxxxxxxxxxxxxxxxxxxxxxxxxxx
xxxxxxxxxxxxxxxxxxxxxxxxxxxxxxxxxxxxxxxxxxxYUvzpUfBmbAZb1ziw=
-----END CERTIFICATE REQUEST-----
```
# **Identity Service Engine** の起動テストの実行

Identity Service Engine の現在の設定の起動テストを実行できます。

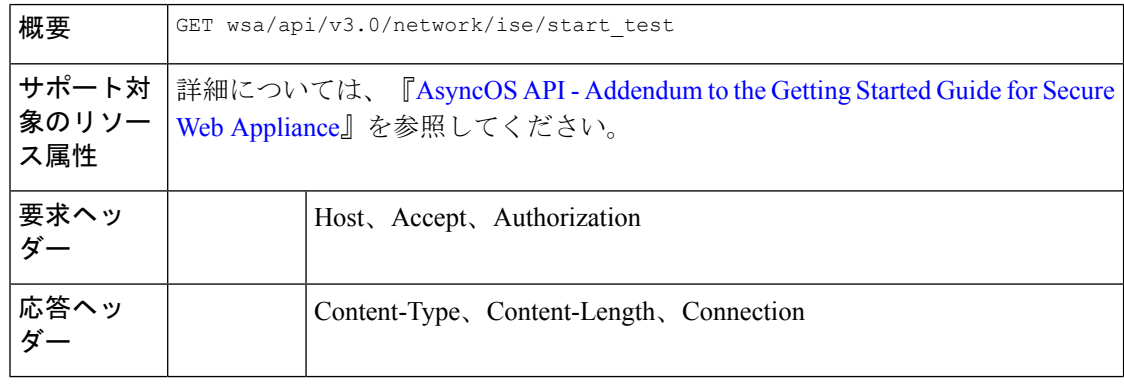

次に、Identity Service Engine の現在の設定の起動テストを実行する方法の例を示します。

```
サンプルリクエスト 1
```

```
GET wsa/api/v3.0/network/ise/start_test
Host: dut054.perf8:4431
Authorization: Basic YWRtaW46Q2lzY28xMjMk
```
### サンプル応答 **1**

```
{
  "test_result": "Failure",
  "test logs": [
    "Checking DNS resolution of ISE pxGrid Node hostname(s) ...",
    "Success: Resolved 'ise-server56.cs1.devit.ciscolabs.com' address: 10.10.201.56",
    "Validating WSA client certificate ...",
    "Success: Certificate validation successful",
    "Validating ISE pxGrid Node certificate(s) ...",
    "Success: Certificate validation successful",
    "Checking connection to ISE pxGrid Node(s) ...",
    "Trying primary PxGrid server...",
    "SXP not enabled.",
    "Preparing TLS connection...",
    "",
    "Completed TLS handshake with PxGrid successfully.",
    "",
    "",
    "Trying download SGT from (https://ise-server56.cs1.devit.ciscolabs.com:8910)...",
    ^{\rm m} "" ^{\rm n}"Able to Download 19 SGTs.",
    "",
    "Skipping all SXP related service requests as SXP is not configured.",
    "",
    " ",
    "Trying download user-session from
(https://ise-server56.cs1.devit.ciscolabs.com:8910)...",
    "",
    "Failure: Failed to download user-sessions.",
    "Trying connecting to primary ERS service...",
    "",
    "Failure: Unable to communicate with ERS Server.",
    "",
    "Certificate validation error Timeout: connect timed out: 10.10.201.56:9061.",
    "",
    "Failure: Connection to ISE pxGrid Node failed.",
    ""
 ]
}
```
### サンプル応答 **2**

```
Response Code - 400 Bad Request
{
  "error": {
    "message": "ers status is disabled, Unable to initiate ISE test.",
    "code": "400",
    "explanation": "400 = Bad request syntax or unsupported method."
  }
}
```
# マルウェア対策レピュテーション

ここでは、次の内容について説明します。

- マルウェア対策レピュテーションの詳細の取得 (152 ページ)
- マルウェア対策レピュテーションの詳細の変更 (159 ページ)
- マルウェア対策分析コンソールの登録 (166 ページ)
- マルウェア対策分析コンソールの登録の削除 (167 ページ)

# マルウェア対策レピュテーションの詳細の取得

マルウェア対策スキャンサービス、Web レピュテーションサービス、およびマルウェア分析 サービスの設定の詳細が含まれているオブジェクトを取得できます。

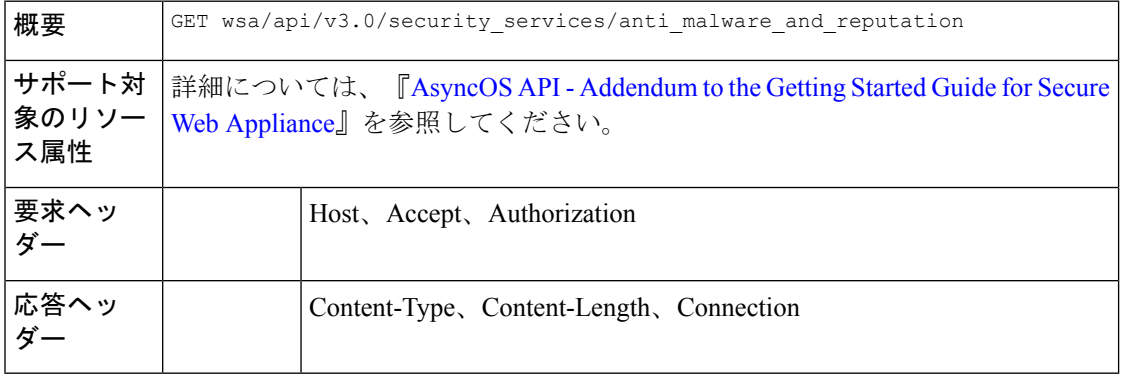

#### 例

次に、マルウェア対策スキャンサービス、Webレピュテーションサービス、およびマルウェア 分析サービスの設定の詳細が含まれているオブジェクトを変更する方法の例を示します。

### サンプル リクエスト

GET wsa/api/v3.0/security services/anti malware and reputation HTTP/1.1 Host: dut037.perf8:4431 Authorization: Basic YWRtaW46SXJvbnBvcnRAMTIz

### サンプル応答

```
{
"anti_malware_scanning_services": {
 "dvs max object size mb": 32,
 "webroot": "enable",
 "sophos": "enable",
 "mcafee": "enable",
 "mcafee heuristic scanning": "enable",
 "webroot threat risk threshold": 90
 },
"web_reputation_services": {
 "web_reputaion_filtering": "enable",
 "adaptive_scanning": "enable"
},
"malware analytics services": {
```

```
"file_analysis": "enable",
"analysis file types": {
"Executables": {
  "selected": [
   "Access.LockFile.14(.ldb)",
   "Application.Reference(.appref-ms)",
   "Piffile(.pif)",
  "Exefile(.exe)"
  \frac{1}{2},
  "not selected": [
   "AWFile(.aw)",
   "VBEFile(.VBE)",
   "WSHFile(.WSH)",
   "Microsoft.PowerShellData.1(.psd1)",
   "LnkFile(.lnk)",
   "Inffile(.inf)",
   "Microsoft.PowerShellScript.1(.ps1)",
   "Word.Wizard.8(.wiz)",
   "JSEFile(.JSE)",
   "Odcfile(.odc)",
   "Htafile(.hta)",
   "VisualStudio.Launcher.suo(.suo)",
   "ShockwaveFlash.ShockwaveFlash(.swf)",
   "Application.Manifest(.application)",
   "Msi.Package(.msi)",
   "FlashPlayer.AudioForFlashPlayer(.f4a)",
   "Diagnostic.Perfmon.Document(.blg)",
   "MSCFile(.msc)",
   "Regfile(.reg)",
   "Microsoft.PowerShellModule.1(.psm)",
   "Textfile(.wtx)",
   "PowerPoint.Wizard.8(.pwz)",
   "JSFile(.js)",
   "FlashPlayer.FlashVideo(.flv)",
   "Oqyfile(.oqy)",
   "OPCFile(.opc)",
   "LEXFile(.lex)",
   "Gmmpfile(.gmmp)",
   "Batfile(.bat)",
   "MSInfoFile(.nfo)",
   "Evtfile(.evt)",
   "Cmdfile(.cmd)",
   "Drvfile(.drv)",
   "VBSFile(.vbs)",
   "WebpnpFile(.webpnp)",
   "Windows.IsoFile(.iso)",
   "Comfile(.com)"
 ]
 },
 "Configuration": {
  "selected": [
  "Hlpfile(.hlp)",
  "Diagnostic.Config(.diagcfg)",
   "Outlook.File.nk2.14(.nk2)",
   "CRTXFile(.crtx)",
   "LibraryFolder(.library-ms)",
   "Inifile(.ini)",
   "VisualStudio.Launcher. vstasln80(. vstasln80)",
   "CLSID\\{9E56BE60-C50F-11CF-9A2C-00A0C90A90CE}(.mapimail)",
   "H1wfile(.H1W)",
   "Aspfile(.cdx)",
   "XEV.GenericApp(.xevgenxml)",
   "VisualStudio.Launcher._sln71(._sln71)",
   "VisualStudio.Launcher. sln70(. sln70)",
```

```
"JNLPFILE(.jnlp)",
"VisualStudio.Launcher._vjsxsln80(._vjsxsln80)",
"BrmFile(.printerExport)",
"Group wab auto file(.group)",
"Icmfile(.icm)",
"XTPFILE(.xtp)",
"Vxdfile(.vxd)",
"Outlook.File.hol.14(.hol)",
"H1sfile(.H1S)",
"H1tfile(.H1T)",
"Jtpfile(.jtp)",
"H1vfile(.H1V)"
"GCSXFile(.gcsx)",
"H1hfile(.H1H)",
"Ocxfile(.ocx)",
"AcroExch.SecStore(.secstore)",
"H1kfile(.H1K)",
"MSGraph.Chart.8(.gra)",
"RDBFileProperties.1(.sfcache)",
"InfoPath.SolutionManifest.3(.xsf)",
"Scrfile(.scr)",
"H1dfile(.H1D)",
"Wmffile(.wmf)",
"H1ffile(.H1F)",
"MediaCatalogMGC(.mgc)",
"GQSXFile(.gqsx)",
"MediaCenter.MCL(.mcl)",
"Migfile(.mig)",
"InternetShortcut(.URL)",
"Windows.gadget(.gadget)",
"Outlook.File.ics.14(.ics)",
"MediaCenter.C2R(.c2r)",
"OneNote.TableOfContents.12(.onetoc2)",
"Sysfile(.sys)",
"MediaCatalogMML(.mml)",
"JobObject(.job)",
"Emffile(.emf)",
"SavedDsQuery(.qds)",
"VisualStudio.Launcher. vcsxsln80(. vcsxsln80)",
"CSSFile(.css)",
"VisualStudio.Launcher._sln(._sln)",
"XTP2FILE(.xtp2)",
"RemoteAssistance.1(.msrcincident)",
"Microsoft.PowerShellXMLData.1(.ps1xml)",
"Diagnostic.Perfmon.Config(.perfmoncfg)",
"LpkSetup.1(.mlc)",
"VisualStudio.Launcher._sln80(._sln80)",
"GrooveLinkFile(.glk)",
"Cplfile(.cpl)",
"RDP.File(.rdp)",
"PDXFileType(.pdx)",
"Microsoft.WindowsCardSpaceBackup(.crds)",
"Cdmpfile(.cdmp)",
"Campfile(.camp)",
"PCBFILE(.pcb)",
"VisualStudio.Launcher. sln60(. sln60)",
"VisualStudio.Launcher._vbxsln80(._vbxsln80)",
"VisualStudio.Launcher.sln(.sln)",
"Contact_wab_auto_file(.contact)",
"OfficeListShortcut(.ols)",
"H1cfile(.H1C)",
"Wcxfile(.wcx)",
"OneNote.TableOfContents(.onetoc)",
"CABFolder(.cab)",
```

```
"VisualStudio.Launcher. vcppxsln80(. vcppxsln80)",
 "MSSppPackageFile(.slupkg-ms)",
 "CRLFile(.crl)",
 "Ratfile(.rat)"
],
"not_selected": [
 "MediaPackageFile(.mpf)",
 "Prffile(.prf)",
 "GrooveStub(.gfs)",
 "SHCmdFile(.scf)"
]
},
"Microsoft Documents": {
"selected": [],
"not_selected": [
 "Excel.TemplateMacroEnabled(.xltm)",
 "PowerPoint.Addin.8(.ppa)",
 "VisualStudio.Launcher._vwdxsln80(._vwdxsln80)",
 "Wordhtmlfile(.dochtml)",
 "PowerPoint.Template.8(.pot)",
 "Excel.OpenDocumentSpreadsheet.12(.ods)",
 "Outlook.File.ost.14(.ost)",
 "Excelhtmlfile(.xlshtml)",
 "PowerPoint.SlideShow.8(.pps)",
 "Powerpointhtmlfile(.ppthtml)",
 "Excel.Template(.xltx)",
 "Powerpointhtmltemplate(.pothtml)",
 "Wordxml(.docxml)",
 "Publisherhtmlfile(.pubhtml)",
 "PowerPoint.SlideShow.12(.ppsx)",
 "GrooveFile(.grv)",
 "Powerpointmhtmlfile(.pptmhtml)",
 "Excel.SheetBinaryMacroEnabled.12(.xlsb)",
 "PowerPoint.Template.12(.potx)",
 "H1qfile(.H1Q)",
 "PowerPoint.Addin.12(.ppam)",
 "Dqyfile(.dqy)",
 "PowerPoint.TemplateMacroEnabled.12(.potm)",
 "Excelhtmltemplate(.xlthtml)",
 "VisioViewer.Viewer(.vtx)",
 "Excel.CSV(.csv)",
 "Excel.Addin(.xla)",
 "PowerPoint.Show.12(.pptx)",
 "Excel.Sheet.12(.xlsx)",
 "Word.Document.12(.docx)",
 "Outlook.File.otm.14(.otm)",
 "Powerpointxmlfile(.pptxml)",
 "Word.Template.12(.dotx)",
 "Publisher.Document.14(.pub)",
 "Wordhtmltemplate(.dothtml)",
 "Excel.SheetMacroEnabled.12(.xlsm)",
 "PowerPoint.ShowMacroEnabled.12(.pptm)",
 "Wordhtmlfile(.docm)",
 "OneNote.Section.1(.one)",
 "Word.TemplateMacroEnabled.12(.dotm)",
 "PowerPoint.SlideShowMacroEnabled.12(.ppsm)",
 "OneNote.Package(.onepkg)",
 "Publishermhtmlfile(.pubmhtml)",
 "Outlook.File.det.14(.det)",
 "Excel.AddInMacroEnabled(.xlam)",
 "OfficeTheme.12(.thmx)",
 "PowerPoint.Show.8(.ppt)",
 "Word.Addin.8(.wll)",
 "Outlook.File.oft.14(.oft)",
```

```
"Word.Document.8(.doc)",
 "Excel.Template.8(.xlt)",
 "Excel.Sheet.8(.xls)",
 "Word.Template.8(.dot)"
]
},
"Database": {
"selected": [
 "Access.MDBFile(.mdb)",
 "Access.Extension.14(.mda)",
  "Access.MDEFile.14(.mde)"
\frac{1}{2},
"not selected": [
 "Access.Application.14(.accdb)",
 "Access.ACCDCFile.14(.accdc)",
  "Access.ACCDAExtension.14(.accda)",
  "Access.ACCDEFile.14(.accde)",
  "Access.ACCDRFile.14(.accdr)",
 "Access.Shortcut.Report.1(.mar)",
 "Access.WebApplicationReference.14(.accdw)",
 "Access.ACCDTFile.14(.accdt)",
  "Access.WizardUserDataFile.14(.accdu)",
  "CATFile(.cat)",
 "Access.ACCFTFile.14(.accft)",
 "Access.Workgroup.14(.mdw)",
 "Access.Shortcut.Table.1(.mdt)",
  "Access.Project.14(.adp)",
  "Access.ADEFile.14(.ade)",
  "Access.BlankProjectTemplate.14(.adn)",
 "Access.Shortcut.Query.1(.maq)",
 "Access.Shortcut.StoredProcedure.1(.mas)",
 "Accesshtmlfile(.mdbhtml)",
  "Access.Shortcut.Function.1(.mau)",
  "Access.Shortcut.Table.1(.mat)",
 "Access.Shortcut.DataAccessPage.1(.maw)",
 "Accessthmltemplate(.wizhtml)",
 "Dbfile(.db)",
  "Microsoft.Jet.OLEDB.4.0(.jod)",
  "Access.Shortcut.Module.1(.mad)",
 "Access.Shortcut.Diagram.1(.mag)",
 "Access.Shortcut.Form.1(.maf)",
 "Access.Shortcut.Macro.1(.mam)",
 "Accesshtmlfile(.mfp)",
  "Odctablefile(.odctablefile)",
 "ACLFile(.acl)",
 "MSDASC(.UDL)",
 "Odcnewfile(.odcnewfile)",
 "Odcdatabasefile(.odcdatabasefile)"
]
},
"Miscellaneous": {
"selected": [],
"not_selected": [
  "Microsoft.Website(.website)",
  "Dllfile(.rll)",
  "Diagnostic.Cabinet(.diagcab)",
 "IE.AssocFile.PARTIAL(.partial)",
 "CLSID\\{9E56BE61-C50F-11CF-9A2C-00A0C90A90CE(.desklink)",
 "STLFile(.stl)",
 "Diagnostic.Document(.diagpkg)",
  "Chkfile(.chk)",
 "Pfmfile(.pfm)",
 "Label(.label)",
 "MSDASQL(.dsn)",
```

```
"Windows.CompositeFont(.compositefont)",
 "Microsoft.InformationCard(.crd)",
 "AcroExch.acrobatsecuritysettings(.acrobatsecuritysettings)",
 "PKOFile(.pko)",
 "MediaCatalogMMW(.mmw)"
]
},
"Encoded and Encrypted": {
"selected": [],
"not_selected": [
 "SPCFile(.spc)",
 "P7RFile(.p7r)",
 "P7SFile(.p7s)",
 "CertificateStoreFile(.sst)",
 "CERFile(.der)",
  "P10File(.p10)",
  "Certificate wab auto file(.p7c)",
  "MSSppLicenseFile(.xrm-ms)",
 "PFXFile(.pfx)",
 "P7MFile(.p7m)"
]
},
"Document": {
"selected": [],
"not_selected": [
 "Word.RTF.8(.rtf)",
 "Jntfile(.jnt)",
  "AcroExch.XFDFDocAcroExch.XFDFDoc(.xfdf)",
  "InfoPath.Document.3(.infopathxml)",
 "Word.OpenDocumentText.12(.odt)",
 "AcroExch.Plugin(.api)",
 "MSHelp.hxc.2.5(.hxc)",
  "Shtmlfile(.shtml)",
  "MSHelp.hxf.2.5(.hxf)",
 "MSHelp.hxe.2.5(.hxe)",
 "MSHelp.hxd.2.5(.hxd)",
 "MSHelp.hxk.2.5(.hxk)",
  "MSHelp.hxi.2.5(.hxi)",
  "MSHelp.hxh.2.5(.hxh)",
 "Chm.file(.chm)",
 "MSHelp.hxs.2.5(.hxs)",
 "MSHelp.hxr.2.5(.hxr)",
 "MSHelp.hxq.2.5(.hxq)",
  "Htmlfile(.html)",
  "MSHelp.hxw.2.5(.hxw)",
 "MSHelp.hxv.2.5(.hxv)",
 "Windows.XPSReachViewer(.xps)",
 "Xhtmlfile(.xhtml)",
  "Mhtmlfile(.mhtml)",
  "Xmlfile(.xml)",
  "Odccubefile(.odccubefile)",
 "Otffile(.otf)",
 "AcroExch.XDPDoc(.xdp)",
  "AcroExch.FDFDoc(.fdf)",
  "AcroExch.pdfxml(.pdfxml)",
  "Outlook.File.fdm.14(.fdm)",
 "GrooveVCard(.vcg)",
 "GrooveSpaceArchive(.gsa)",
 "AcroExch.Document(.pdf)",
 "Windows.DVD.Maker(.msdvd)"
]
},
"Email": {
"selected": [],
```

```
"not_selected": [
   "Outlook.File.vcf.14(.vcf)",
  "Outlook.File.eml.14(.eml)",
   "Microsoft.PowerShellConsole.1(.psc1)",
   "Outlook.File.ofs.14(.ofs)",
   "Outlook.File.pab.14(.pab)",
   "Outlook.File.msg.14(.msg)"
 ]
},
 "Archived and compressed": {
  "selected": [
  "GrooveToolArchive(.gta)",
   "GLOXFile(.glox)",
  "7zFile(.7z)"
  \frac{1}{2},
  "not_selected": [
  "TarFile(.tar)",
   "ZipFile(.zip)",
  "LzxFile(.lzx)",
  "Microsoft.System.Update.1(.msu)",
   "Jarfile(.jar)",
   "GzFile(.gz)",
   "LzhFile(.lzh)",
  "RarFile(.rar)",
  "VisualStudio.ContentInstaller.vsi(.vsi)",
  "Pbkfile(.pbk)"
 ]
}
},
"file reputation filtering": "enable",
"advanced_settings": {
"file_analysis_threshold": {
 "score": 95,
  "cloud service": "enable"
},
"routing_table": "Management",
"file reputation": {
  "query_timeout": 15,
  "client_id": "a581d63d-4501-4876-8d7c-ff0e1c308372",
  "heart beat interval": 900,
  "proxy_settings": {
  "username": "swarchak",
  "port": 80,
  "relax_cert_validation": "enable",
   "server": "testserver.com"
  },
  "server": {
  "uploaded_cert_details": {
   "subject": "C=IN, O=sbg, OU=in, CN=tesy",
    "expiry_date": "Nov 3 16:07:48 2022 GMT",
   "issuer": "C=AU, ST=Some-State, O=Internet Widgits Pty Ltd"
  },
  "cert authority": "Use Uploaded Certificate Authority",
   "cloud server": "private",
   "available servers": [
   "AMERICAS (cloud-sa.amp.cisco.com)",
   "AMERICAS(Legacy) (cloud-sa.amp.sourcefire.com)",
   "EUROPE (cloud-sa.eu.amp.cisco.com)",
   "Private Cloud"
  ],
   "server": "testfilerepserver.com"
  }
 },
 "cache expiry period": {
```

```
"unknown": 1800,
    "malicious": 172800,
    "clean": 604800
   },
   "file_analysis": {
    "client_id": "02_VLNWSA9294_420743B86D9C2E1D1DDD-B35CFA98811F_S600V_0000000000",
    "proxy_settings": {
     "use file reputation proxy": "disable",
    "username": "swarchak",
    "port": 80,
     "server": "testfileanalysisserver.com"
    },
    "server": {
     "uploaded_cert_details": {
     "subject": "C=IN, O=sbg, OU=in, CN=tesy",
     "expiry_date": "Nov 3 16:07:48 2022 GMT",
     "issuer": "C=AU, ST=Some-State, O=Internet Widgits Pty Ltd"
     },
    "cert_authority": "Use Uploaded Certificate Authority",
     "cloud server": "private",
     "tg_servers": [
     "server3.com",
     "server4.com"
    \frac{1}{2}"available_servers": [
     "AMERICAS (https://panacea.threatgrid.com)",
     "EUROPE (https://panacea.threatgrid.eu)",
     "Private Cloud"
    ]
   }
  }
 }
}
}
```
# マルウェア対策レピュテーションの詳細の変更

マルウェア対策スキャンサービス、Web レピュテーションサービス、およびマルウェア分析 サービスの設定の詳細が含まれているオブジェクトを変更できます。

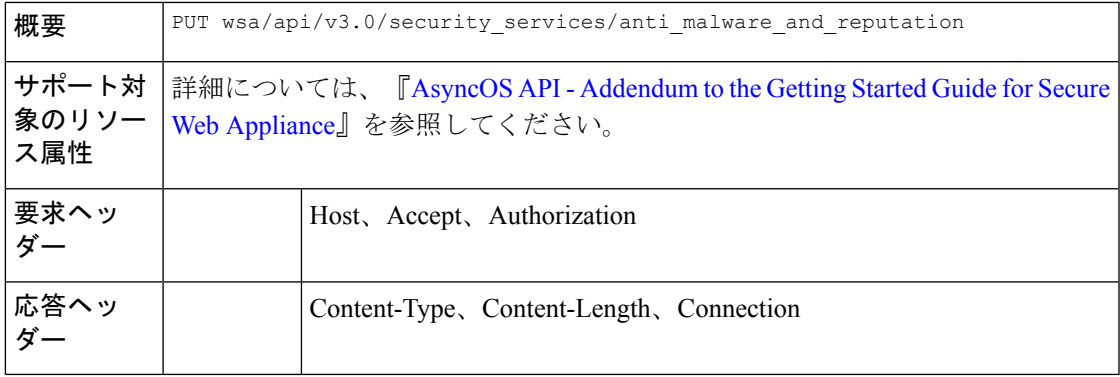

### 例

次に、マルウェア対策スキャンサービス、Webレピュテーションサービス、およびマルウェア 分析サービスの設定の詳細が含まれているオブジェクトを変更する方法の例を示します。

### サンプル リクエスト

```
PUT /wsa/api/v3.0/security services/anti malware and reputation HTTP/1.1
Host: dut037.perf8:4431
Authorization: Basic YWRtaW46aXJvbnBvcnQ=
Content-Type: multipart/form-data;
boundary=--------------------------591659103622018736729500
Content-Length: 17917
 "malware_analytics_services": {
        "file_analysis": "enable",
        "analysis file types": {
            "Executables": {
                "selected": [
                    "AWFile(.aw)",
                    "VBEFile(.VBE)",
                     "WSHFile(.WSH)",
                     "Piffile(.pif)",
                    "LnkFile(.lnk)",
                    "Inffile(.inf)",
                    "Exefile(.exe)"
                ],
                "not selected": [
                     "Access.LockFile.14(.ldb)",
                    "Application.Reference(.appref-ms)",
                    "Drvfile(.drv)",
                    "Microsoft.PowerShellData.1(.psd1)",
                     "Odcfile(.odc)",
                     "Word.Wizard.8(.wiz)",
                    "JSEFile(.JSE)",
                    "Microsoft.PowerShellScript.1(.ps1)",
                    "Htafile(.hta)",
                    "VisualStudio.Launcher.suo(.suo)",
                    "ShockwaveFlash.ShockwaveFlash(.swf)",
                     "Application.Manifest(.application)",
                    "Msi.Package(.msi)",
                    "Diagnostic.Perfmon.Document(.blg)",
                    "MSCFile(.msc)",
                     "Regfile(.reg)",
                     "Microsoft.PowerShellModule.1(.psm)",
                    "Textfile(.wtx)",
                    "PowerPoint.Wizard.8(.pwz)",
                    "JSFile(.js)",
                    "Oqyfile(.oqy)",
                     "OPCFile(.opc)",
                    "LEXFile(.lex)",
                    "Gmmpfile(.gmmp)",
                    "Batfile(.bat)",
                    "MSInfoFile(.nfo)",
                     "Comfile(.com)",
                     "Cmdfile(.cmd)",
                     "VBSFile(.vbs)",
                    "FlashPlayer.FlashVideo(.flv)",
                    "FlashPlayer.AudioForFlashPlayer(.f4a)",
                    "WebpnpFile(.webpnp)",
                    "Windows.IsoFile(.iso)",
                    "Evtfile(.evt)"
                ]
            },
            "Document": {
                "selected": [],
                "not_selected": [
                    "Word.RTF.8(.rtf)",
                    "Jntfile(.jnt)",
```

```
"AcroExch.XFDFDocAcroExch.XFDFDoc(.xfdf)",
        "InfoPath.Document.3(.infopathxml)",
        "Word.OpenDocumentText.12(.odt)",
        "AcroExch.Plugin(.api)",
        "MSHelp.hxc.2.5(.hxc)",
        "Shtmlfile(.shtml)",
        "MSHelp.hxf.2.5(.hxf)",
        "MSHelp.hxe.2.5(.hxe)",
        "MSHelp.hxd.2.5(.hxd)",
        "MSHelp.hxk.2.5(.hxk)",
        "MSHelp.hxi.2.5(.hxi)",
        "MSHelp.hxh.2.5(.hxh)",
        "Chm.file(.chm)",
       "MSHelp.hxs.2.5(.hxs)",
       "MSHelp.hxr.2.5(.hxr)",
        "MSHelp.hxq.2.5(.hxq)",
        "Htmlfile(.html)",
        "MSHelp.hxw.2.5(.hxw)",
       "MSHelp.hxv.2.5(.hxv)",
       "Windows.XPSReachViewer(.xps)",
        "Xhtmlfile(.xhtml)",
        "Mhtmlfile(.mhtml)",
        "Xmlfile(.xml)",
        "Odccubefile(.odccubefile)",
        "Otffile(.otf)",
        "AcroExch.XDPDoc(.xdp)",
        "AcroExch.FDFDoc(.fdf)",
        "AcroExch.pdfxml(.pdfxml)",
        "Outlook.File.fdm.14(.fdm)",
        "GrooveVCard(.vcg)",
       "GrooveSpaceArchive(.gsa)",
        "AcroExch.Document(.pdf)",
        "Windows.DVD.Maker(.msdvd)"
   ]
"Microsoft Documents": {
    "selected": [],
    "not_selected": [
        "Excel.TemplateMacroEnabled(.xltm)",
        "PowerPoint.Addin.8(.ppa)",
        "VisualStudio.Launcher. vwdxsln80(. vwdxsln80)",
       "Wordhtmlfile(.dochtml)",
        "PowerPoint.Template.8(.pot)",
        "Excel.OpenDocumentSpreadsheet.12(.ods)",
        "Outlook.File.ost.14(.ost)",
       "Excelhtmlfile(.xlshtml)",
       "PowerPoint.SlideShow.8(.pps)",
       "Excel.AddInMacroEnabled(.xlam)",
        "Excel.Template(.xltx)",
        "Powerpointhtmltemplate(.pothtml)",
        "Wordxml(.docxml)",
       "Publisherhtmlfile(.pubhtml)",
       "PowerPoint.SlideShow.12(.ppsx)",
        "GrooveFile(.grv)",
        "Powerpointmhtmlfile(.pptmhtml)",
        "OneNote.Section.1(.one)",
        "PowerPoint.Template.12(.potx)",
       "H1qfile(.H1Q)",
        "PowerPoint.Addin.12(.ppam)",
        "Dqyfile(.dqy)",
        "PowerPoint.TemplateMacroEnabled.12(.potm)",
        "Word.Addin.8(.wll)",
        "Excelhtmltemplate(.xlthtml)",
        "VisioViewer.Viewer(.vtx)",
```
},

```
"Excel.CSV(.csv)",
        "PowerPoint.Show.12(.pptx)",
        "Excel.Sheet.12(.xlsx)",
        "Word.Document.12(.docx)",
        "Outlook.File.otm.14(.otm)",
        "Powerpointxmlfile(.pptxml)",
        "Word.Template.12(.dotx)",
        "Publisher.Document.14(.pub)",
        "Excel.SheetMacroEnabled.12(.xlsm)",
        "PowerPoint.ShowMacroEnabled.12(.pptm)",
        "Wordhtmlfile(.docm)",
        "Excel.SheetBinaryMacroEnabled.12(.xlsb)",
        "Word.TemplateMacroEnabled.12(.dotm)",
        "PowerPoint.SlideShowMacroEnabled.12(.ppsm)",
        "OneNote.Package(.onepkg)",
        "Wordhtmltemplate(.dothtml)",
        "Outlook.File.det.14(.det)",
        "Excel.Addin(.xla)",
        "OfficeTheme.12(.thmx)",
        "PowerPoint.Show.8(.ppt)",
        "Word.Document.8(.doc)",
        "Powerpointhtmlfile(.ppthtml)",
        "Outlook.File.oft.14(.oft)",
        "Publishermhtmlfile(.pubmhtml)",
        "Excel.Template.8(.xlt)",
        "Excel.Sheet.8(.xls)",
        "Word.Template.8(.dot)"
   ]
},
"Database": {
    "selected": [],
    "not_selected": [
        "Access.Application.14(.accdb)",
        "Access.ACCDCFile.14(.accdc)",
        "Access.ACCDAExtension.14(.accda)",
        "Access.ACCDEFile.14(.accde)",
        "Access.MDBFile(.mdb)",
        "Access.Extension.14(.mda)",
        "Access.MDEFile.14(.mde)",
        "Access.ACCDRFile.14(.accdr)",
        "Access.Shortcut.Report.1(.mar)",
        "Access.WebApplicationReference.14(.accdw)",
        "Access.ACCDTFile.14(.accdt)",
        "Access.WizardUserDataFile.14(.accdu)",
        "ACLFile(.acl)",
        "Access.ACCFTFile.14(.accft)",
        "Access.Workgroup.14(.mdw)",
        "Access.Shortcut.Table.1(.mdt)",
        "Access.Project.14(.adp)",
        "Access.ADEFile.14(.ade)",
        "Access.BlankProjectTemplate.14(.adn)",
        "Access.Shortcut.Query.1(.maq)",
        "Access.Shortcut.StoredProcedure.1(.mas)",
        "Accesshtmlfile(.mdbhtml)",
        "Access.Shortcut.Function.1(.mau)",
        "Access.Shortcut.Table.1(.mat)",
        "Access.Shortcut.DataAccessPage.1(.maw)",
        "Accessthmltemplate(.wizhtml)",
        "Dbfile(.db)",
        "Microsoft.Jet.OLEDB.4.0(.jod)",
        "Access.Shortcut.Module.1(.mad)",
        "Access.Shortcut.Diagram.1(.mag)",
        "Access.Shortcut.Form.1(.maf)",
        "Access.Shortcut.Macro.1(.mam)",
```

```
"Accesshtmlfile(.mfp)",
        "Odctablefile(.odctablefile)",
        "CATFile(.cat)",
        "Odcdatabasefile(.odcdatabasefile)",
        "Odcnewfile(.odcnewfile)",
        "MSDASC(.UDL)"
    ]
},
"Miscellaneous": {
    "selected": [],
    "not_selected": [
        "Microsoft.Website(.website)",
        "Dllfile(.rll)",
        "Diagnostic.Cabinet(.diagcab)",
        "IE.AssocFile.PARTIAL(.partial)",
        "CLSID\\{9E56BE61-C50F-11CF-9A2C-00A0C90A90CE(.desklink)",
        "STLFile(.stl)",
        "Diagnostic.Document(.diagpkg)",
        "Chkfile(.chk)",
        "Pfmfile(.pfm)",
        "Label(.label)",
        "MSDASQL(.dsn)",
        "Windows.CompositeFont(.compositefont)",
        "Microsoft.InformationCard(.crd)",
        "AcroExch.acrobatsecuritysettings(.acrobatsecuritysettings)",
        "PKOFile(.pko)",
        "MediaCatalogMMW(.mmw)"
   ]
},
"Encoded and Encrypted": {
    "selected": [],
    "not_selected": [
        "P7MFile(.p7m)",
        "P7RFile(.p7r)",
        "P7SFile(.p7s)",
        "CertificateStoreFile(.sst)",
        "CERFile(.der)",
        "P10File(.p10)",
        "Certificate wab auto file(.p7c)",
        "MSSppLicenseFile(.xrm-ms)",
        "PFXFile(.pfx)",
        "SPCFile(.spc)"
   ]
},
"Configuration": {
    "selected": [],
    "not_selected": [
        "MediaCatalogMGC(.mgc)",
        "Prffile(.prf)",
        "GrooveStub(.gfs)",
        "SHCmdFile(.scf)",
        "Hlpfile(.hlp)",
        "H1cfile(.H1C)",
        "Outlook.File.nk2.14(.nk2)",
        "CRTXFile(.crtx)",
        "LibraryFolder(.library-ms)",
        "Inifile(.ini)",
        "VisualStudio.Launcher._vstasln80(._vstasln80)",
        "MediaCatalogMML(.mml)",
        "CLSID\\{9E56BE60-C50F-11CF-9A2C-00A0C90A90CE}(.mapimail)",
        "GCSXFile(.gcsx)",
        "Aspfile(.cdx)",
        "XEV.GenericApp(.xevgenxml)",
        "VisualStudio.Launcher._sln71(._sln71)",
```
"VisualStudio.Launcher. sln70(. sln70)", "JNLPFILE(.jnlp)", "VisualStudio.Launcher.\_vjsxsln80(.\_vjsxsln80)", "Campfile(.camp)", "BrmFile(.printerExport)", "Group wab auto file(.group)", "Icmfile(.icm)", "XTPFILE(.xtp)", "Vxdfile(.vxd)", "Outlook.File.hol.14(.hol)", "H1sfile(.H1S)", "H1tfile(.H1T)" "Jtpfile(.jtp)", "H1vfile(.H1V)", "H1wfile(.H1W)", "H1hfile(.H1H)", "Ocxfile(.ocx)", "AcroExch.SecStore(.secstore)", "H1kfile(.H1K)", "Contact\_wab\_auto\_file(.contact)", "MSGraph.Chart.8(.gra)", "RDBFileProperties.1(.sfcache)", "Scrfile(.scr)", "H1dfile(.H1D)", "Wmffile(.wmf)", "H1ffile(.H1F)", "CRLFile(.crl)", "MediaPackageFile(.mpf)", "GQSXFile(.gqsx)", "MediaCenter.MCL(.mcl)", "Migfile(.mig)", "InternetShortcut(.URL)", "Windows.gadget(.gadget)", "OneNote.TableOfContents.12(.onetoc2)", "Sysfile(.sys)", "Outlook.File.ics.14(.ics)", "JobObject(.job)", "GrooveLinkFile(.glk)", "SavedDsQuery(.qds)", "VisualStudio.Launcher.\_vcsxsln80(.\_vcsxsln80)", "VisualStudio.Launcher.\_sln(.\_sln)", "XTP2FILE(.xtp2)", "RemoteAssistance.1(.msrcincident)", "Microsoft.PowerShellXMLData.1(.ps1xml)", "Diagnostic.Perfmon.Config(.perfmoncfg)", "LpkSetup.1(.mlc)", "VisualStudio.Launcher.\_sln80(.\_sln80)", "Emffile(.emf)", "Cplfile(.cpl)", "RDP.File(.rdp)", "PDXFileType(.pdx)", "Microsoft.WindowsCardSpaceBackup(.crds)", "Cdmpfile(.cdmp)", "MediaCenter.C2R(.c2r)", "PCBFILE(.pcb)", "VisualStudio.Launcher.\_sln60(.\_sln60)", "VisualStudio.Launcher.\_vbxsln80(.\_vbxsln80)", "VisualStudio.Launcher.sln(.sln)", "OfficeListShortcut(.ols)", "InfoPath.SolutionManifest.3(.xsf)", "CSSFile(.css)", "Wcxfile(.wcx)", "OneNote.TableOfContents(.onetoc)", "CABFolder(.cab)",

```
"VisualStudio.Launcher._vcppxsln80(._vcppxsln80)",
            "MSSppPackageFile(.slupkg-ms)",
            "Diagnostic.Config(.diagcfg)",
            "Ratfile(.rat)"
        ]
    },
    "Email": {
        "selected": [],
        "not_selected": [
            "Outlook.File.vcf.14(.vcf)",
            "Outlook.File.eml.14(.eml)",
            "Microsoft.PowerShellConsole.1(.psc1)",
            "Outlook.File.ofs.14(.ofs)",
            "Outlook.File.pab.14(.pab)",
            "Outlook.File.msg.14(.msg)"
        ]
    },
    "Archived and compressed": {
        "selected": [],
        "not_selected": [
            "GrooveToolArchive(.gta)",
            "TarFile(.tar)",
            "ZipFile(.zip)",
            "LzxFile(.lzx)",
           "Microsoft.System.Update.1(.msu)",
            "Jarfile(.jar)",
            "GzFile(.gz)",
            "GLOXFile(.glox)",
            "LzhFile(.lzh)",
            "RarFile(.rar)",
            "VisualStudio.ContentInstaller.vsi(.vsi)",
            "7zFile(.7z)",
            "Pbkfile(.pbk)"
       ]
    }
},
"file_reputation_filtering": "enable",
"advanced_settings": {
    "file_analysis_threshold": {
        "score": 95,
        "cloud service": "enable"
    },
    "routing_table": "Management",
    "file reputation": {
        "query_timeout": 15,
        "client id": "ab54d0e2-a978-466c-a37f-e9451d173ac6",
        "heart beat interval": 900,
        "proxy_settings": {
            "username": "",
            "port": 80,
            "relax_cert_validation": "disable",
            "server": ""
        },
        "server": {
            "uploaded_cert_details": {
                "subject": "C=IN, O=Cisco, OU=Cisco, CN=Cisco",
                "expiry_date": "Apr 6 13:43:19 2026 GMT",
                "issuer": "C=IN, O=Cisco, OU=Cisco, CN=Cisco"
            },
            "cert_authority": "Use Uploaded Certificate Authority",
            "cloud server": "private",
            "available_servers": [
                "AMERICAS (cloud-sa.amp.cisco.com)",
                "AMERICAS(Legacy) (cloud-sa.amp.sourcefire.com)",
```

```
"EUROPE (cloud-sa.eu.amp.cisco.com)",
                        "Private Cloud"
                    ],
                    "server": "testfilerepserver.com"
                }
            },
            "cache_expiry_period": {
                "unknown": 900,
                "malicious": 86400,
                "clean": 604800
            },
            "file_analysis": {
                "client_id":
"02_VLNWSA9294_4229DB97298D40B6DB38-2F09FC0ABBD9_S300V_0000000000",
                "proxy_settings": {
                    "use_file_reputation_proxy": "disable",
                    "username": "testadmin123",
                    "port": 635,
                    "server": "testdomain.com"
                },
                "server": {
                    "uploaded_cert_details": {
                        "subject": "C=IN, O=Cisco, OU=Cisco, CN=Cisco",
                        "expiry date": "Apr 6 13:43:19 2026 GMT",
                        "issuer": "C=IN, O=Cisco, OU=Cisco, CN=Cisco"
                    },
                    "cert authority": "Use Uploaded Certificate Authority",
                    "cloud server": "private",
                    "tg_servers": [
                        "analysis_server.com"
                    ],
                    "available_servers": [
                        "AMERICAS (https://panacea.threatgrid.com)",
                        "EUROPE (https://panacea.threatgrid.eu)",
                        "Private Cloud"
                    ]
               }
           }
       }
    }
```
### サンプル応答

```
Response: 204 (No-content)
```
### マルウェア対策分析コンソールの登録

マルウェア対策分析コンソールのエンドポイント登録ステータスの詳細を含むオブジェクトの リストを取得できます。

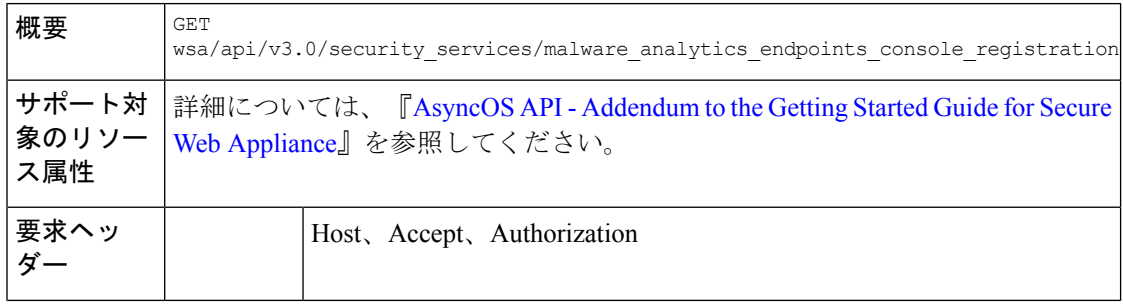

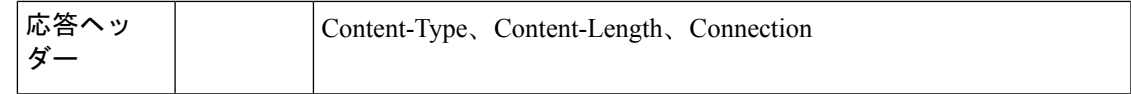

次に、マルウェア対策分析コンソールのエンドポイント登録ステータスの詳細を含むオブジェ クトのリストを取得する方法の例を示します。

### サンプル リクエスト

```
GET wsa/api/v3.0/security_services/malware_analytics_endpoints_console_registration
HTTP/1.1
Host: wsa118.cs14:10118
Authorization: Basic Auth
```
### サンプル応答 **1—**登録前

```
{ "status": "Not registered" }
```
### サンプル応答 **2—**登録後

```
{
    "status": "Registered",
    "device_name": "VLNWSA9294_42292897BFE970627FA5-0E60982C2E26"
}
```
# マルウェア対策分析コンソールの登録の削除

マルウェア対策分析コンソールのエンドポイント登録ステータスの詳細を含むオブジェクトの リストを削除できます。

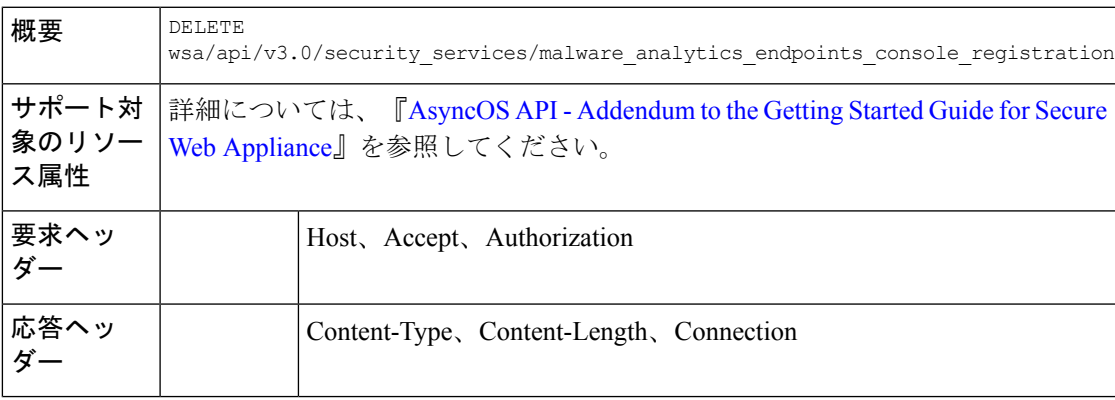

### 例

次に、マルウェア対策分析コンソールのエンドポイント登録ステータスの詳細を含むオブジェ クトのリストを削除する方法の例を示します。

### サンプル リクエスト

```
DELETE
```

```
wsa/api/v3.0/security_services/malware_analytics_endpoints_console_registrationHTTP/1.1
Host: wsa118.cs14:10118
Authorization: Basic Auth
```
### サンプル応答

""Successfully deregistered from Malware Analytics for Endpoints.""

# ユーザ通知(**End-User Notification**)

ここでは、次の内容について説明します。

- エンドユーザー通知の詳細の取得 (168 ページ)
- エンドユーザー通知の詳細の変更 (169 ページ)

### エンドユーザー通知の詳細の取得

Secure Web Appliance のエンドユーザー通知の設定情報を取得できます。次に、構文とサポー ト対象の属性を示します。

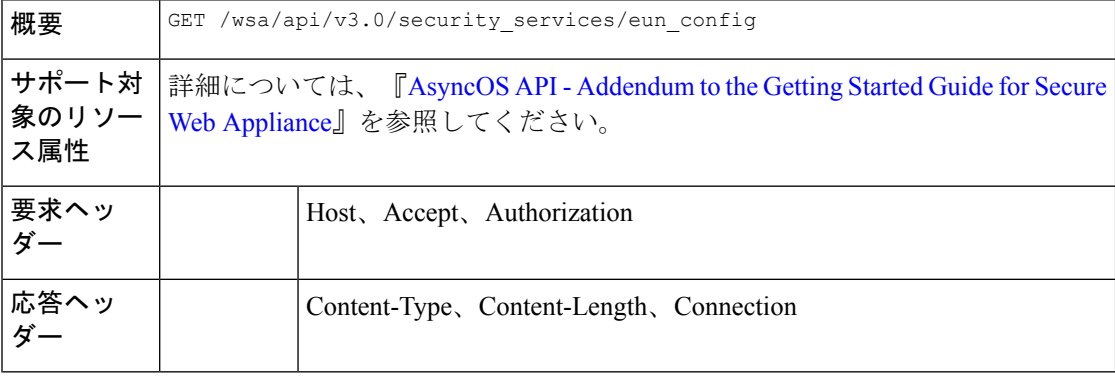

### 例

{

次に、エンドユーザー通知の設定を取得するクエリの例を示します。

### サンプル リクエスト

```
GET /wsa/api/v3.0/security services/eun config
HTTP/1.1
Host: dut104.perf8:6443
User-Agent: curl/7.55.1
Accept: */*
Authorization: Basic YWRtaW46Q2lzY28xMjMk
```
### サンプル応答

```
"http_https": {
    "general_settings": {
        "logo_image": "CISCO",
       "language": "English"
    },
    "end_user_notification_pages": {
        "notification_type": "Use On-box End User Notification",
        "end user feedback": false,
        "contact": "Admin",
        "email_address": "admin@cisco.com",
        "custom_message": "Test*"
```

```
},
    "end_user_url_filtering_warning_page": {
        "custom_message": "######### Warn #########",
        "time_between_warning": 18000
    }
}
```
# エンドユーザー通知の詳細の変更

}

Secure Web Appliance のエンドユーザー通知の設定情報を変更できます。次に、構文とサポー ト対象の属性を示します。

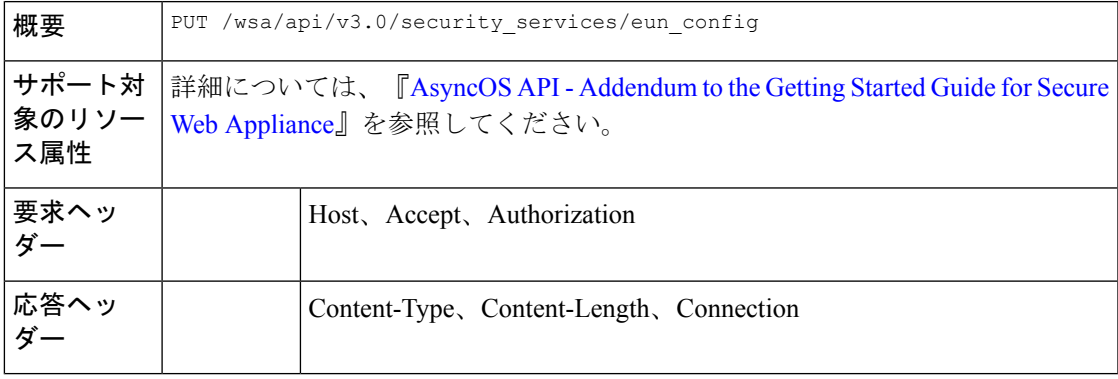

### 例

 $\circ$ 

次に、エンドユーザー通知の設定を変更する方法の例を示します。

```
サンプル リクエスト
PUT /wsa/api/v3.0/security services/eun config
HTTP/1.1
Host: dut104.perf8:6443
User-Agent: curl/7.55.1
Accept: */*
Authorization: Basic YWRtaW46Q2lzY28xMjMk
Content-Type: application/json
Content-Length: 360
{
  "http_https": {
    "general_settings": {
       "language": "English",
       "logo_image": "CISCO"
    },
    "end user notification pages": {
    "end_user_feedback": false,
        "contact": "admin",
        "email_address": "admin@cisco.com",
        "notification_type": "Use On-box End User Notification",
        "custom_message": "This is cm"
    },
    "end_user_url_filtering_warning_page": {
        "custom message": "",
       "time_between_warning": 3600
    }
```
I

} } サンプル応答 204 (No-content) 翻訳について

このドキュメントは、米国シスコ発行ドキュメントの参考和訳です。リンク情報につきましては 、日本語版掲載時点で、英語版にアップデートがあり、リンク先のページが移動/変更されている 場合がありますことをご了承ください。あくまでも参考和訳となりますので、正式な内容につい ては米国サイトのドキュメントを参照ください。